**User Manual**

## Tektronix

## **WCA230A & WCA280A Option 24 GSM/EDGE Analysis Software**

**071-1479-00**

This document applies to firmware version 2.0 and above.

**www.tektronix.com**

Copyright © Tektronix Japan, Ltd. All rights reserved. Copyright © Tektronix, Inc. All rights reserved.

Tektronix products are covered by U.S. and foreign patents, issued and pending. Information in this publication supercedes that in all previously published material. Specifications and price change privileges reserved.

Tektronix Japan, Ltd., Shinagawa Intercity Building B 6th Floor, 2-15-2 Konan, Minato-ku, Tokyo 108-6106 Japan Tektronix, Inc., P.O. Box 500, Beaverton, OR 97077

TEKTRONIX and TEK are registered trademarks of Tektronix, Inc.

Windows and Windows 98 are trademarks of Microsoft Corporation.

#### Hardware Warranty

Tektronix warrants that the products that it manufactures and sells will be free from defects in materials and workmanship for a period of one (1) year from the date of shipment. If a product proves defective during this warranty period, Tektronix, at its option, either will repair the defective product without charge for parts and labor, or will provide a replacement in exchange for the defective product.

In order to obtain service under this warranty, Customer must notify Tektronix of the defect before the expiration of the warranty period and make suitable arrangements for the performance of service. Customer shall be responsible for packaging and shipping the defective product to the service center designated by Tektronix, with shipping charges prepaid. Tektronix shall pay for the return of the product to Customer if the shipment is to a location within the country in which the Tektronix service center is located. Customer shall be responsible for paying all shipping charges, duties, taxes, and any other charges for products returned to any other locations.

This warranty shall not apply to any defect, failure or damage caused by improper use or improper or inadequate maintenance and care. Tektronix shall not be obligated to furnish service under this warranty a) to repair damage resulting from attempts by personnel other than Tektronix representatives to install, repair or service the product; b) to repair damage resulting from improper use or connection to incompatible equipment; c) to repair any damage or malfunction caused by the use of non-Tektronix supplies; or d) to service a product that has been modified or integrated with other products when the effect of such modification or integration increases the time or difficulty of servicing the product.

**THIS WARRANTY IS GIVEN BY TEKTRONIX IN LIEU OF ANY OTHER WARRANTIES, EXPRESS OR IMPLIED. TEKTRONIX AND ITS VENDORS DISCLAIM ANY IMPLIED WARRANTIES OF MERCHANTABILITY OR FITNESS FOR A PARTICULAR PURPOSE. TEKTRONIX' RESPONSIBILITY TO REPAIR OR REPLACE DEFECTIVE PRODUCTS IS THE SOLE AND EXCLUSIVE REMEDY PROVIDED TO THE CUSTOMER FOR BREACH OF THIS WARRANTY. TEKTRONIX AND ITS VENDORS WILL NOT BE LIABLE FOR ANY INDIRECT, SPECIAL, INCIDENTAL, OR CONSEQUENTIAL DAMAGES IRRESPECTIVE OF WHETHER TEKTRONIX OR THE VENDOR HAS ADVANCE NOTICE OF THE POSSIBILITY OF SUCH DAMAGES.**

#### Software Warranty

Tektronix warrants that the media on which this software product is furnished and the encoding of the programs on the media will be free from defects in materials and workmanship for a period of three (3) months from the date of shipment. If a medium or encoding proves defective during the warranty period, Tektronix will provide a replacement in exchange for the defective medium. Except as to the media on which this software product is furnished, this software product is provided "as is" without warranty of any kind, either express or implied. Tektronix does not warrant that the functions contained in this software product will meet Customer's requirements or that the operation of the programs will be uninterrupted or error–free.

In order to obtain service under this warranty, Customer must notify Tektronix of the defect before the expiration of the warranty period. If Tektronix is unable to provide a replacement that is free from defects in materials and workmanship within a reasonable time thereafter, Customer may terminate the license for this software product and return this software product and any associated materials for credit or refund.

**THIS WARRANTY IS GIVEN BY TEKTRONIX IN LIEU OF ANY OTHER WARRANTIES, EXPRESS OR IMPLIED. TEKTRONIX AND ITS VENDORS DISCLAIM ANY IMPLIED WARRANTIES OF MERCHANTABILITY OR FITNESS FOR A PARTICULAR PURPOSE. TEKTRONIX' RESPONSIBILITY TO REPLACE DEFECTIVE MEDIA OR REFUND CUSTOMER'S PAYMENT IS THE SOLE AND EXCLUSIVE REMEDY PROVIDED TO THE CUSTOMER FOR BREACH OF THIS WARRANTY. TEKTRONIX AND ITS VENDORS WILL NOT BE LIABLE FOR ANY INDIRECT, SPECIAL, INCIDENTAL, OR CONSEQUENTIAL DAMAGES IRRESPECTIVE OF WHETHER TEKTRONIX OR THE VENDOR HAS ADVANCE NOTICE OF THE POSSIBILITY OF SUCH DAMAGES.**

## **Table of Contents**

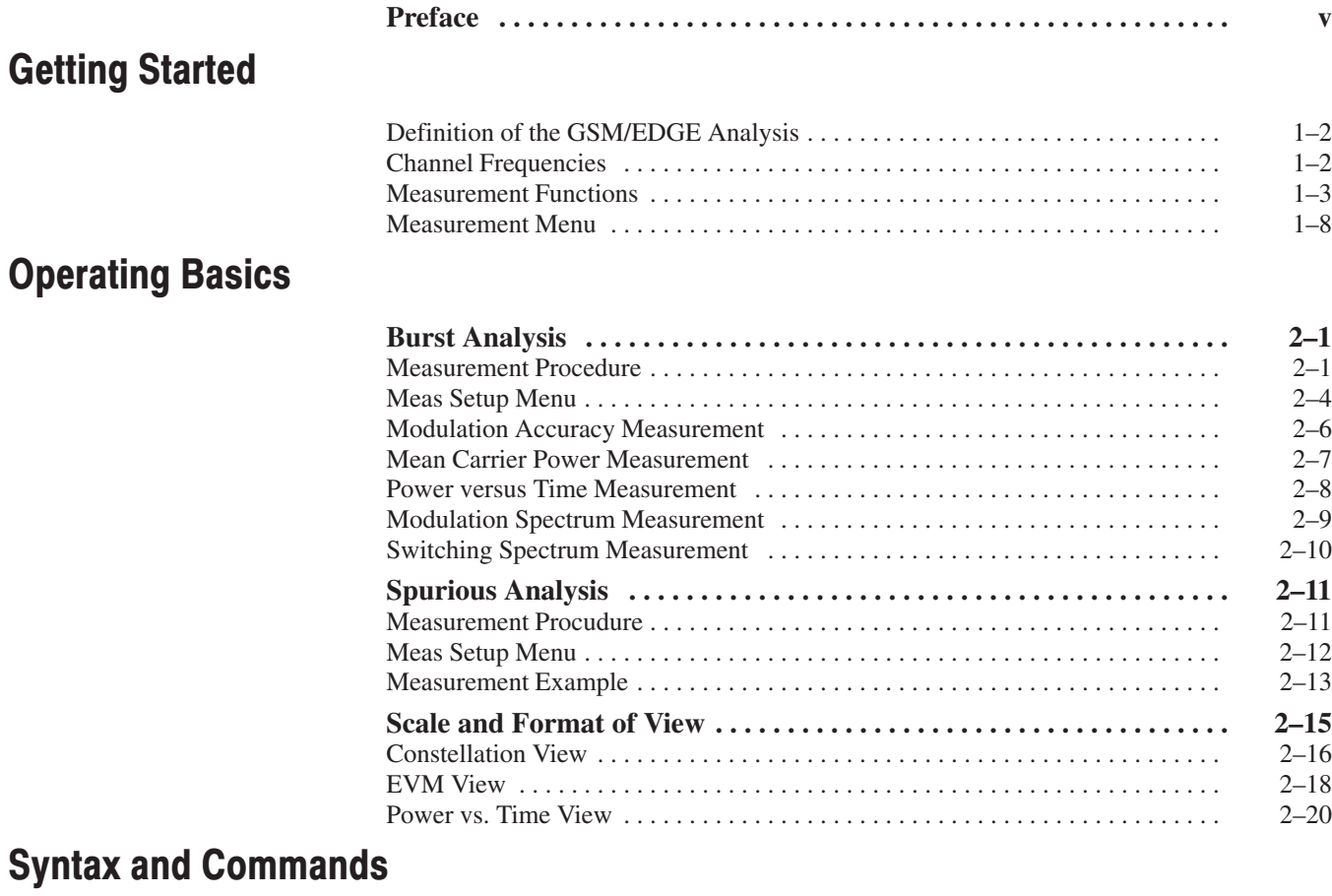

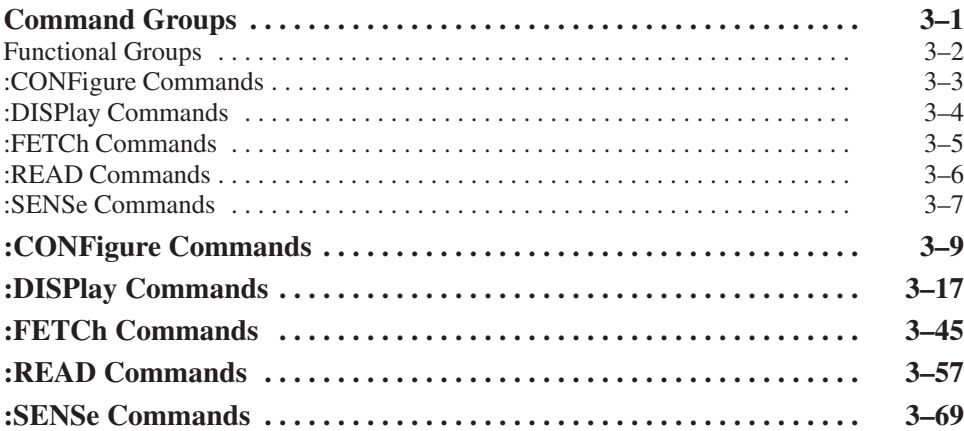

## **Appendices**

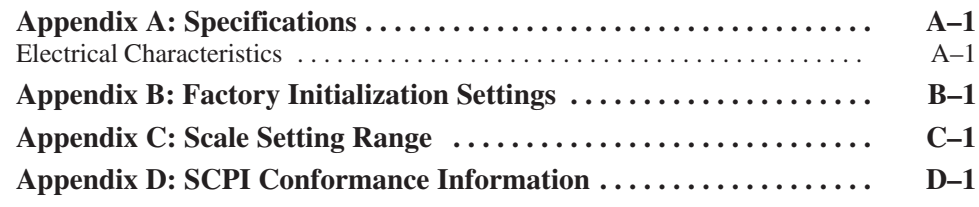

## **Index**

## **List of Figures**

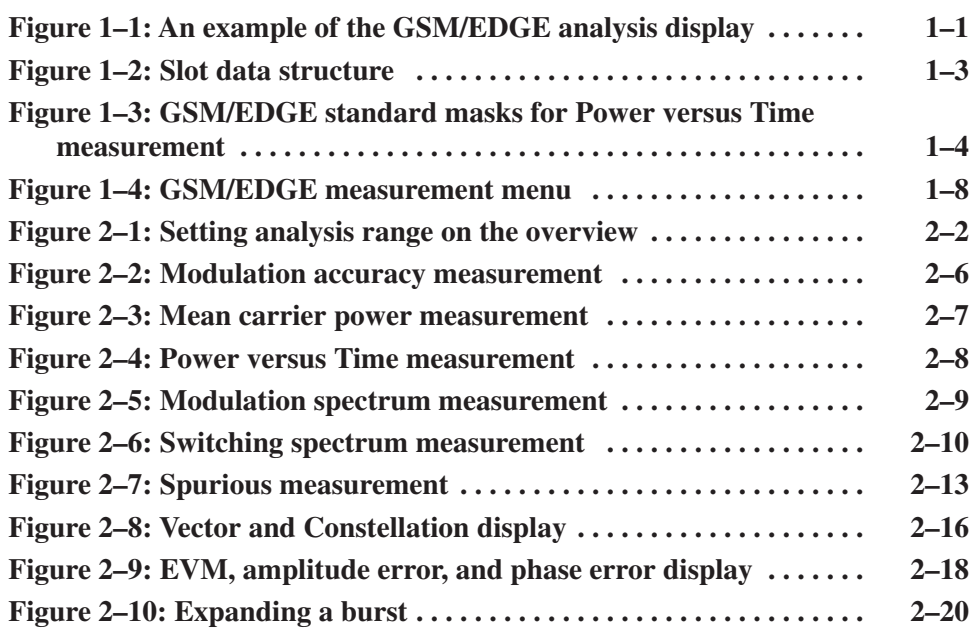

## **List of Tables**

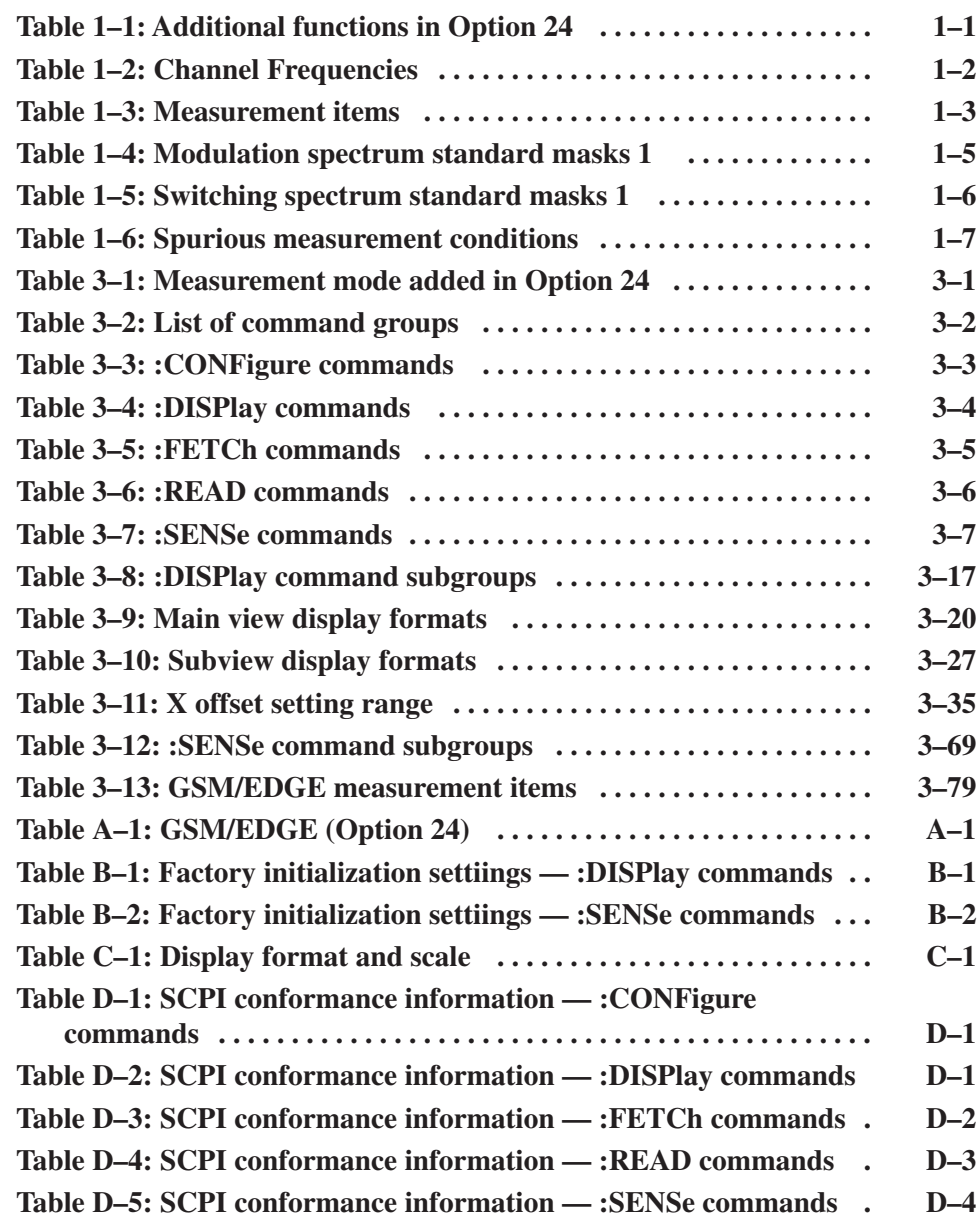

## <u>Preface</u>

This manual describes how to use the WCA230A and WCA280A Option 24 GSM/EDGE Analysis Software. For details on the standard functions of the analyzer, refer to the *WCA230A and WCA280A Wireless Communication Analyzers User Manual*.

## About This Manual

The manual consists of the following sections:

- $\blacksquare$ *Getting Started* describes the overview of the GSM/EDGE analysis.
- $\blacksquare$ *Operating Basics* explains the menu functions and measurement procedures.
- **B** Syntax and Commands presents descriptions of the GPIB commands provided in Option 24.
- *Appendices* provide additional information including factory initialization settings, scale setting ranges, and SCPI conformance informatin.

## Related Documents

The following documents are also available for the analyzer.

- ш *WCA230A and WCA280A User Manual* (Standard accessory; Tektronix part number 071-1253-XX) Describes how to install the analyzer and how to work with the menus, and details the standard functions. Also shows the specifications.
- *WCA230A and WCA280A Programmer Manual* (Standard accessory; Tektronix part number 071-1255-XX) Contains an alphabetical listing of the programming commands and other information related to controlling the analyzer over the GPIB interface.

### **Conventions**

This manual uses the following conventions:

 $\blacksquare$  Front-panel button and control labels are printed in the manual in upper case text. For example, SPAN, PEAK, PRINT. If it is part of a procedure, the button or control label is printed in boldface. For example:

Press **SPAN**.

 $\mathbf{u}$  . To easily find buttons on the front panel, the area name label is printed together with the button by concatenating with a colon (:), as in MODE: **DEMOD**, VIEW: **SCALE**, MARKERS: **SELECT**, etc. For example:

Press the MODE: **DEMOD** key.

 $\blacksquare$  . Menu and on-screen form titles are printed in the manual in the same case (initial capitals) as they appear on the analyzer screen, such as Span, Source, and Channel Power. If it is part of a procedure, the menu title is shown in boldface. For example:

Press the **Source** side key.

 $\blacksquare$  A list of keys, controls, and/or menu items separated by an arrow symbol  $(\rightarrow)$  indicates the order in which to perform the listed tasks. For example:

Select **RBW/FFT Filter Shape... Gaussian**.

## Contacting Tektronix

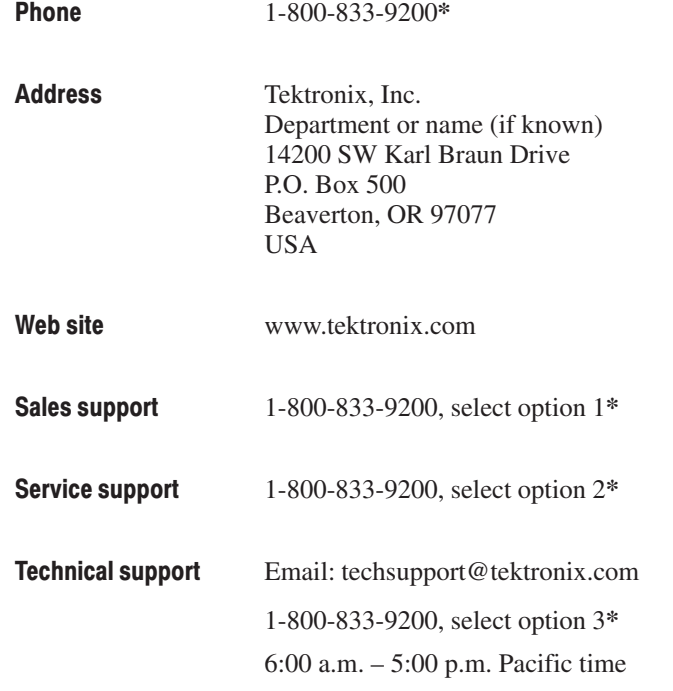

 $\hspace{0.1cm}^*$   $\hspace{0.1cm}$  This phone number is toll free in North America. After office hours, please leave a voice mail message.

Outside North America, contact a Tektronix sales office or distributor; see the Tektronix web site for a list of offices.

Preface

# **Getting Started**

## **Getting Started**

This section outlines the modulation analysis according to the GSM/EDGE standard using WCA230A and WCA280A Option 24. Table 1–1 summarizes the additional functions in Option 24 by measurement mode.

#### Table 1–1: Additional functions in Option 24

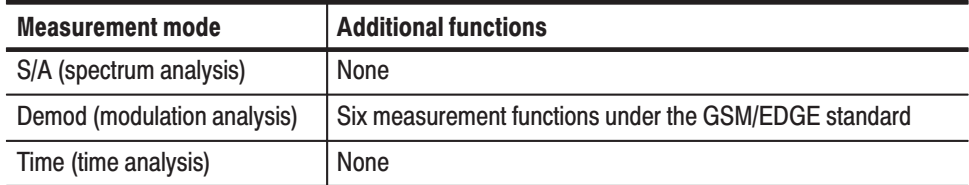

Figure 1–1 shows an example of the GSM/EDGE analysis.

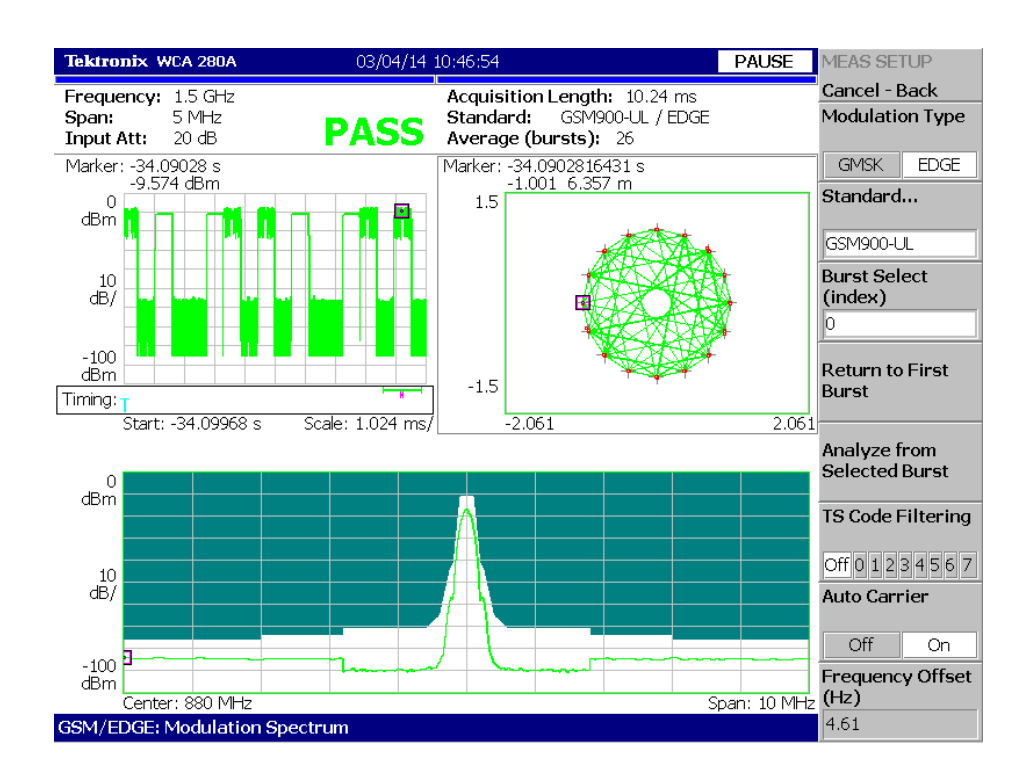

Figure 1–1: An example of the  $\mathbf G$ SM/EDGE analysis display

### **Definition of the GSM/EDGE Analysis**

The analyzer performs GSM/EDGE analysis that conforms to the 3GPP TS45.005 V4.1.0.5 standard.

### **Channel Frequencies**

The analyzer includes GSM/EDGE channel tables as shown in Table 1-2:

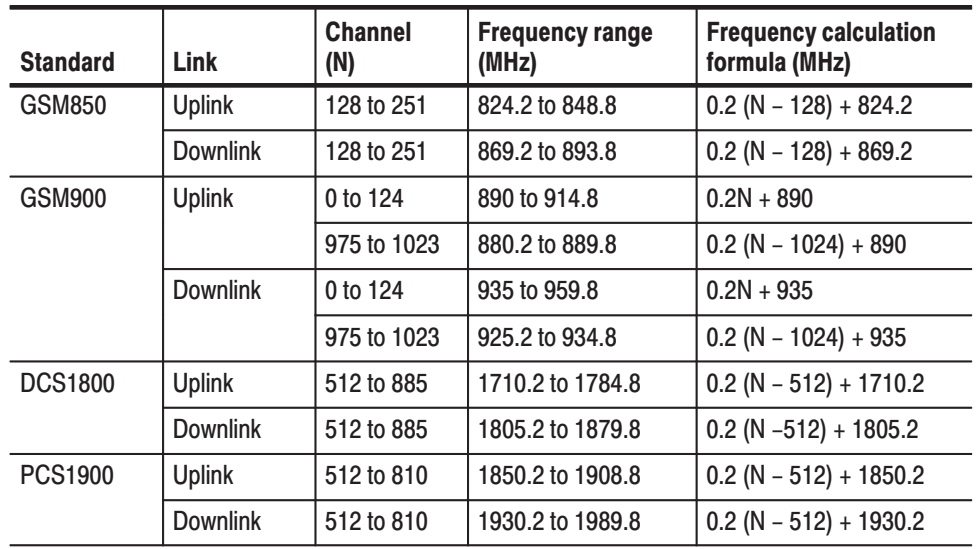

#### Table 1-2: Channel Frequencies

## Measurement Functions

The analyzer provides six GSM/EDGE measurement functions as shown in Table  $1-3$ 

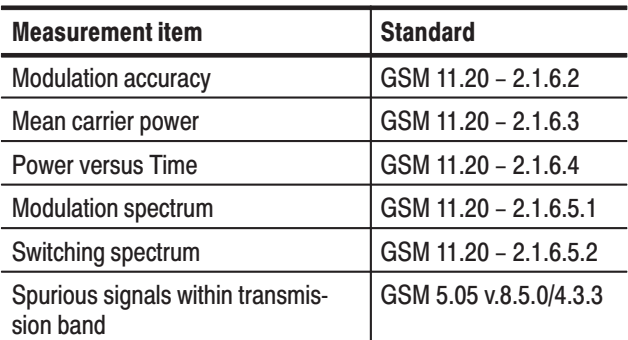

#### Table 1–3: Measurement items

The analyzer measures EVM (Error Vector Magnitude), amplitude error, and phase error in accordance with the GSM standard 11.20 – 2.1.6.2. Modulation Accuracy

> The analyzer uses the 147 symbols located at the center of a specified burst to measure EVM, amplitude error, phase error, waveform quality (Q), frequency error, and origin offset. ("Origin offset" is also called "IQ feedthrough".)

The analyzer measures mean carrier power in accordance with the GSM standard  $11.20 - 2.1.6.3.$ Mean Carrier Power

> Figure 1–2 illustrates the data structure of a slot. The analyzer measures power in the interval E (Data 2) located after TS (Training Sequence) for each burst to calculate the mean value of the power within the measurement range.

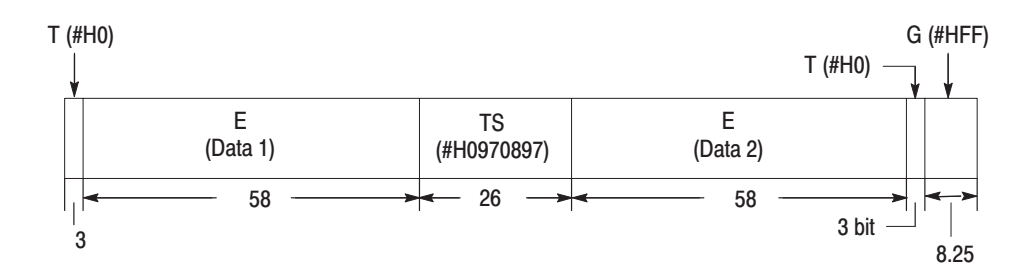

Figure 1–2: Slot data structure

#### **Power versus Time** The analyzer measures Power versus Time in accordance with the GSM standard  $11.20 - 2.1.6.4$ .

The analyzer demodulates a specified burst and synchronizes with the TS (Training Sequence). The analyzer uses the comparison between the spectrum and the GSM/EDGE standard mask (see Figure 1–3), to determine the Pass/Fail status of the test.

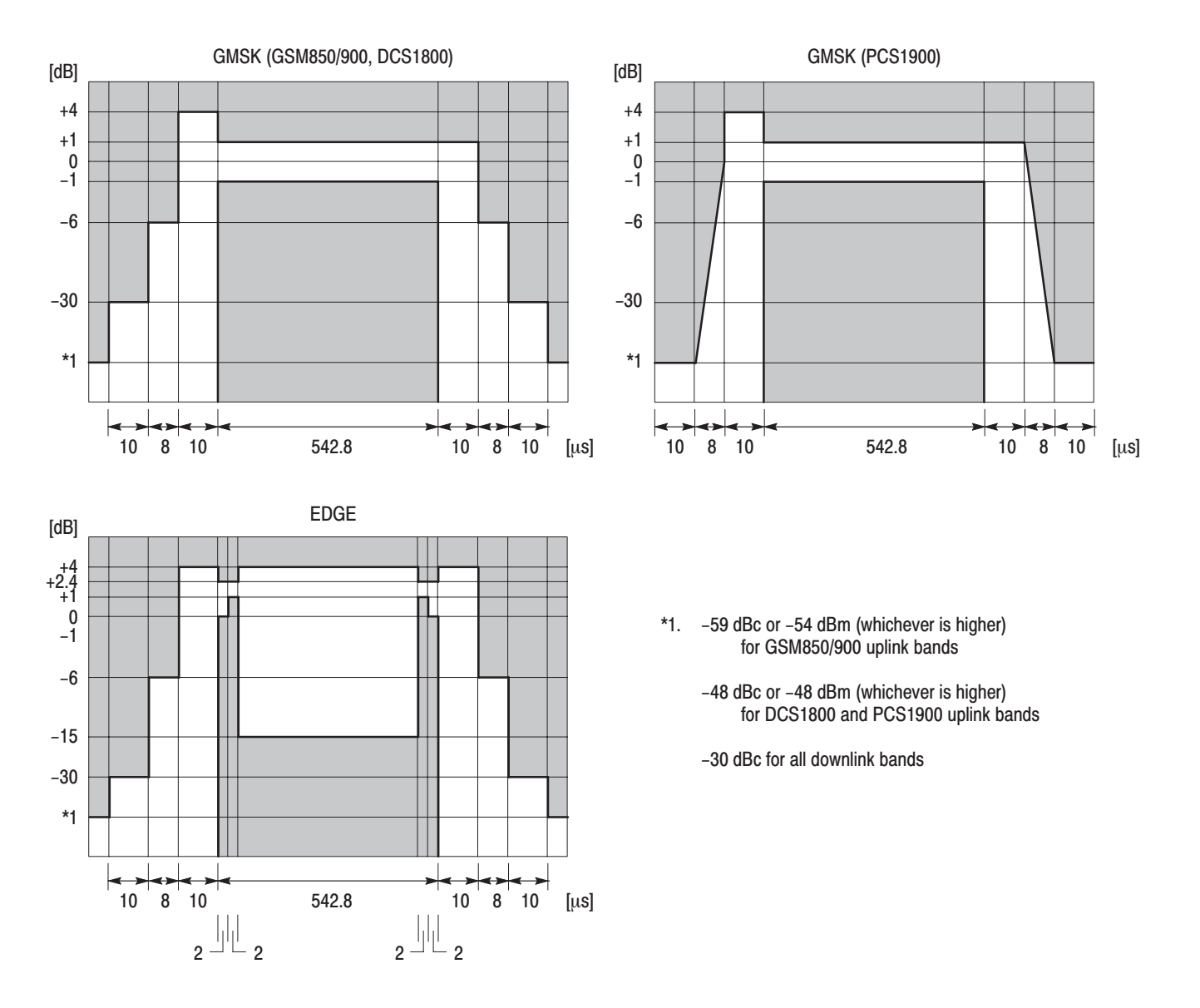

Figure 1-3: GSM/EDGE standard masks for Power versus Time measurement

The analyzer measures the spectrum generated by the modulation process in accordance with the GSM standard 11.20 – 2.1.6.5.1. Modulation Spectrum

> The analyzer acquires the input signal with a span of 15 MHz and demodulates a single burst. The spectrum of the burst is calculated from the center of the training sequence over an interval of  $320 \mu s$ . This spectrum is calculated using a 30 kHz RBW up to 1.8 MHz from the carrier, and 100 kHz RBW from 1.8 to 6 MHz from the carrier. Finally, the analyzer compares the spectrum and GSM/EDGE standard masks (see Table 1–4 below) to determine pass/fail status of testing.

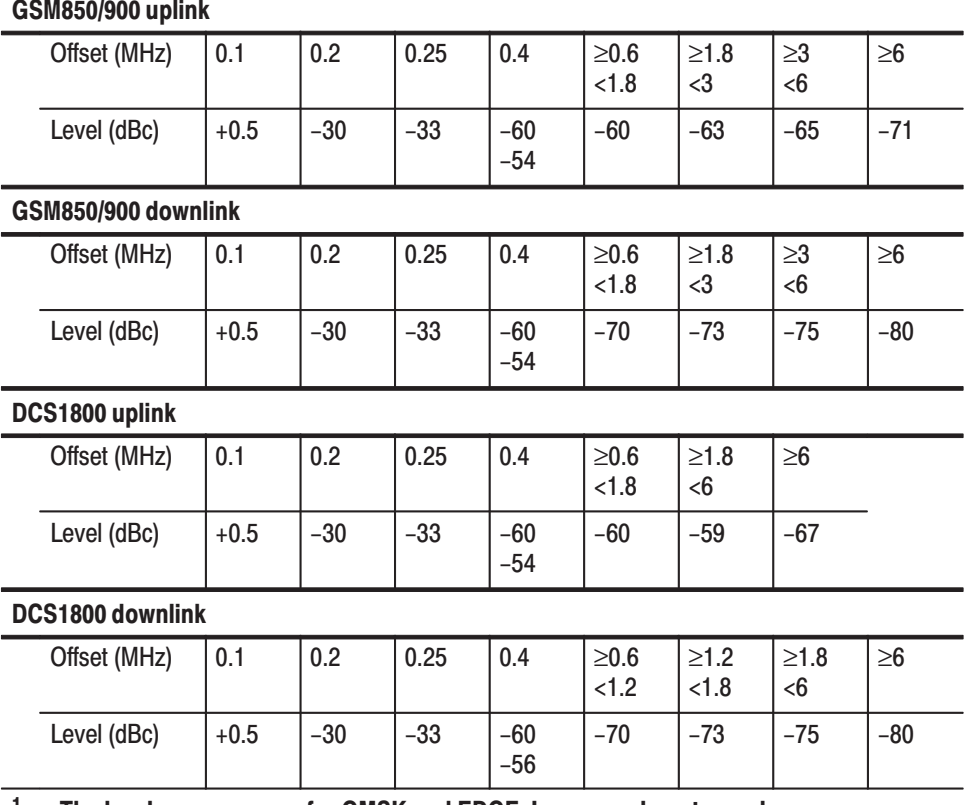

#### Table 1–4: Modulation spectrum standard masks <sup>1</sup>

<sup>1</sup> The levels are common for GMSK and EDGE. In cases where two values are indicated in a single column, however, values in the upper line are for GMSK and values in the lower line are for EDGE.

| PCS1900 uplink   |              |        |       |       |                |                     |                    |                     |          |  |  |
|------------------|--------------|--------|-------|-------|----------------|---------------------|--------------------|---------------------|----------|--|--|
|                  | Offset (MHz) | 0.1    | 0.2   | 0.25  | 0.4            | $\geq 0.6$<br>< 1.2 | $\geq1.2$<br>< 1.8 | $\geq 1.8$<br>$<$ 6 | $\geq 6$ |  |  |
|                  | Level (dBc)  | $+0.5$ | $-30$ | $-33$ | $-60$<br>$-54$ | $-60$               | $-60$              | $-59$               | $-67$    |  |  |
| PCS1900 downlink |              |        |       |       |                |                     |                    |                     |          |  |  |
|                  |              |        |       |       |                |                     |                    |                     |          |  |  |
|                  | Offset (MHz) | 0.1    | 0.2   | 0.25  | 0.4            | $\geq 0.6$<br>< 1.2 | $\geq1.2$<br>< 1.8 | $\geq 1.8$<br>$<$ 6 | $\geq 6$ |  |  |

Table 1-4: Modulation spectrum standard masks <sup>1</sup> (Cont.)

#### **Switching Spectrum** The analyzer measures the spectrum due to switching transients in accordance with the GSM standard  $11.20 - 2.1.6.5.2$ .

The analyzer acquires the input signal with a span of 5 MHz, and calculates the spectrum using a 30 kHz RBW conversion. The analyzer uses peak hold for multiple bursts, and compares the spectrum with GSM/EDGE masks (see Table 1-5) to determine pass/fail status of the test.

Table 1-5: Switching spectrum standard masks 1

| GSM850/900, DCS1800, and PCS1900 uplink                                |            |            |       |       |  |  |  |  |  |
|------------------------------------------------------------------------|------------|------------|-------|-------|--|--|--|--|--|
| Offset (MHz)                                                           | 0.4        | 0.6        | 1.2   | 1.8   |  |  |  |  |  |
| Level (dBc)                                                            | $-23$      | $-26$      | $-32$ | $-36$ |  |  |  |  |  |
| GSM850/900 downlink                                                    |            |            |       |       |  |  |  |  |  |
| Offset (MHz)                                                           | 0.4        | 0.6        | 1.2   | 1.8   |  |  |  |  |  |
| Level (dBc)                                                            | $-57/ -52$ | $-67/ -62$ | $-74$ | $-74$ |  |  |  |  |  |
| DCS1800 and PCS1900 downlink                                           |            |            |       |       |  |  |  |  |  |
| Offset (MHz)                                                           | 0.4        | 0.6        | 1.2   | 1.8   |  |  |  |  |  |
| Level (dBc)                                                            | $-50$      | $-58$      | $-66$ | $-66$ |  |  |  |  |  |
| The levels are common for GMSK and EDGE. In cases where two values are |            |            |       |       |  |  |  |  |  |

indicated in a single column, however, the values to the left are for GMSK and the values to the right are for EDGE.

#### Inband Spurious Signals

The analyzer detects the spurious signals existing within the transmission band in accordance with the GSM standard 5.05 version 8.5.0/4.3.3.

The analyzer calculates the spectrum of the input signal, using the correct RBW for the frequency offset from the carrier, as shown in Table 1–6. The largest peak in the specified transmission band is assumed to be the carrier and all other peaks are assumed to be spurious responses.

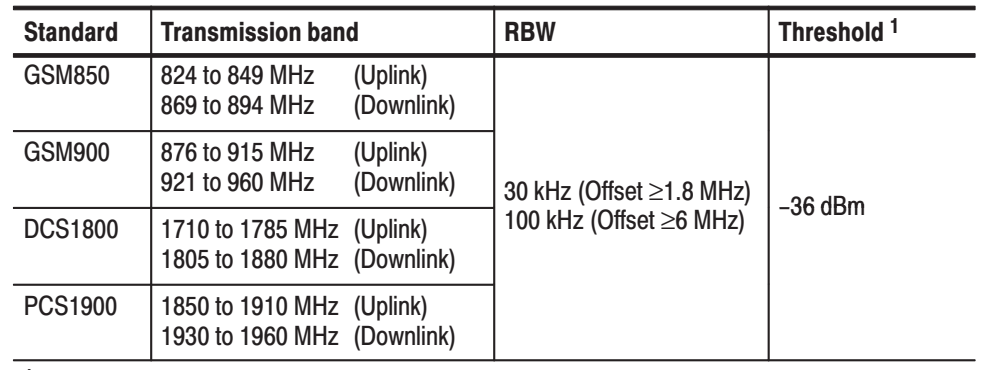

#### Table 1–6: Spurious measurement conditions

<sup>1</sup> User-definable

## Measurement Menu

Figure 1–4 shows the measurement menu items added in Option 24.

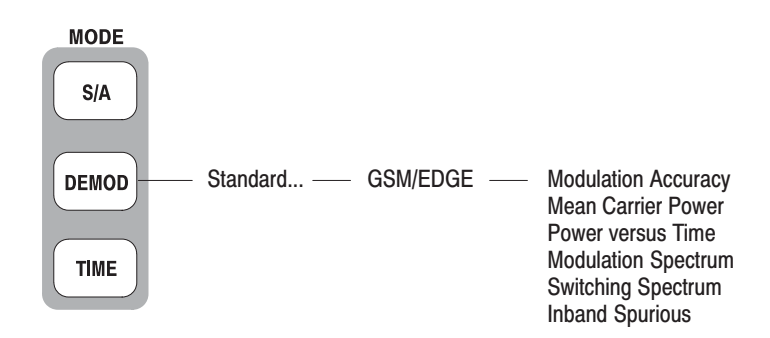

Figure 1–4: GSM/EDGE measurement menu

The following sections provide the measurement procedures.

# **Operating Basics**

## Burst Analysis

The following five measurements can be performed on one or more GSM/EDGE bursts:

- п Modulation accuracy
- E Mean carrier power
- l. Power versus time
- l. Modulation spectrum
- E Switching spectrum

The burst analysis is based on the digital modulation analysis function. For the digital modulation analysis, refer to the *WCA230A and WCA280A User Manual.*

For the spurious signal analysis, refer to page 2–11.

### Measurement Procedure

Use the following steps to perform the burst analysis:

- **1.** Select the measurement:
	- **a.** Press the **DEMOD** key on the front panel.
	- **b.** Press the **Standard...** side key and then the **GSM/EDGE** side key.
	- **c.** Press one of the following side keys to select the measurement:

Modulation Accuracy Mean Carrier Power Power vs. Time Modulation Spectrum Switching Spectrum

**2.** Acquire the waveform of signal to be measured:

**NOTE**. When the input signal is not according to the GSM/EDGE standard, no *measurement result may be displayed. However, the waveform of the signal will still be displayed in the overview.*

**a.** Press the **FREQUENCY/CHANNEL** key on the front panel to set center frequency.

*How to use the channel table:*

- п Press **Channel Table...** side key.
- l. Select one of the GSM/EDGE standards.
- $\blacksquare$ Use **Channel** side key to select a channel.
- **b.** Press the **SPAN** key on the front panel to set span. Range: 1 to 15 MHz

**NOTE**. It is important to set the span as narrow as possible for the selected *modulation type, and to adjust the reference level carefully. Setting these parameters incorrectly can result in incorrect recognition of the signal's modulation type.*

- **c.** Press the **AMPLITUDE** key on the front panel to set up the amplitude of the signal near the full scale in the overview.
- **d.** Press the **TRIG** key on the front panel to set up the trigger as necessary.
- **e.** Press the **TIMING** key on the front panel, and then press the **Acquisition Length** side key to set the number of slots for one acquisition block (see Figure 2–1). Default: 17 slots.
- **f.** After you have acquired the measurement data, you can stop the acquisition using the **RUN/STOP** key.

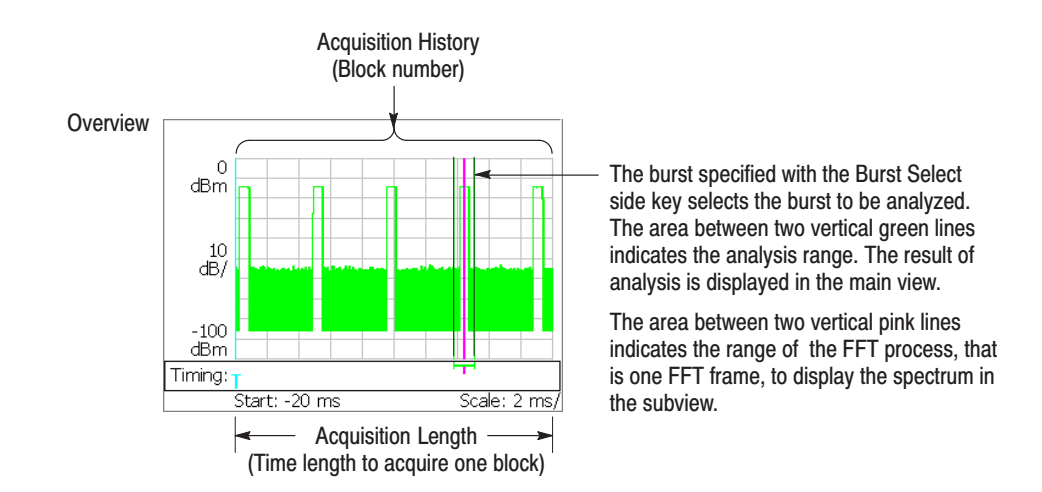

Figure 2–1: Setting analysis range on the overview

- **3.** From the overview, select the burst to be analyzed (see Figure 2–1).
	- **a.** Press the **TIMING** key on the front panel.
	- **b.** *If you acquired the signal in continuous trigger repeat:* Press the **Acquisition History** side key to specify the block number to be analyzed. Block number "0" corresponds to the latest block.
	- **c.** Press the **Burst Select** side key to specify the burst number to be analyzed. Burst number "0" corresponds to the latest burst.

*How to return to the first burst:* To select the first burst of all the data that has been acquired in memory, press the **Return to First Burst** side key.

NOTE. In GSM/EDGE, the analysis length must be at least 1.28 ms.

The specified burst is analyzed and the result of the analysis is displayed on the screen.

**4.** Press the **MEAS SETUP** key and change the measurement conditions as necessary.

For the Meas Setup menu, refer to page 2–4.

- **5.** In repeating the analysis of waveform data that has been acquired in memory, do the following steps:
	- **a.** Press the **TIMING** key on the front panel.
	- **b.** *If you acquired the signal in continuous trigger repeat:* Press the **Acquisition History** side key to specify the block number to be analyzed.
	- **c.** Press the **Burst Select** side key to specify the burst number to be analyzed.

*How to return to the first burst:* To select the first burst of all the data that has been acquired in memory, press the **Return to First Burst** side key.

**d.** Press the **MEAS SETUP** key on the front panel and then press the **Analyze from Selected Burst** side key.

The analyzer performs analysis from the burst specified in step c to the end of the waveform data. To interrupt the analysis, press the **Cancel-Back** (top) side key.

## Meas Setup Menu

The Meas Setup menu items for the burst analysis are as follows:

Modulation Type. Selects the modulation type.

- l. **GMSK.** *Default.* Selects GMSK (Gaussian filtered Minimum Shift Keying).
- I. **EDGE.** Selects EDGE (Enhanced Data rate for GSM Evolution).

Standard... Selects specification of the mask for comparison with the spectrum waveform:

- l. GSM850-UL
- п GSM850-DL
- GSM900-UL
- l. GSM900-DL
- п DCS1800-UL
- l. DCS1800-DL
- l. **PCS1900-UL**
- l. PCS1900-DL

UL and DL mean uplink and downlink, respectively.

This menu item is unavailable in the mean carrier power measurement.

**Burst Select.** Sets the burst number to be analyzed. This menu item is the same as the Burst Index parameter in the Timing menu. Burst number "0" corresponds to the latest burst. The larger the negative values, the older the bursts.

**Return to First Burst.** Selects the first burst of all the data that has been acquired in memory. This menu item is invalid during acquisition of an input signal.

Analyze from Selected Burst. Press this key for repeated analysis of waveform data that has previously been acquired in memory. The analysis is done from the selected burst. This menu item is invalid during acquisition of an input signal.

**TS Code Filtering.** Determines whether to perform the analysis while specifying Training Sequence (TS) or not.

- $\mathcal{L}_{\mathcal{A}}$  **Off.** *Default.* No training sequence is specified. The analyzer will perform the analysis for all the training sequences.
- **0** to **7.** Sets the training sequence code number to be analyzed. The analysis result is displayed in the main view only for the bursts containing the specified training sequence, and only results from bursts containing the specified training sequence are included in averaged results.

This menu item is unavailable in the switching spectrum measurement.

**Analyze Includes.** Sets the number of symbols for EVM calculation in the modulation accuracy measurement.

- Ī. **142.** Measures 142 symbols excluding the tail bits for the EDGE signal.
- l. **147.** Measures 147 symbols specified for the GMSK signal.
- п **148.** Measures all symbols in a burst.

**Midpoint shift.** Defines the center of the mask in the power versus time measurement.

- $\mathbf{r}$  **Off.** Positions the center of the mask halfway between symbol 13 and 14 in the training sequence.
- **On.** Aligns the center of the mask with symbol 14 in the training sequence.

Auto Carrier. Determines whether to activate the automatic carrier detection.

- $\overline{\phantom{a}}$ **On.** *Default.* The carrier is automatically detected during data analysis.
- **Off.** No detection of carrier frequency is performed. Set the carrier frequency offset in Frequency Offset below.

This menu item is unavailable in the switching spectrum measurement.

**Frequency Offset.** When Off is selected in Auto Carrier above, it is necessary to set the carrier frequency offset with reference to the center frequency.

This setup item is unavailable in the switching spectrum measurement.

## Modulation Accuracy Measurement

Figure 2–2 shows an example of the modulation accuracy measurement.

- ٠ Overview: Power versus Time for the specified block
- l. Subview: Constellation for the specified burst
- l. Main view: Measurement results and EVM view

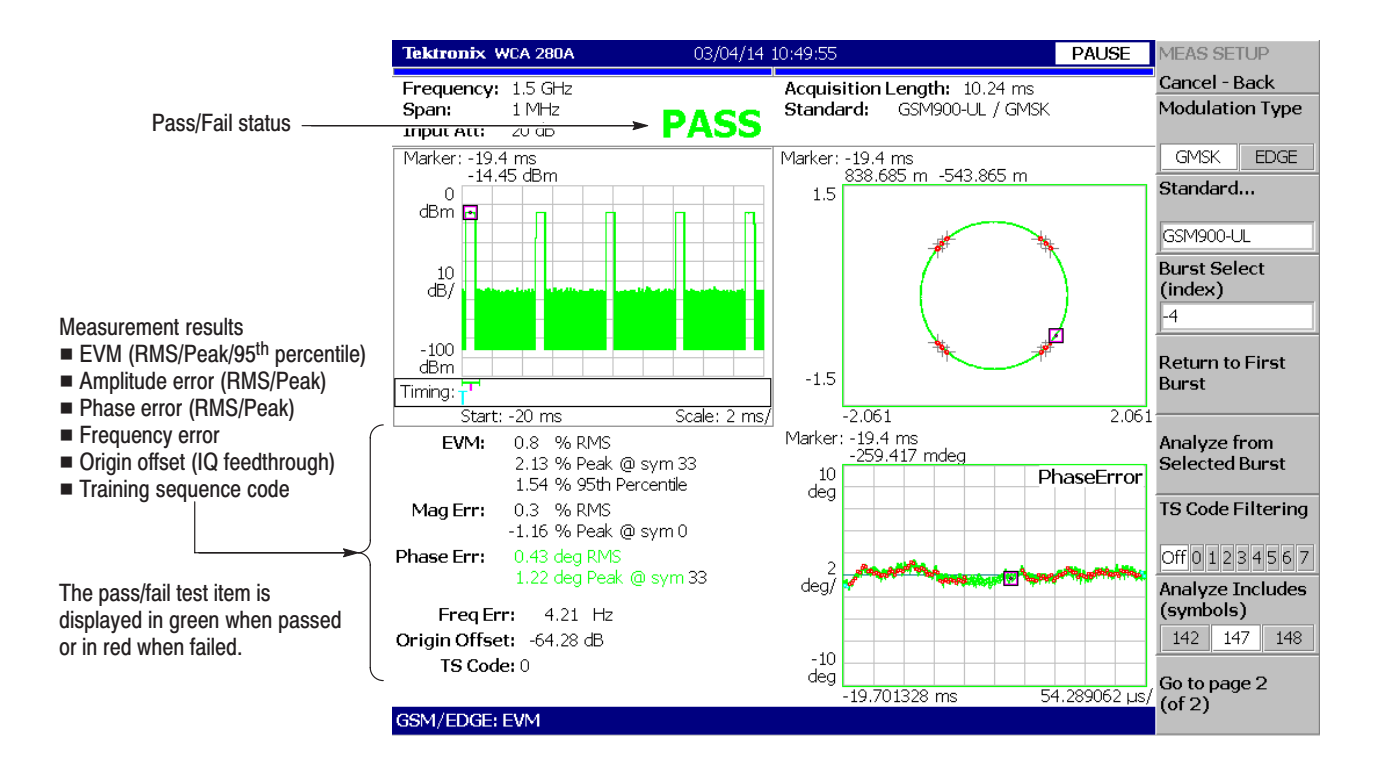

Figure 2–2: Modulation accuracy measurement

**Changing Views.** You can change the presentation of the overview, the subview and the main view. Procedures to change the presentation of the overview or the subview are common with those for the modulation analysis. Refer to the *WCA230A and WCA280A User Manual* for the details*.*

To change the presentation of the main view, proceed as follows:

- **1.** Press the VIEW: **DEFINE** key on the front panel.
- **2.** Press the **Mainview Content...** side key and select the main view content:
	- п Constellation
	- ٠ EVM (Error Vector Magnitude)

## Mean Carrier Power Measurement

Figure 2–3 shows an example of the mean carrier power measurement.

- $\mathcal{L}_{\mathcal{A}}$ Overview: Power versus Time for the specified block
- l. Subview: Constellation for the specified burst
- L. Main view: Power versus Time for the specified burst

The blue domain in the Power versus Time display on the right of the main view shows the range of calculation process. The mean power, maximum power, and minimum power are indicated on the left of the main view for each burst.

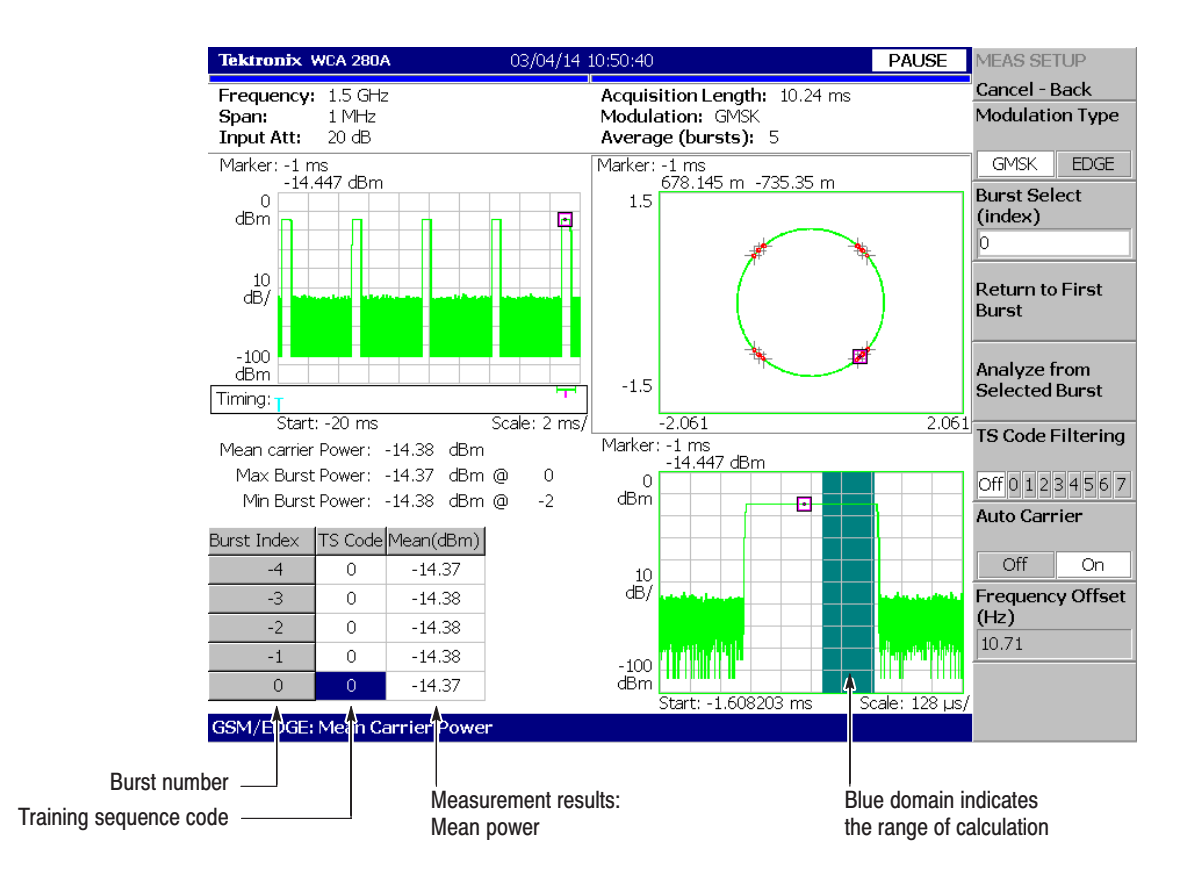

Figure 2–3: Mean carrier power measurement

**Changing Views.** You can change the presentation of the overview and the subview. The procedures to change the presentation of the overview and the subview are common with those of the modulation analysis. Refer to the *WCA230A and WCA280A User Manual* for the details*.*

## Power versus Time Measurement

Figure 2–4 shows an example of the power versus time measurement.

- ٠ Overview: Power versus Time for the specified block
- l. Subview: Constellation for the specified burst
- E Main view: Measurement results and the mask for the specified burst

The Power versus Time waveform and the GSM/EDGE standard mask are shown on the right of the main view. The mean power as well as Pass/Fail status of testing are shown on the left of the main view for each burst.

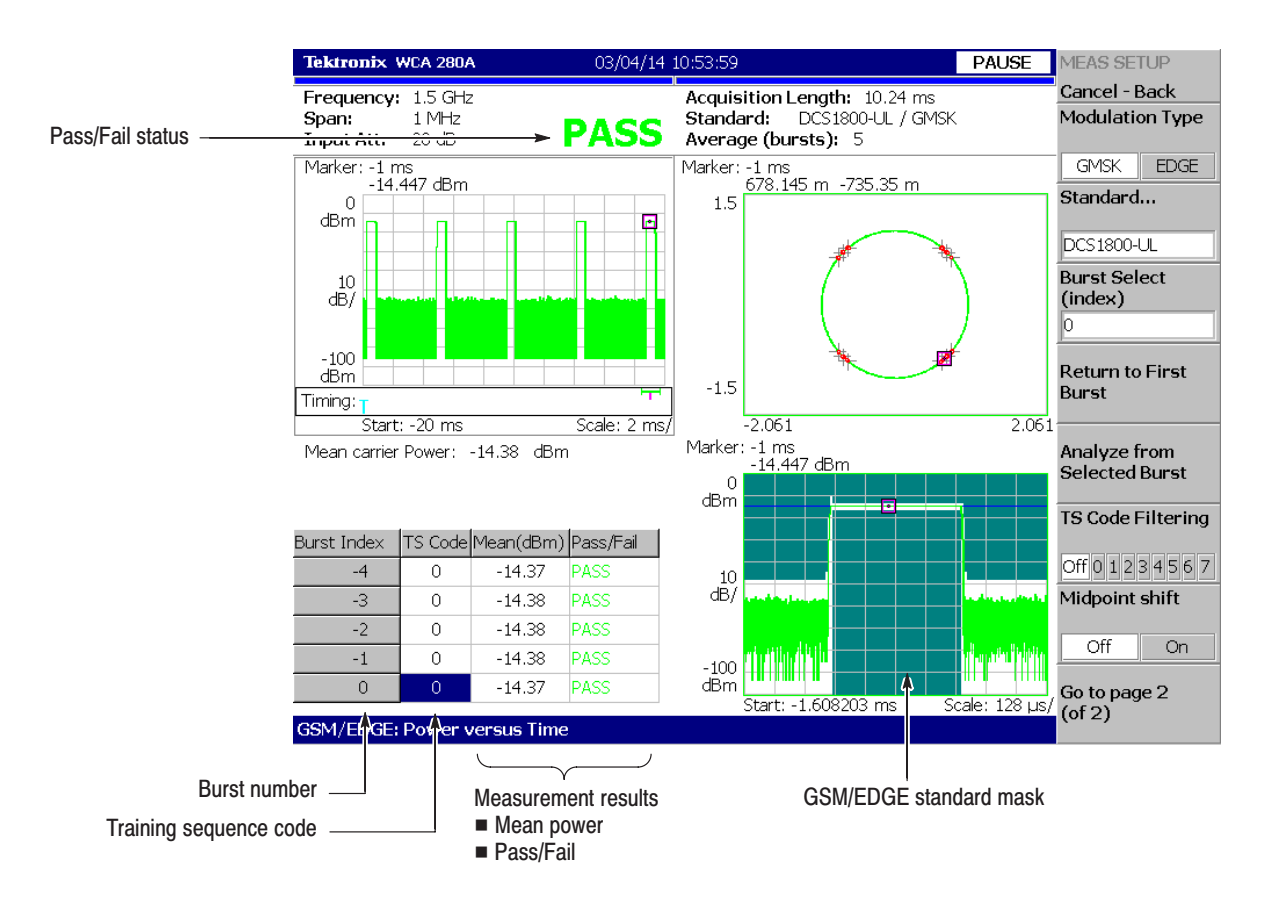

Figure 2–4: Power versus Time measurement

**Changing Views.** You can change the presentation of the overview and the subview. The procedures to change the presentation of the overview and the subview are common with those of the modulation analysis. Refer to the *WCA230A and WCA280A User Manual* for the details*.*

## Modulation Spectrum Measurement

Figure 2–5 shows an example of the modulation spectrum measurement.

- I. Overview: Power versus Time for the specified block
- l. Subview: Constellation for the specified burst
- L. Main view: Spectrum and the mask for the specified burst

The spectrum waveform and the GSM/EDGE specification mask are displayed in the main view. To select the mask specification, use the **Standard...** side key in the Meas Setup menu.

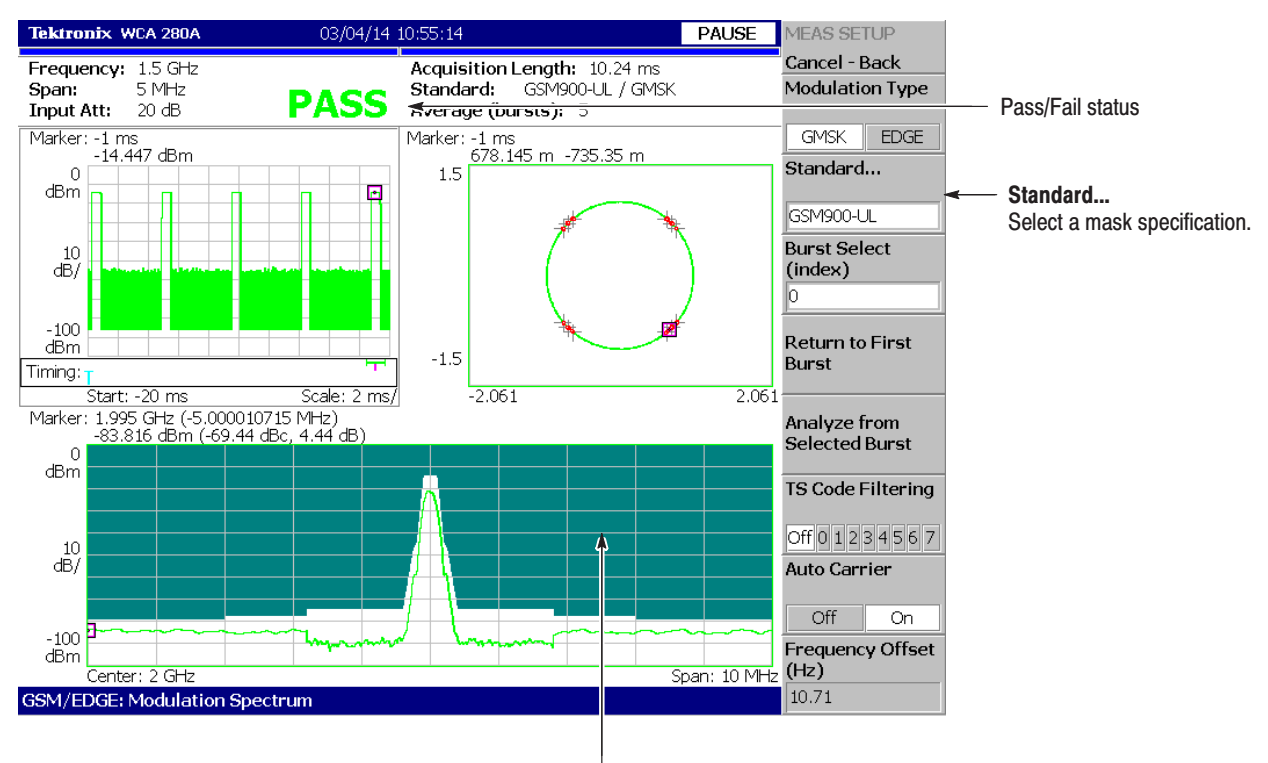

The mask selected with the **Standard...** side key

#### Figure 2–5: Modulation spectrum measurement

**Changing Views.** You can change the presentation of the overview and the subview. The procedures to change the presentation of the overview and the subview are common with those of the modulation analysis. Refer to the *WCA230A and WCA280A User Manual* for the details*.*

## Switching Spectrum Measurement

Figure 2–6 shows an example of the switching spectrum measurement.

- ٠ Overview: Power versus Time for the specified block
- l. Subview: Constellation for the specified burst
- E Main view: Spectrum and the mask for the specified burst

The spectrum waveform and the GSM/EDGE specification mask are shown in the main view. To select the mask specification, use the **Standard...** side key in the Meas Setup menu.

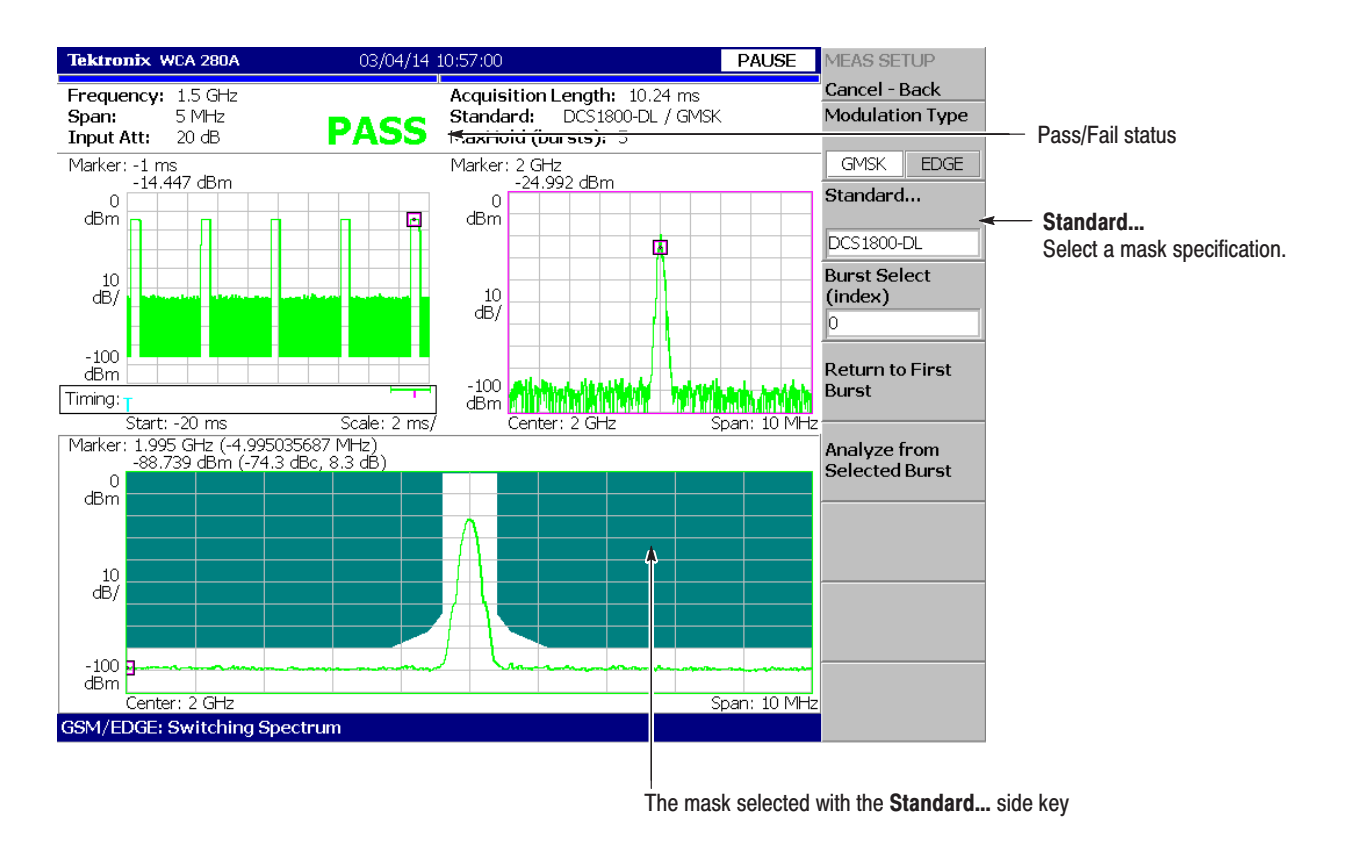

Figure 2–6: Switching spectrum measurement

**Changing Views.** You can change the presentation of the overview. The procedure to change the presentation of the overview is common with that of the modulation analysis. Refer to the *WCA230A and WCA280A User Manual* for the details*.*

## Spurious Analysis

This section describes operating basics for the measurement of spurious signals within a transmission band. The spurious signal measurement in GSM/EDGE is based on that function in the normal spectrum analysis. For the basics, refer to *Spurious Signal Measurement* in the *WCA230A and WCA280A User Manual.*

### Measurement Procudure

The following is the fundamental procedure for the spurious signal measurement.

- **1.** Press the **DEMOD** key on the front panel.
- **2.** Press the side key **GSM/EDGE**  $\rightarrow$  **Inband Spurious**.
- **3.** Display the spectrum waveform of the measurement signal:
	- **a.** Press the **RUN/STOP** key on the front panel to start data acquisition.

NOTE. For details on setting frequency, span, and amplitude, refer to the *WCA230A and WCA280A User Manual.*

**b.** Set the frequency by pressing the **FREQUENCY/CHANNEL** key on the front panel.

*How to use the channel table:*

- $\mathbf{r}$ Press the **Channel Table...** side key.
- l. Select one of the GSM/EDGE standards.
- Use the **Channel** side key to select a channel.
- **c.** Set the span by pressing the **SPAN** key on the front panel.
- **d.** Set the amplitude by pressing the **AMPLITUDE** key on the front panel.
- **4.** Set the following measurement setup controls by pressing the **MEAS SETUP** key on the front panel.

## Meas Setup Menu

The Meas Setup menu for the spurious signal measurement contains the following controls:

**Standard...** Selects a specification of the mask for comparison with the spectrum waveform:

- ٠ GSM850-UL
- ٠ GSM850-DL
- п GSM900-UL
- l. GSM900-DL
- $\blacksquare$ DCS1800-UL
- ٠ DCS1800-DL
- l. PCS1900-UL
- ٠ PCS1900-DL

UL and DL mean uplink and downlink, respectively.

**Signal Threshold.** Sets the threshold for detecting the carrier. A signal with the amplitude larger than this threshold is regarded as a carrier. Range: –100 to +30 dBm (default: –20 dBm)

**Spurious Threshold.** Sets the threshold for detecting spurious signals. A signal with the amplitude larger than this threshold is regarded as a spurious signal. Range: –150 to 0 dBm (default: –36 dBm)

**Scroll Table.** Horizontally scrolls the spurious table displayed in the lower part of the screen. Up to 10 spurious signals are displayed.

### **Measurement Example**

Figure 2–7 shows an example of the spurious measurement. The analyzer compares the spectrum waveform with the standard mask to extract 10 peaks that exceeded the spurious threshold in ascending order. Detected spurious signals are assigned markers, numbered in descending order by amplitude. The frequency and the amplitude are shown in the table at the bottom of the screen.

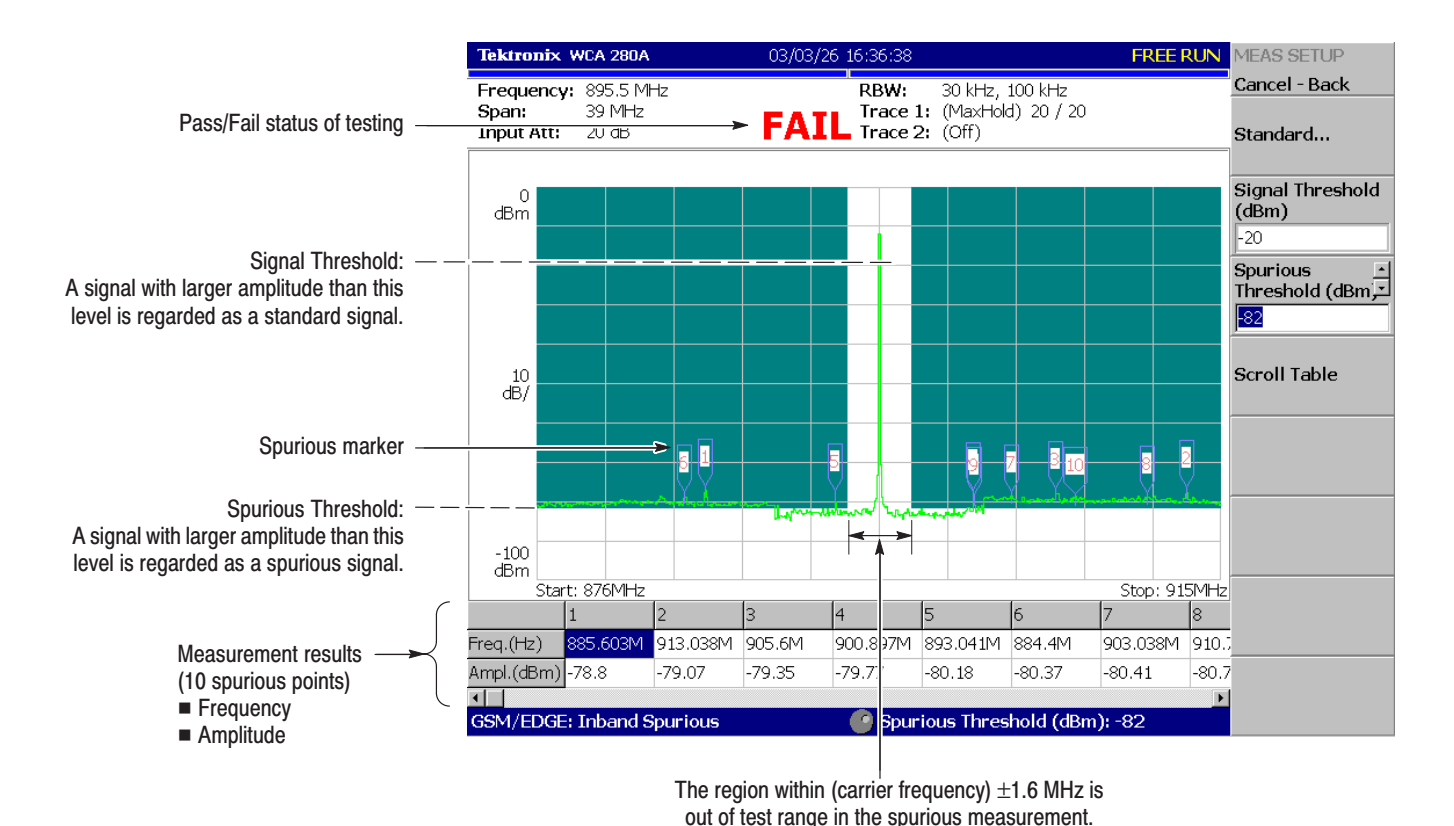

**Figure 2-7: Spurious measurement** 

Spurious Analysis
# Scale and Format of View

Setup procedures for the scale and format of views in the GSM/EDGE analysis are the same with those in other measurement modes, except the following views:

- $\blacksquare$ Constellation view
- **EVM** view
- $\blacksquare$ Power versus Time view (for the Power versus Time measurement only)

This section describes the View: Scale menus for these three views. For details on setup procedures for the other views, refer to *Scale and Format of Views* in the *WCA230A and WCA280A User Manual.*

## **Constellation View**

The View: Scale menu for the constellation view in the GSM/EDGE analysis has the following controls:

Measurement Content. Select vector or constellation display.

- $\blacksquare$  **Vector.** Selects the vector display. The phase and amplitude of the input signal is displayed in a two-dimensional IQ diagram. The red points indicate the symbol positions of the measured signal, and the yellow trace indicates the IQ trajectory between symbols.
- $\mathbf{E}$  **Constellation.** Selects the constellation display. It is basically the same as the vector display, except that symbols of the measured signal are indicated in red, and the IQ trajectory between the symbols is not shown. The cross marks (+) indicate symbol positions of ideal signal.

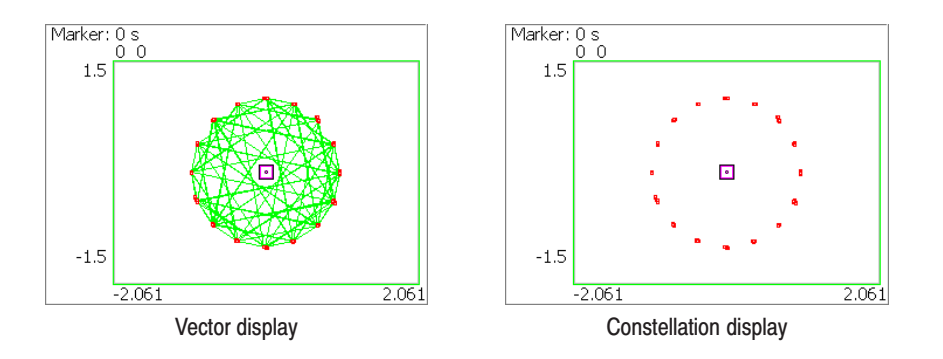

Figure 2–8: Vector and Constellation display

**EDGE Inverse Filter.** Determines whether or not to apply the inverse filter to the received data for displaying the waveform of an EDGE signal.

- ш **Off.** Displays the waveform without applying the inverse filter to the received data.
- ٠ **On.** *Default.* Displays the waveform while applying the inverse filter to the received data.

This menu item is invalid for a GMSK signal. It is available when you select EDGE with Modulation Type in the Meas Setup menu.

Slice Timing. Selects the positions on which the red points are to be located.

- **0.** *Default for GMSK*. The red points are located at the ideal symbol positions.
- 0.5. *Default for EDGE*. The red points are located at positions halfway between the ideal symbols.

For the EDGE modulation analysis, this menu item is available when you select Off with EDGE Inverse Filter above.

#### **EVM View**

The View: Scale menu for the EVM view in the GSM/EDGE analysis has the following controls:

**Measurement Content....** Selects one of the following formats for view (see Figure 2–9).

- I. **EVM.** *Default.* Displays the temporal response of EVM (Error Vector Magnitude) versus time.
- п **Mag Error.** Displays the amplitude error versus time.
- I. **Phase Error.** Displays the phase error versus time.

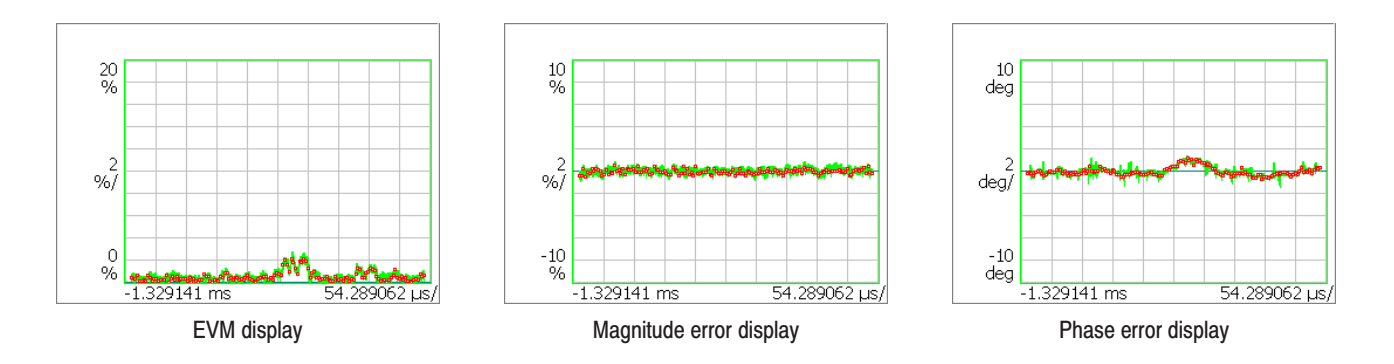

Figure 2–9: EVM, amplitude error, and phase error display

EVM Bandpass Filter. Turns on or off the Raised Cosine Windowed Raised Cosine filter. The default setting is On according to the GSM/EDGE standard.

Auto Scale. Executes the auto scale function. When activated the auto scale, the starting value and the scale of the vertical axis are automatically set so that the waveform will be displayed for optimal viewing.

**Horizontal Scale.** Sets the scale of the horizontal axis.

Horizontal Start. Sets the starting value of the horizontal axis.

**Vertical Scale.** Sets the of the scale of the vertical axis scale.

**Vertical Stop.** Sets the maximum value (top edge) of the vertical axis.

**Full Scale.** Sets the scale of the vertical axis to the default full-scale value.

#### **Power vs. Time View**

The View: Scale menu for the power versus time display on the main view in the Power versus Time measurement has the following controls:

**View Full Burst.** Displays the entire burst (see Figure  $2-10$ ).

**View Rising Edge.** Expands the rising edge horizontally (see Figure  $2-10$ ).

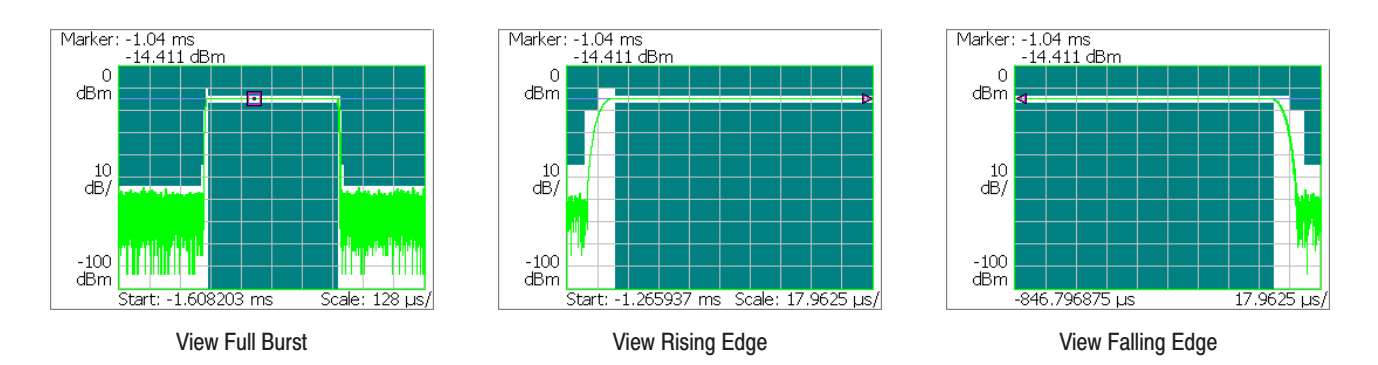

**View Falling Edge.** Expands the falling edge horizontally (see Figure 2–10).

#### Figure 2–10: Expanding a burst

Auto Scale. Sets the start value and scale of the vertical axis to automatically display the entire waveform.

**Horizontal Scale.** Sets the scale of the horizontal axis.

Horizontal Start. Sets the minimum value (left edge) of the horizontal axis.

**Vertical Scale.** Sets the scale of the vertical axis.

**Vertical Stop.** Sets the maximum value (top edge) of the vertical axis.

Full Scale. Sets the scale and start value of the vertical axis to the default full-scale value.

# **Syntax and Commands**

# **Command Groups**

This section lists the commands added in Option 24 in two ways. It first presents them by functional groups. It then lists them alphabetically. The functional group list starts below. The alphabetical list provides more detail on each command and starts on page 3–9.

For details on the standard analyzer commands, refer to the *WCA230A and WCA280A Programmer Manual.*

Items followed by question marks are queries; items without question marks are commands. Some items in this section have a question mark in parentheses (?) in the command header section; this indicates that the item can be both a command and a query.

Each command may be available or unavailable, depending on the current measurement mode. The "Measurement Modes" in each command description shows the measurement mode in which the command is available. To set the measurement mode, use the :INSTrument[:SELect] command (refer to the *WCA230A and WCA280A Programmer Manual*) using one of the mnemonics listed below:

Table 3–1: Measurement mode added in Option 24

| <b>Mnemonic</b> | <b>Meaning</b>                            |
|-----------------|-------------------------------------------|
|                 | DEMGSMEDGE   GSM/EDGE modulation analysis |

The WCA200A Series analyzers conform to the Standard Commands for Programmable Instruments (SCPI) 1999.0 and IEEE Std 488.2-1987 except where noted.

# **Functional Groups**

The commands are divided into the groups listed below.

Table 3-2: List of command groups

| <b>Command group</b> | <b>Function</b>                                                    |
|----------------------|--------------------------------------------------------------------|
| :CONFigure           | Configure the analyzer for each measurement session.               |
| :DISPlay             | Control how to show waveform and measurement result on the screen. |
| :FETCh               | Retrieve the measurements from the data last acquired.             |
| :READ                | Obtain the measurement results with acquiring data.                |
| :SENSe               | Set up detailed conditions for each measurement.                   |

The following sections list the commands by group.

# :CONFigure Commands

Set up the analyzer in order to perform the specified measurement.

Table 3-3: :CONFigure commands

| <b>Header</b>                  | <b>Description</b>                                                            |
|--------------------------------|-------------------------------------------------------------------------------|
| :CONFigure::GSMedge:MACCuracy  | Sets up the analyzer to the modulation accuracy measurement default settings. |
| :CONFigure::GSMedge:MCPower    | Sets up the analyzer to the mean carrier power measurement default settings.  |
| :CONFigure::GSMedge:MODulation | Sets up the analyzer to the modulation spectrum measurement default settings. |
| :CONFigure::GSMedge:PVTime     | Sets up the analyzer to the power versus time measurement default settings.   |
| :CONFigure::GSMedge:SPURious   | Sets up the analyzer to the spurious measurement default settings.            |
| :CONFigure::GSMedge:SWITching  | Sets up the analyzer to the switching spectrum measurement default settings.  |

# :DISPIay Commands

Control how to show measurement data on the screen.

Table 3-4: :DISPlay commands

| <b>Header</b>                                     | <b>Description</b>                                                    |
|---------------------------------------------------|-----------------------------------------------------------------------|
| :DISPlay:GSMedge:DDEMod subgroup                  | Main view and subview related in the GSM/EDGE analysis.               |
| :DISPlay:GSMedge:DDEMod:MVlew:FILTer:EINVerse (?) | Determines whether to enable the EDGE inverse filter in the main view |
| :DISPlay:GSMedge:DDEMod:MVlew:FORMat(?)           | Selects the main view display format.                                 |
| :DISPlay:GSMedge:DDEMod:MVlew:STIMe(?)            | Sets the slice time on the constellation view                         |
| :DISPlay:GSMedge:DDEMod:MVlew:X[:SCALe]:OFFSet(?) | Sets the minimum horizontal value (left end) in the main view.        |
| :DISPlay:GSMedge:DDEMod:MVlew:X[:SCALe]:RANGe(?)  | Sets the horizontal full-scale in the main view.                      |
| :DISPlay:GSMedge:DDEMod:MVlew:Y[:SCALe]:FIT       | Runs auto-scale on the main view.                                     |
| :DISPlay:GSMedge:DDEMod:MVlew:Y[:SCALe]:FULL      | Sets the main view's vertical axis to the default full-scale.         |
| :DISPlay:GSMedge:DDEMod:MVlew:Y[:SCALe]:OFFSet(?) | Sets the minimum vertical value (bottom end) in the main view.        |
| :DISPlay:GSMedge:DDEMod:MVlew:Y[:SCALe]:RANGe(?)  | Sets the vertical full-scale in the main view.                        |
| :DISPlay:GSMedge:DDEMod:SVIew:FILTer:EINVerse (?) | Determines whether to enable the EDGE inverse filter in the subview   |
| :DISPlay:GSMedge:DDEMod:SVlew:FORMat(?)           | Selects the subview display format.                                   |
| :DISPlay:GSMedge:DDEMod:SVlew:STIMe (?)           | Sets the slice time on the constellation view                         |
| :DISPlay:GSMedge:DDEMod:SVlew:X[:SCALe]:OFFSet(?) | Sets the minimum horizontal value (left end) in the subview.          |
| :DISPlay:GSMedge:DDEMod:SVlew:X[:SCALe]:RANGe(?)  | Sets the horizontal full-scale in the subview.                        |
| :DISPlay:GSMedge:DDEMod:SVlew:Y[:SCALe]:FIT       | Runs auto-scale on the subview.                                       |
| :DISPlay:GSMedge:DDEMod:SVlew:Y[:SCALe]:FULL      | Sets the vertical axis to the default full-scale in the subview.      |
| :DISPlay:GSMedge:DDEMod:SVlew:Y[:SCALe]:OFFSet(?) | Sets the minimum vertical value (bottom end) in the subview.          |
| :DISPlay:GSMedge:DDEMod:SVlew:Y[:SCALe]:RANGe(?)  | Sets the vertical full-scale in the subview.                          |
| :DISPlay:GSMedge:SPECtrum subgroup                | Spectrum measurement related in the GSM/EDGE analysis.                |
| :DISPlay:GSMedge:SPECtrum:BMARker:STATe (?)       | Turns on or off the spurious marker in the spurious measurement.      |
| :DISPlay:GSMedge:SPECtrum:X[:SCALe]:OFFSet(?)     | Sets the minimum horizontal value (start frequency).                  |
| :DISPlay:GSMedge:SPECtrum:X[:SCALe]:PDIVision (?) | Sets the horizontal scale (span/div).                                 |
| :DISPlay:GSMedge:SPECtrum:Y[:SCALe]:FIT           | Runs auto-scale.                                                      |
| :DISPlay:GSMedge:SPECtrum:Y[:SCALe]:FULL          | Sets the vertical axis to the default full-scale.                     |
| :DISPlay:GSMedge:SPECtrum:Y[:SCALe]:OFFSet(?)     | Sets the minimum vertical, or amplitude, value (bottom end).          |
| :DISPlay:GSMedge:SPECtrum:Y[:SCALe]:PDIVision (?) | Sets the vertical, or amplitude, scale per division.                  |

#### Table 3–4: :DISPlay commands (Cont.)

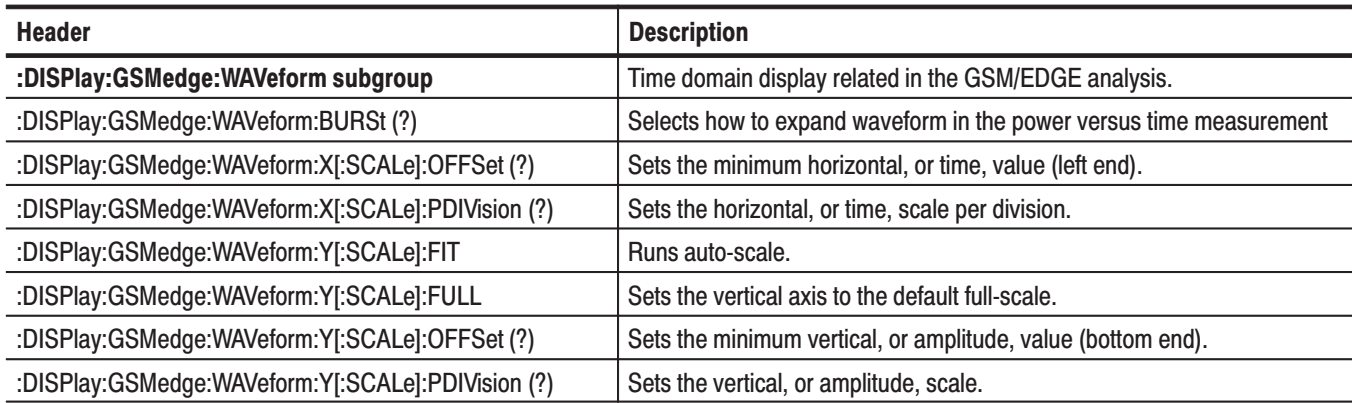

## **:FETCh Commands**

The :FETCh commands retrieve the measurements from the data taken by the latest INITiate command.

If you want to perform a FETCh operation on fresh data, use the :READ commands, which acquire a new input signal and fetch the measurement results from that data.

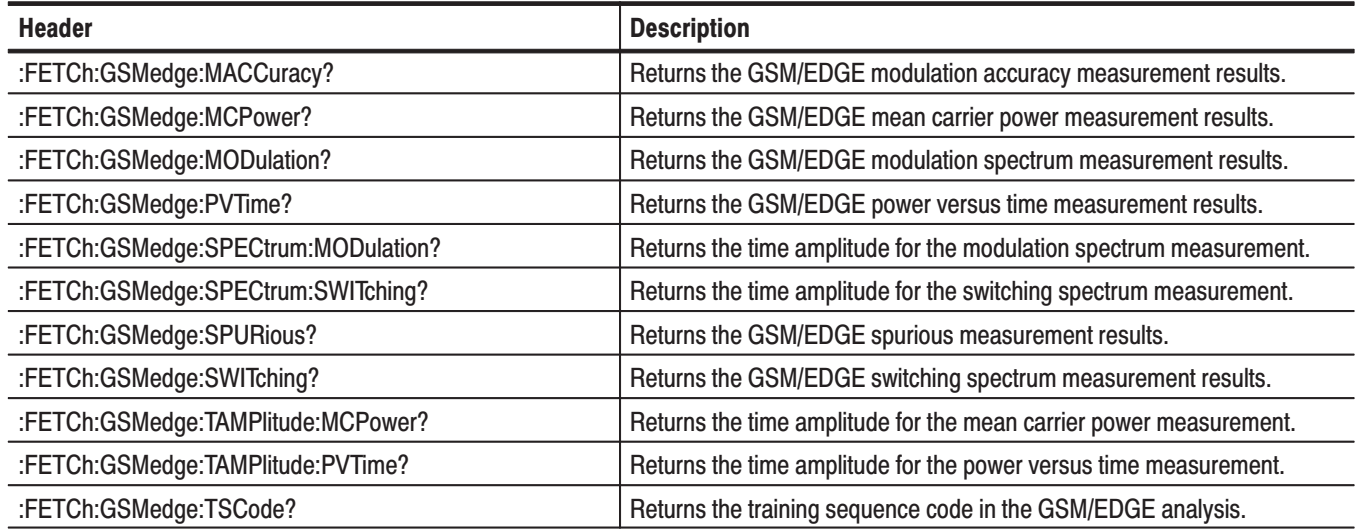

#### Table 3-5: :FETCh commands

### :READ Commands

The :READ commands acquire an input signal once in the single mode and obtain the measurement results from that data.

If you want to fetch the measurement results from the data currently residing in the memory without acquiring the input signal, use the :FETCh commands.

#### Table 3-6: : READ commands

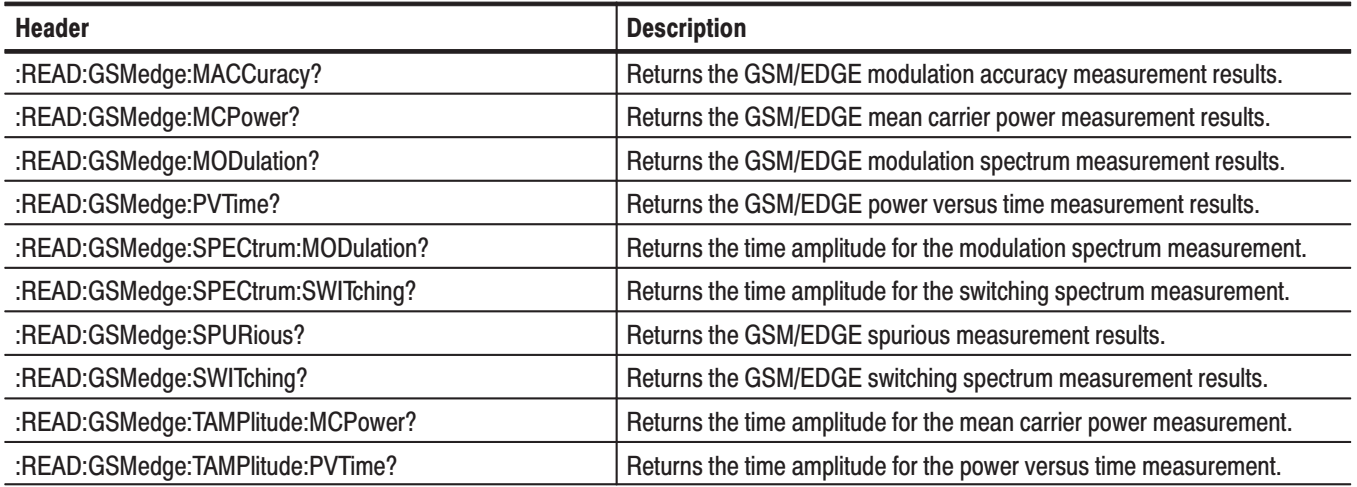

# SENSe Commands:

Set the detailed measurement conditions.

Table 3-7: :SENSe commands

| <b>Header</b>                           | <b>Description</b>                                           |
|-----------------------------------------|--------------------------------------------------------------|
| [:SENSe]:GSMedge subgroup               | GSM/EDGE analysis related.                                   |
| [:SENSe]:GSMedge:ABITs (?)              | Sets the number of symbols for EVM measurement               |
| [:SENSe]:GSMedge:BLOCk(?)               | Sets the number of the block to be measured.                 |
| [:SENSe]:GSMedge:BURSt:INDex (?)        | Sets the number of the burst to be measured.                 |
| [:SENSe]:GSMedge:BURSt:MPOint (?)       | Defines center of the mask in the power vs. time measurement |
| [:SENSe]:GSMedge:BURSt:RTFirst (?)      | Return to the first burst.                                   |
| [:SENSe]:GSMedge:CARRier:OFFSet (?)     | Sets the carrier frequency offset.                           |
| [:SENSe]:GSMedge:CARRier:SEARch(?)      | Determines whether to detect the carrier automatically.      |
| [:SENSe]:GSMedge:FILTer:RCWRcosine (?)  | Determines whether to enable the RCW raised cosine filter.   |
| [:SENSe]:GSMedge[:IMMediate]            | Starts calculation for the GSM/EDGE analysis.                |
| [:SENSe]:GSMedge:LIMit:SIGNal (?)       | Sets the threshold level to determine the normal signal.     |
| [:SENSe]:GSMedge:LIMit:SPURious(?)      | Sets the threshold level to determine the spurious signal.   |
| [:SENSe]:GSMedge:MEASurement (?)        | Selects the GSM/EDGE measurement item.                       |
| [:SENSe]:GSMedge:MODulation (?)         | Selects the modulation system for the GSM/EDGE analysis.     |
| [:SENSe]:GSMedge:SLOT(?)                | Sets the number of slots for one block                       |
| [:SENSe]:GSMedge:STANdard:BAND (?)      | Selects the standard for the GSM/EDGE analysis.              |
| [:SENSe]:GSMedge:STANdard:DIRection (?) | Selects the link direction for the GSM/EDGE analysis.        |
| [:SENSe]:GSMedge:STINdex (?)            | Sets the column number in the spurious table.                |
| [:SENSe]:GSMedge:TSCode:AUTO (?)        | Determines whether to set TSC number automatically.          |
| [:SENSe]:GSMedge:TSCode[:NUMBer] (?)    | Sets the TSC (Training Sequence Code) number.                |

Command Groups

# **:CONFigure Commands**

The :CONFigure commands set up the analyzer to the default settings for the specified measurement.

## **Command Tree**

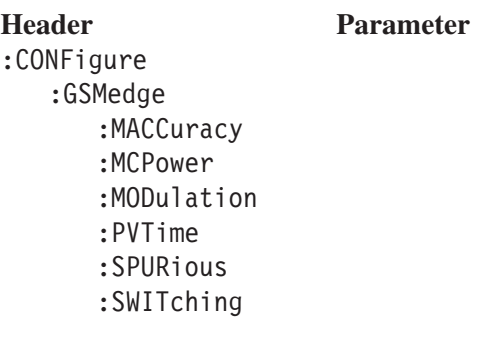

**NOTE**. Data acquisition stops on completion of a :CONFigure command. The *following each command description shows the front-panel key operation equivalent to running the command except data acquisition control.*

### :CONFigure:GSMedge:MACCuracy (No Query Form)

Sets up the analyzer to the default settings for the modulation accuracy measurement under the GSM/EDGE standard. Running this command is equivalent to pressing the following front panel keys:

**DEMOD** key  $\rightarrow$  **Standard...** side key  $\rightarrow$  **GSM/EDGE** side key  $\rightarrow$  PRESET key  $\rightarrow$  Modulation Accuracy side key

**Syntax** :CONFigure:GSMedge:MACCuracy

**Arguments** None

**Measurement Modes** DEMGSMEDGE

> **Examples** :CONFigure:GSMedge:MACCuracy sets up the analyzer to the default settings for the modulation accuracy measurement under the GSM/EDGE standard.

#### :CONFigure:GSMedge:MCPower (No Query Form)

Sets up the analyzer to the default settings for the mean carrier power measurement under the GSM/EDGE standard. Running this command is equivalent to pressing the following front panel keys:

**DEMOD** key  $\rightarrow$  **Standard...** side key  $\rightarrow$  **GSM/EDGE** side key  $\rightarrow$  PRESET key  $\rightarrow$  Mean Carrier Power side key

**Syntax** :CONFigure:GSMedge:MCPower

**Arguments** None

**Measurement Modes** DEMGSMEDGE

> **Examples** :CONFigure:GSMedge:MCPower sets up the analyzer to the default settings for the mean carrier power measurement under the GSM/EDGE standard.

# :CONFigure:GSMedge:MODulation (No Query Form)

Sets up the analyzer to the default settings for the modulation spectrum measurement under the GSM/EDGE standard. Running this command is equivalent to pressing the following front panel keys:

**DEMOD** key → **Standard...** side key → **GSM/EDGE** side key → **PRESET** key → **Modulation Spectrum** side key

:CONFigure:GSMedge:MODulation Syntax

None **Arguments** 

DEMGSMEDGE Measurement Modes

> :CONFigure:GSMedge:MODulation sets up the analyzer to the default settings for the modulation spectrum measurement under the GSM/EDGE standard. Examples

 $:$  INSTrument $[:$SELECT]$ Related Commands

#### :CONFigure:GSMedge:PVTime (No Query Form)

Sets up the analyzer to the default settings for the power versus time measurement under the GSM/EDGE standard. Running this command is equivalent to pressing the following front panel keys:

**DEMOD** key  $\rightarrow$  **Standard...** side key  $\rightarrow$  **GSM/EDGE** side key  $\rightarrow$  PRESET key  $\rightarrow$  Power versus Time side key

**Syntax** :CONFigure:GSMedge:PVTime

**Arguments** None

**Measurement Modes** DEMGSMEDGE

> **Examples** :CONFigure:GSMedge:PVTime sets up the analyzer to the default settings for the power versus time measurement under the GSM/EDGE standard.

#### :CONFigure:GSMedge:SPURious (No Query Form)

Sets up the analyzer to the default settings for the spurious measurement under the GSM/EDGE standard. Running this command is equivalent to pressing the following front panel keys:

**DEMOD** key  $\rightarrow$  **Standard...** side key  $\rightarrow$  **GSM/EDGE** side key  $\rightarrow$  PRESET key  $\rightarrow$  Inband Spurious side key

**Syntax** :CONFigure:GSMedge:SPURious

**Arguments** None

**Measurement Modes** DEMGSMEDGE

> **Examples** :CONFigure:GSMedge:SPURious sets up the analyzer to the default settings for the spurious measurement under the GSM/EDGE standard.

#### :CONFigure:GSMedge:SWITching (No Query Form)

Sets up the analyzer to the default settings for the switching spectrum measurement under the GSM/EDGE standard. Running this command is equivalent to pressing the following front panel keys:

**DEMOD** key  $\rightarrow$  **Standard...** side key  $\rightarrow$  **GSM/EDGE** side key  $\rightarrow$  PRESET key  $\rightarrow$  Switching Spectrum side key

**Syntax** :CONFigure:GSMedge:SWITching

**Arguments** None

**Measurement Modes** DEMGSMEDGE

> **Examples** :CONFigure:GSMedge:SWITching sets up the analyzer to the default settings for the switching spectrum measurement under the GSM/EDGE standard.

# :DISPlay Commands

The :DISPlay commands control how to show measurement data on the screen. These commands are divided into the following subgroups:

#### Table 3–8: :DISPlay command subgroups

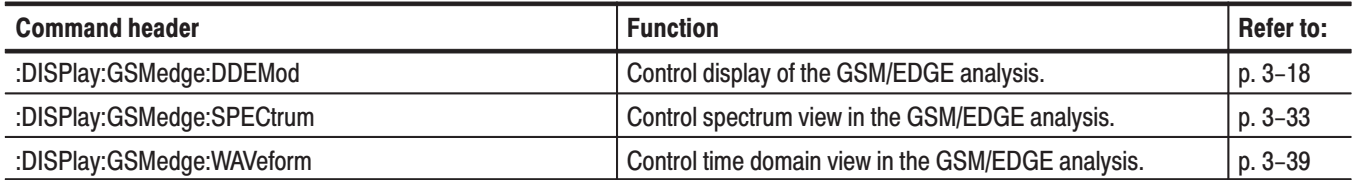

NOTE. The :DISPlay commands concern the measurement display only, and do *not affect the hardware settings.*

## :DISPlay:GSMedge:DDEMod Subgroup

The :DISPlay:GSMedge:DDEMod commands control display of the main view and subview for the GSM/EDGE analysis.

NOTE. To use a command of this group, you must have selected DEMGSMEDGE (GSM/EDGE analysis) in the :INSTrument[:SELect] command.

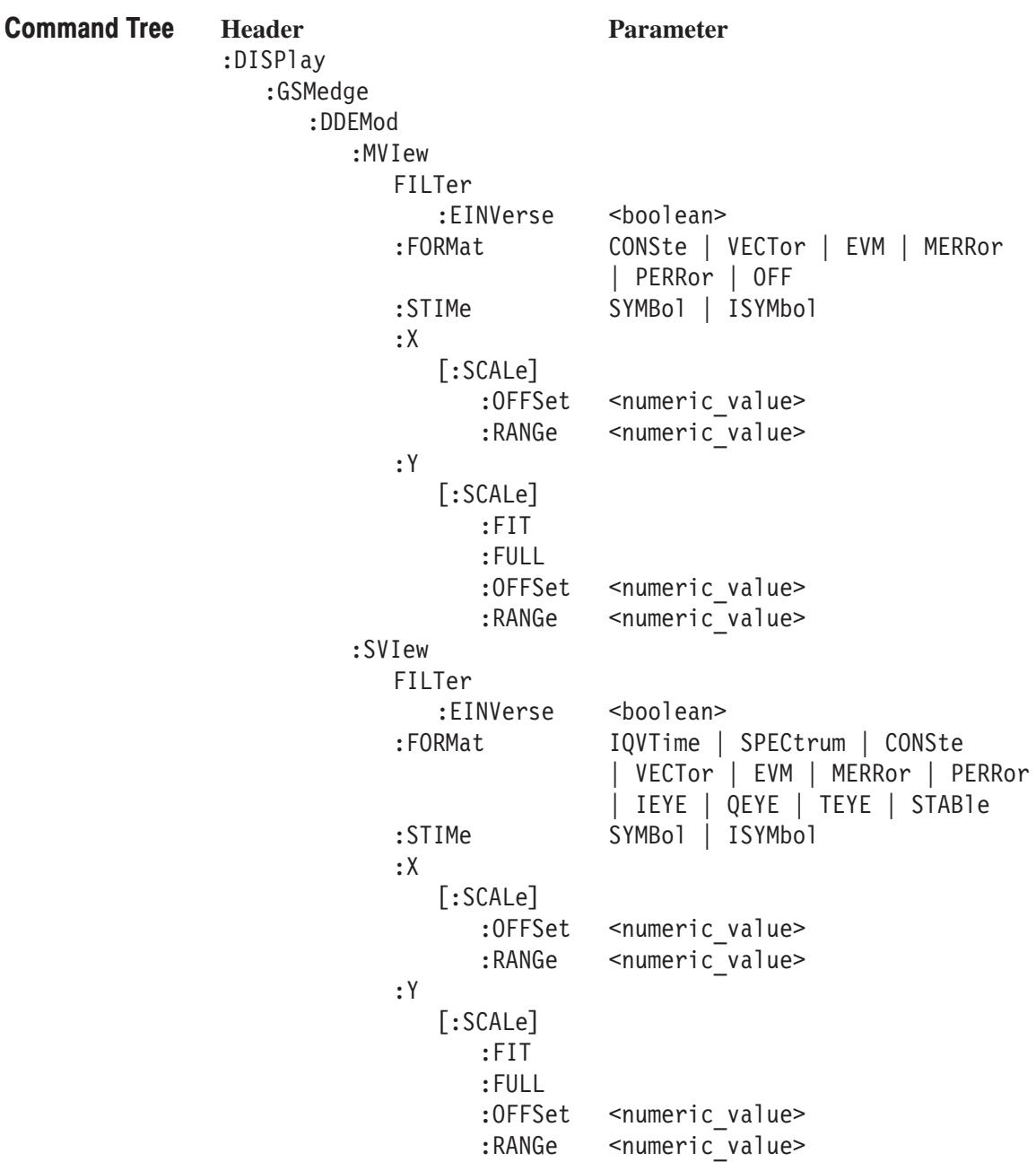

## :DISPlay:GSMedge:DDEMod:MVlew:FILTer:EINVerse (?)

Determines whether to enable or disable the inverse filter for the EDGE signal on the main view set to constellation in the GSM/EDGE analysis.

This command is valid when :DISPlay:GSMedge:DDEMod:MVIew:FORMat is CONSte and [:SENSe]:GSMedge:MODulation is EDGE.

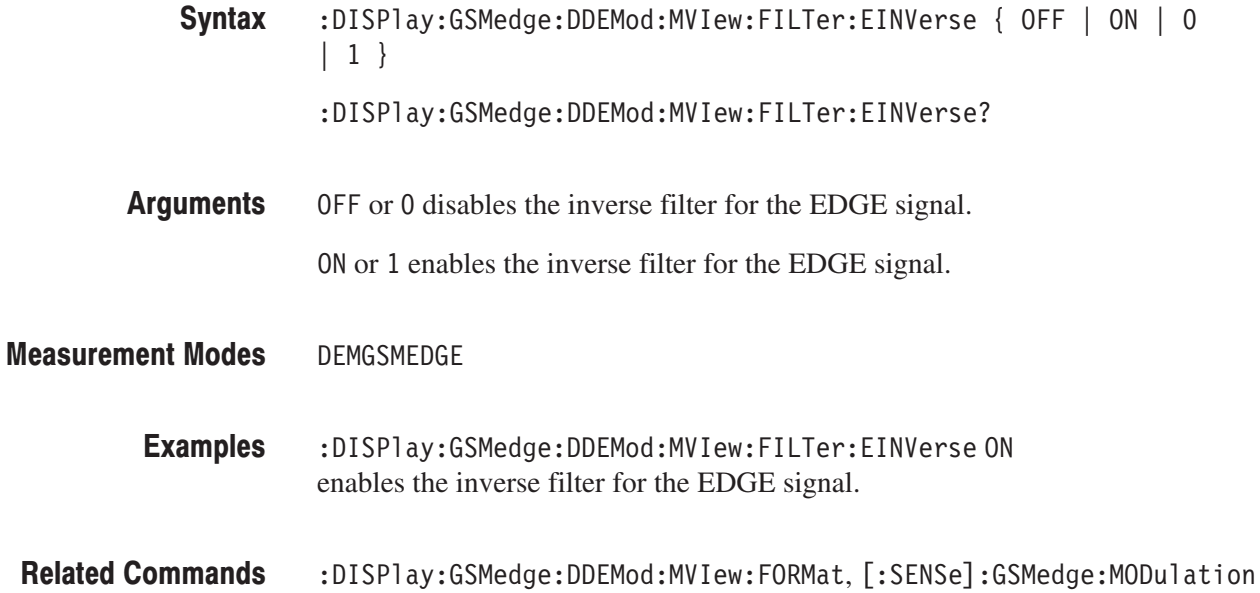

#### :DISPlay:GSMedge:DDEMod:MVlew:FORMat (?)

Selects or queries the display format of the main view in the GSM/EDGE analysis.

**Syntax** :DISPlay:GSMedge:DDEMod:MVIew:FORMat { CONSte | VECTor | EVM | MERRor | PERRor | OFF }

:DISPlay:GSMedge:DDEMod:MVIew:FORMat?

**Arguments** Table 3–9 shows the arguments and the display formats.

#### Table 3-9: Main view display formats

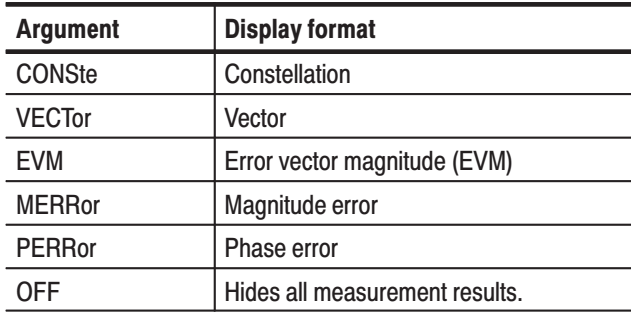

**Measurement Modes** DEMGSMEDGE

> **Examples** :DISPlay:GSMedge:DDEMod:MVIew:FORMat CONSte selects constellation for the main view.

**Related Commands** :DISPlay:GSMedge:DDEMod:SVIew:FORMat

### :DISPlay:GSMedge:DDEMod:MVlew:STIMe (?)

Sets or queries the slice timing on the main view set to constellation in the GSM/EDGE analysis.

This command is valid when :DISPlay:GSMedge:DDEMod:MVIew:EINVerse is OFF, :DISPlay:GSMedge:DDEMod:MVIew:FORMat is CONSte and [:SENSe]:GSMedge:MODulation is EDGE.

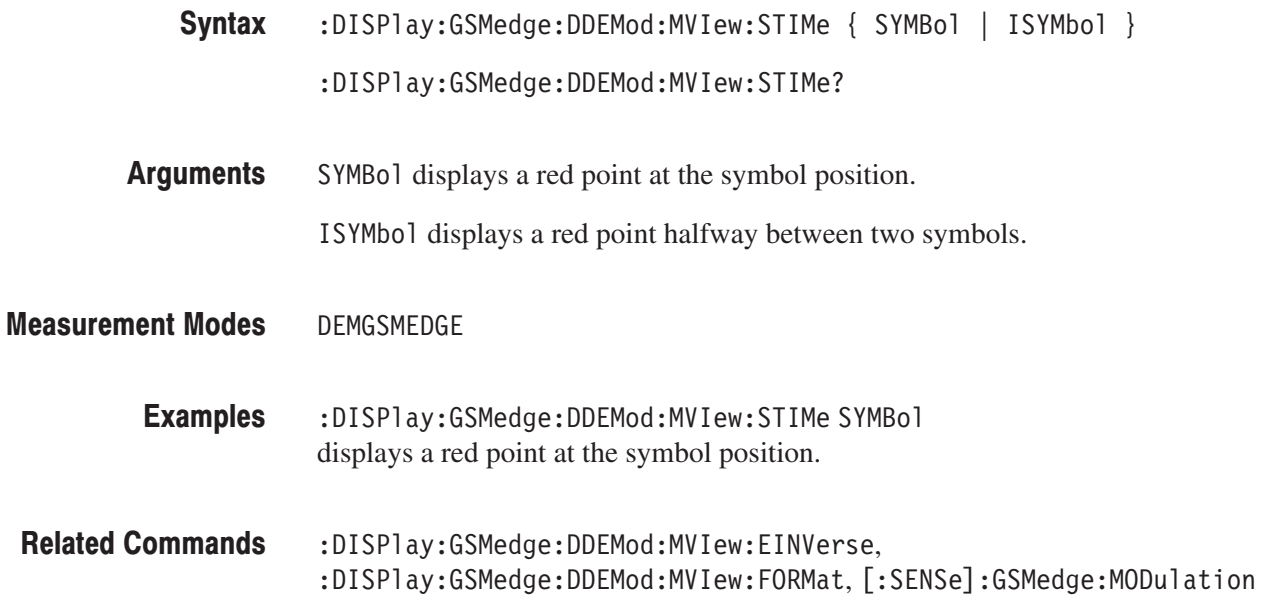

# :DISPIay:GSMedge:DDEMod:MVIew:X[:SCALe]:OFFSet (?)

Sets or queries the minimum horizontal value (left end) in the main view in the GSM/EDGE analysis.

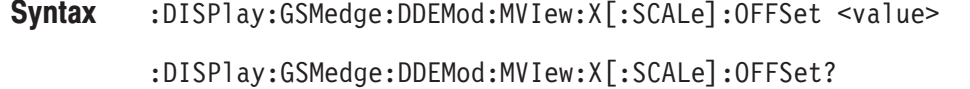

- <value>::=<NRf> specifies the minimum horizontal value in the main view. The valid range depends on the display format. Refer to Table C–1 in *Appendix C*. **Arguments**
- DEMGSMEDGE Measurement Modes

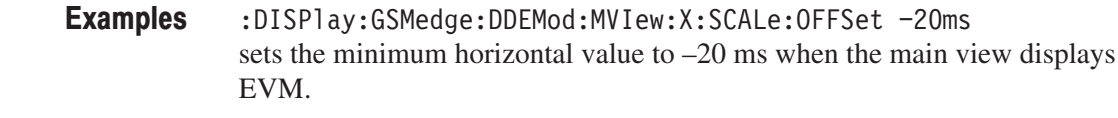

:DISPlay:GSMedge:DDEMod:MVIew:FORMat Related Commands

## :DISPIay:GSMedge:DDEMod:MVIew:X[:SCALe]:RANGe (?)

Sets or queries the full-scale of the horizontal axis in the main view in the GSM/EDGE analysis.

 $:$ DISPlay:GSMedge:DDEMod:MVIew:X[:SCALe]:RANGe <value> Syntax

 $:$ DISPlay:GSMedge:DDEMod:MVIew:X[:SCALe]:RANGe?

'/ )6'7) specifies the full-scale of the horizontal axis in the main view. The valid range depends on the display format. Refer to Table C–1 in *Appendix C*. **Arguments** 

DEMGSMEDGE Measurement Modes

> :DISPlay:GSMedge:DDEMod:MVIew:X:SCALe:RANGe 50us sets the full-scale of the horizontal axis to  $50 \mu s$  when the main view displays EVM. Examples

:DISPlay:GSMedge:DDEMod:MVIew:FORMat Related Commands

# :DISPIay:GSMedge:DDEMod:MVIew:Y[:SCALe]:FIT (No Query Form)

Runs the auto-scale on the main view in the GSM/EDGE analysis. The auto-scale automatically sets the start value and scale of the vertical axis to display the whole waveform.

This command is valid when :DISPlay:GSMedge:DDEMod:MVIew:FORMat is set to EVM, MERRor, or PERRor.

:DISPlay:GSMedge:DDEMod:MVIew:Y[:SCALe]:FIT Syntax

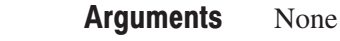

DEMGSMEDGE Measurement Modes

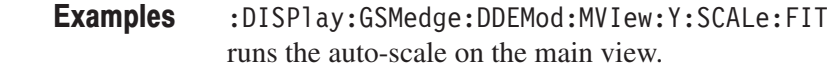

:DISPlay:GSMedge:DDEMod:MVIew:FORMat Related Commands

## :DISPIay:GSMedge:DDEMod:MVIew:Y[:SCALe]:FULL (No Query Form)

Sets the vertical axis in the main view to the default full-scale in the GSM/EDGE analysis.

This command is valid when :DISPlay:GSMedge:DDEMod:MVIew:FORMat is set to EVM, MERRor, or PERRor.

- $:$ DISP1ay:GSMedge:DDEMod:MVIew:Y[:SCALe]:FULL Syntax
- None **Arguments**

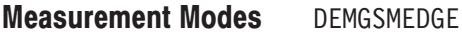

:DISPlay:GSMedge:DDEMod:MVIew:Y:SCALe:FULL sets the main view's vertical axis to the default full-scale: Examples

:DISPlay:GSMedge:DDEMod:MVIew:FORMat Related Commands

## :DISPlay:GSMedge:DDEMod:MVlew:Y[:SCALe]:OFFSet (?)

Sets or queries the minimum vertical value in the main view (bottom edge) in the GSM/EDGE analysis.

This command is valid when :DISPlay:GSMedge:DDEMod:MVIew:FORMat is set to EVM, MERRor, or PERRor.

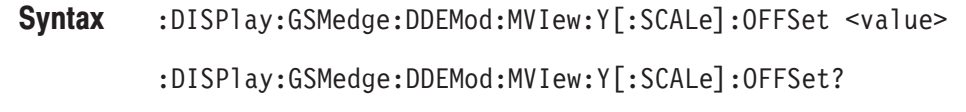

**Arguments** <value>::=<NRf> specifies the minimum vertical value in the main view. The valid range depends on the display format. Refer to Table C-1 in Appendix C.

**Measurement Modes DEMGSMEDGE** 

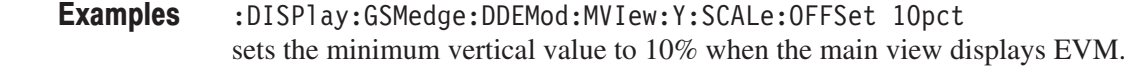

**Related Commands** :DISPlay:GSMedge:DDEMod:MVIew:FORMat

# :DISPlay:GSMedge:DDEMod:MVlew:Y[:SCALe]:RANGe (?)

Sets or queries full-scale of the vertical axis in the main view in the GSM/EDGE analysis.

This command is valid when :DISPlay:GSMedge:DDEMod:MVIew:FORMat is set to EVM, MERRor, or PERRor.

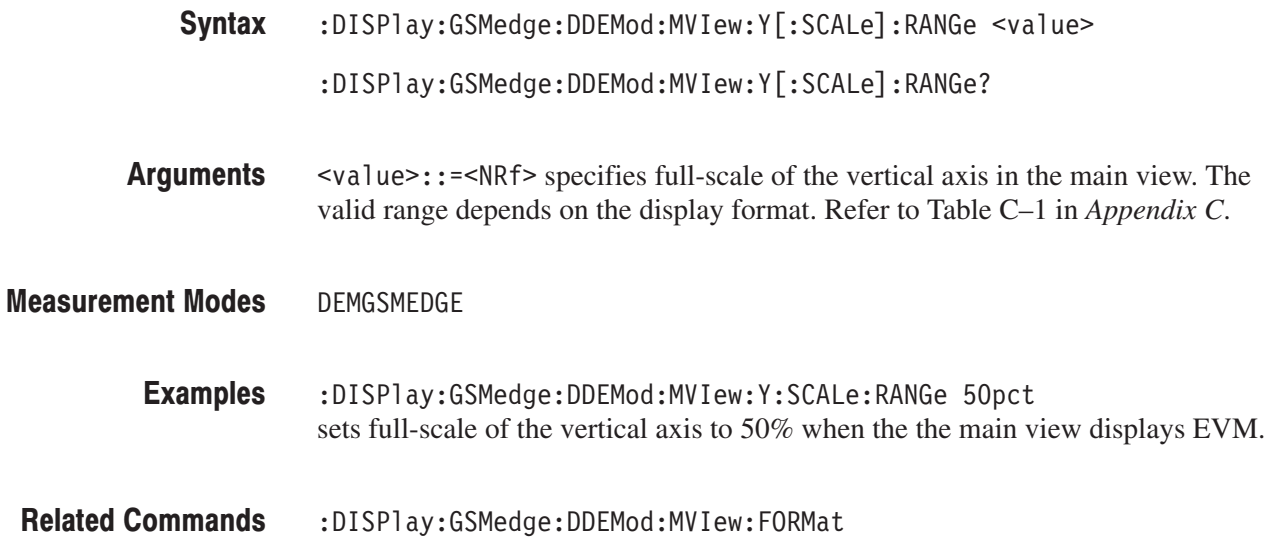

### :DISPlay:GSMedge:DDEMod:SVlew:FILTer:EINVerse (?)

Determines whether to enable or disable the inverse filter for the EDGE signal on the subview set to constellation in the GSM/EDGE analysis.

This command is valid when :DISPlay:GSMedge:DDEMod:SVIew:FORMat is CONSte and [:SENSe]:GSMedge:MODulation is EDGE.

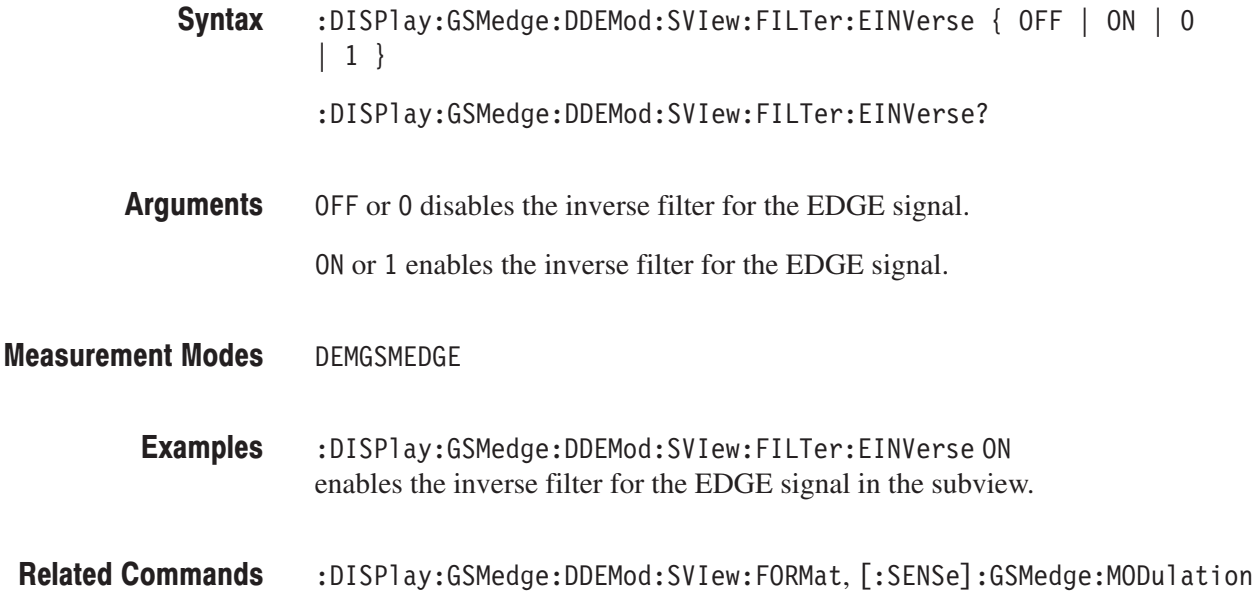

### :DISPlay:GSMedge:DDEMod:SVIew:FORMat (?)

Selects or queries the display format of the subview in the GSM/EDGE analysis.

This command is valid when the measurement item is modulation accuracy (MACCuracy), mean carrier power (MCPower), modulation spectrum (MODulation), or power versus time (PVTime).

**Syntax** :DISPlay:GSMedge:DDEMod:SVIew:FORMat { IQVTime | FVTime | CONSte | VECTor | EVM | MERRor | PERRor | IEYE | QEYE | TEYE | STABle }

:DISPlay:GSMedge:DDEMod:SVIew:FORMat?

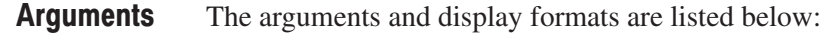

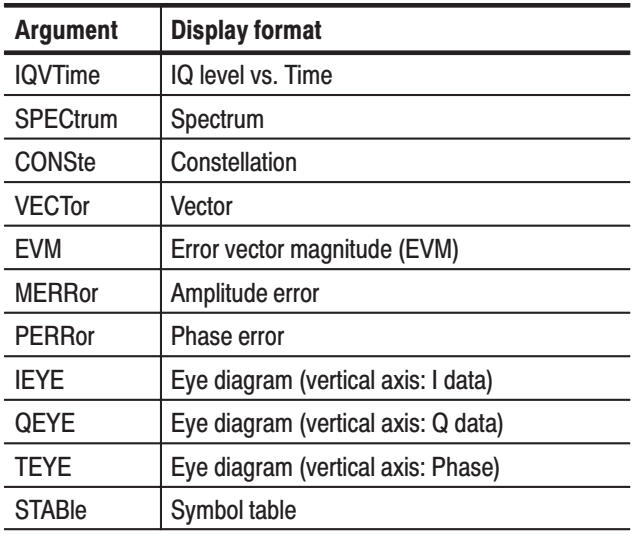

#### Table 3-10: Subview display formats

**NOTE**. The display format is fixed to spectrum when the measurement item is switching spectrum (SWITching).

**Measurement Modes** DEMGSMEDGE

> **Examples** :DISPlay:GSMedge:DDEMod:SVIew:FORMat CONSte displays the constellation in the subview.

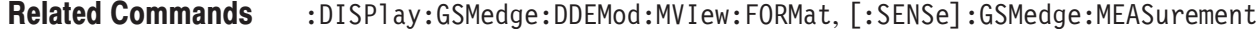

#### :DISPlay:GSMedge:DDEMod:SVlew:STIMe (?)

Sets or queries the slice timing on the subview set to constellation in the GSM/EDGE analysis.

This command is valid when :DISPlay:GSMedge:DDEMod:SVIew:EINVerse is OFF, :DISPlay:GSMedge:DDEMod:SVIew:FORMat is CONSte and [:SENSe]:GSMedge:MODulation is EDGE.

- **Syntax** :DISPlay:GSMedge:DDEMod:SVIew:STIMe { SYMBol | ISYMbol } :DISPlay:GSMedge:DDEMod:SVIew:STIMe?
- **Arguments** SYMBol displays a red point at the symbol position.
	- ISYMbol displays a red point halfway between two symbols.
- **Measurement Modes DEMGSMEDGE** 
	- **Examples** :DISPlay:GSMedge:DDEMod:SVIew:STIMe SYMBol displays a red point at the symbol position.
- **Related Commands** :DISPlay:GSMedge:DDEMod:SVIew:EINVerse, :DISPlay:GSMedge:DDEMod:SVIew:FORMat, [:SENSe]:GSMedge:MODulation

# :DISPIay:GSMedge:DDEMod:SVIew:X[:SCALe]:OFFSet (?)

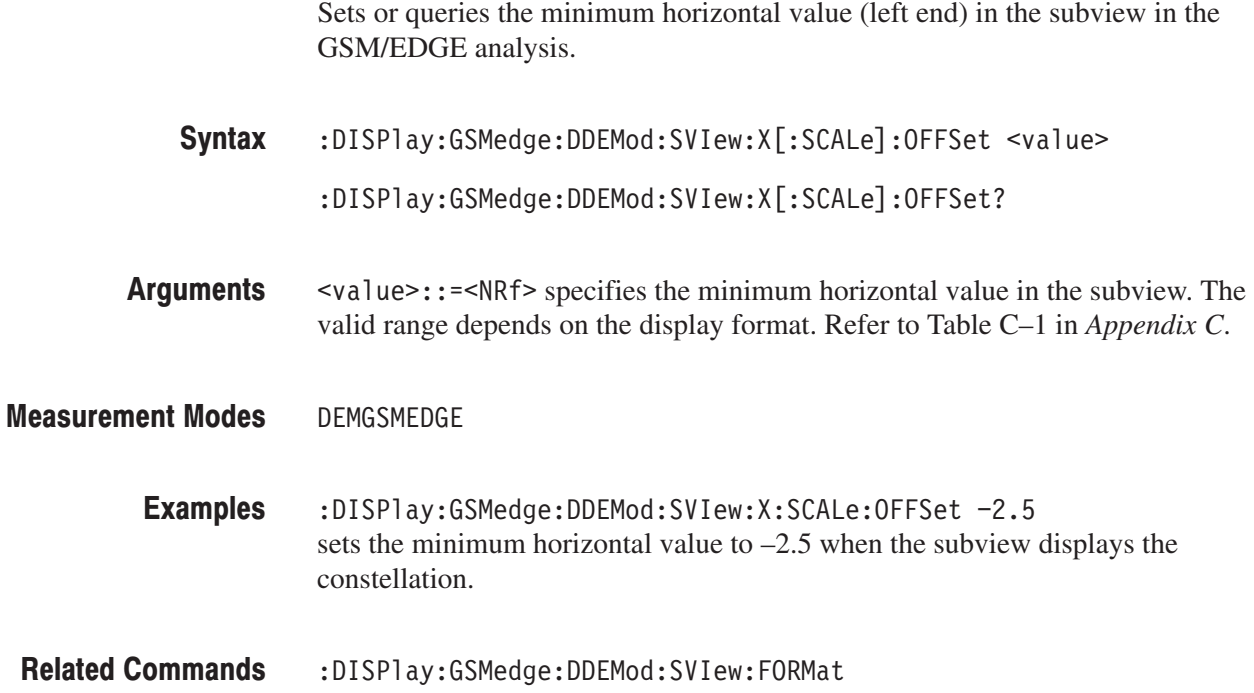

## :DISPIay:GSMedge:DDEMod:SVIew:X[:SCALe]:RANGe (?)

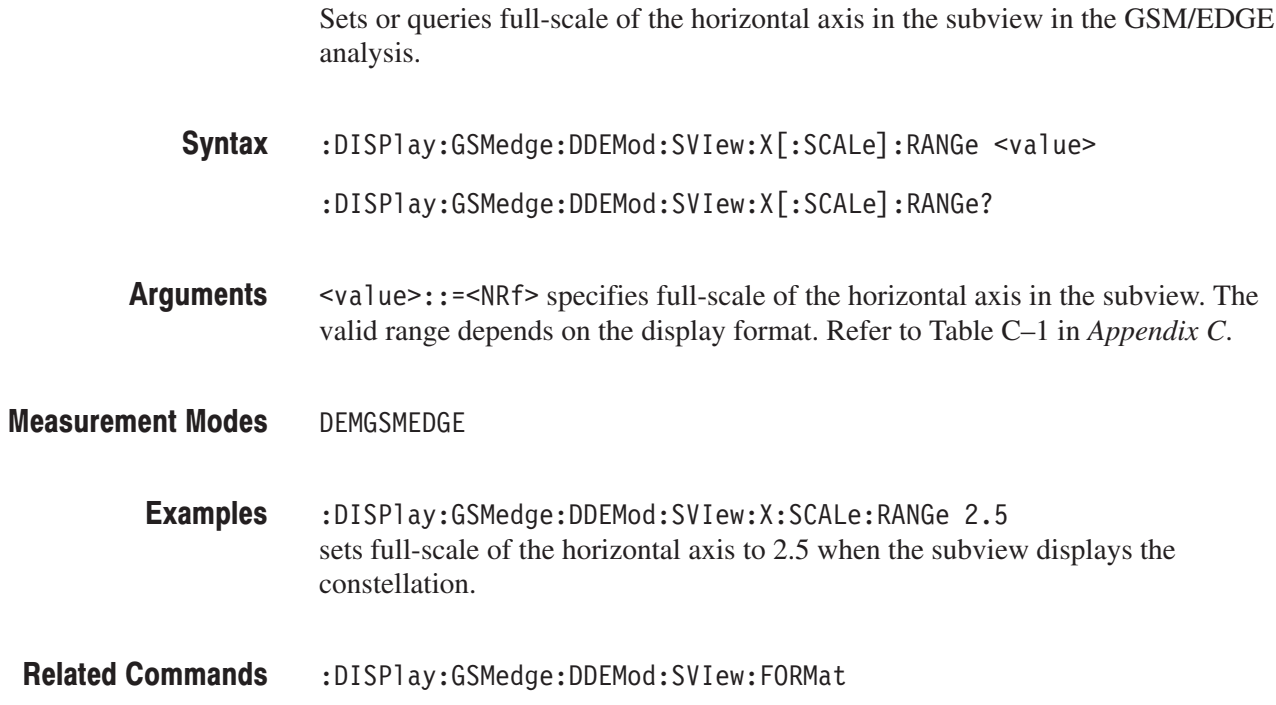
### :DISPIay:GSMedge:DDEMod:SVIew:Y[:SCALe]:FIT (No Query Form)

Runs the auto-scale on the subview in the GSM/EDGE analysis. The auto-scale automatically sets the start value and scale of the vertical axis to display the whole waveform.

This command is valid when :DISPlay:GSMedge:DDEMod:SVIew:FORMat is set to IQVTime, FVTime, EVM, MERRor, or PERRor.

- $:$  DISPlay:GSMedge:DDEMod:SVIew:Y[:SCALe]:FIT Syntax
- None **Arguments**
- DEMGSMEDGE Measurement Modes

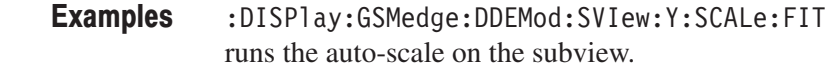

:DISPlay:GSMedge:DDEMod:SVIew:FORMat Related Commands

### :DISPIay:GSMedge:DDEMod:SVIew:Y[:SCALe]:FULL (No Query Form)

Sets the vertical axis in the subview to the default full-scale in the GSM/EDGE analysis.

This command is valid when :DISPlay:GSMedge:DDEMod:SVIew:FORMat is set to IQVTime, FVTime, EVM, MERRor, or PERRor.

- $:$  DISP1 ay:GSMedge:DDEMod:SVIew:Y[:SCALe]:FULL Syntax
- None **Arguments**
- DFMGSMFDGF Measurement Modes
	- :DISPlay:GSMedge:DDEMod:SVIew:Y:SCALe:FULL sets the vertical axis in the subview to the default full-scale. Examples
- :DISPlay:GSMedge:DDEMod:SVIew:FORMat Related Commands

### :DISPlay:GSMedge:DDEMod:SVlew:Y[:SCALe]:OFFSet (?)

Sets or queries the minimum vertical value (bottom edge) in the subview in the GSM/EDGE analysis.

This command is valid when :DISPlay:GSMedge:DDEMod:SVIew:FORMat is set to IQVTime, FVTime, EVM, MERRor, or PERRor.

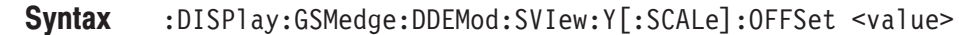

**Arguments** <value>::=<NRf> specifies the minimum vertical value in the subview. The valid range depends on the display format. Refer to Table C-1 in Appendix C.

**Measurement Modes** DEMGSMEDGE

- **Examples** :DISPlay:GSMedge:DDEMod:SVIew:Y:SCALe:OFFSet 10pct sets the minimum vertical value to 10% when the subview displays EVM.
- **Related Commands** :DISPlay:GSMedge:DDEMod:SVIew:FORMat

# :DISPIay:GSMedge:DDEMod:SVIew:Y[:SCALe]:RANGe (?)

Sets or queries full-scale of the vertical axis in the subview in the GSM/EDGE analysis.

This command is valid when :DISPlay:GSMedge:DDEMod:SVIew:FORMat is set to IQVTime, FVTime, EVM, MERRor, or PERRor.

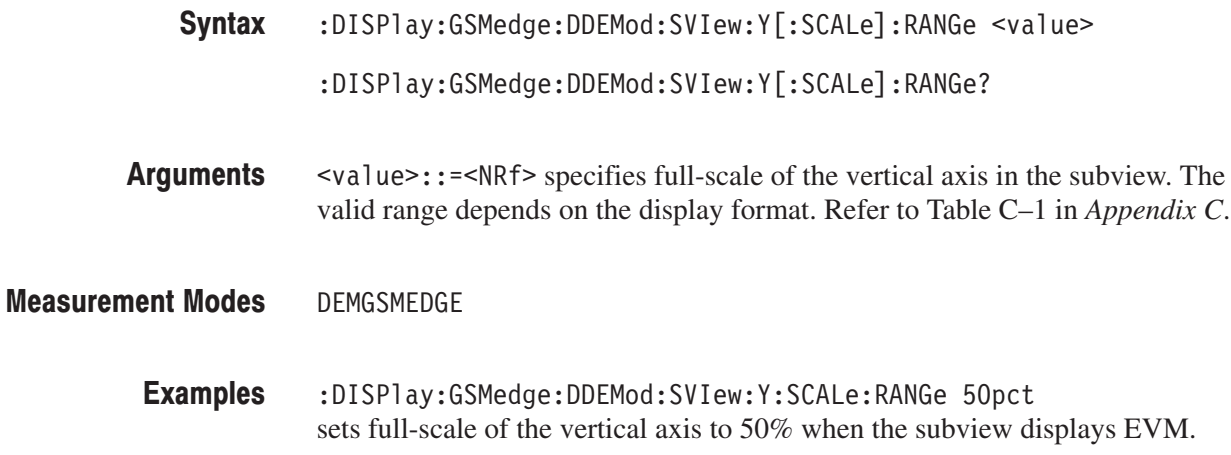

:DISPlay:GSMedge:DDEMod:SVIew:FORMat Related Commands

### :DISPlay:GSMedge:SPECtrum Subgroup

The :DISPlay:GSMedge:SPECtrum commands control the spectrum display in the modulation spectrum, the switching spectrum, and the spurious measurements under the GSM/EDGE standard.

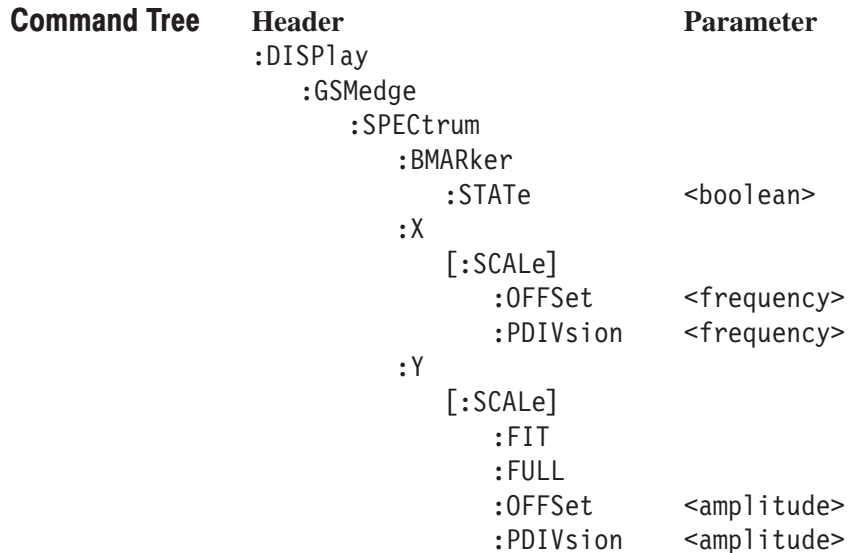

**Prerequisites for Use** To use a command of this group, you must have run at least the following two commands:

1. Run the following command to set the measurement mode to GSM/EDGE:

:INSTrument[:SELect] "DEMGSMEDGE"

- 2. Run one of the following commands to start the modulation spectrum, the switching spectrum, or the spurious measurement.
	- To start the measurement with the default settings: :CONFigure:GSMedge:MODulation :CONFigure:GSMedge:SWITching or :CONFigure:GSMedge:SPURious
	- $\blacksquare$  To start the measurement without modifying the current settings: [:SENSe]:GSMedge:MEASurement { MODulation | SWITching | SPURious }

# :DISPlay:GSMedge:SPECtrum:BMARker:STATe (?)

Determines whether to show the spurious marker in the spurious (SPURious) measurement.

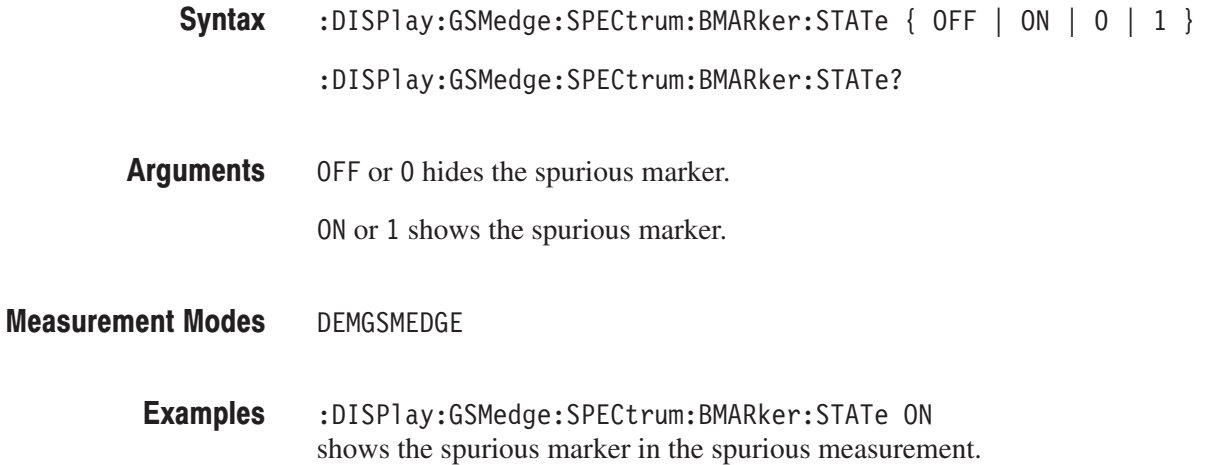

### :DISPlay:GSMedge:SPECtrum:X[:SCALe]:OFFSet (?)

Sets or queries the minimum value (left edge) of the horizontal axis (frequency) in the spectrum view.

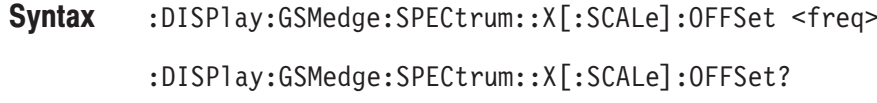

**Arguments** <freq>::=<NRf> specifies the minimum horizontal value in the spectrum view. The valid range depends on the measurement frequency band, which can be queried with the [:SENSe]:FREQuency:BAND? command. Refer to Table 3-11.

### Table 3-11: X offset setting range

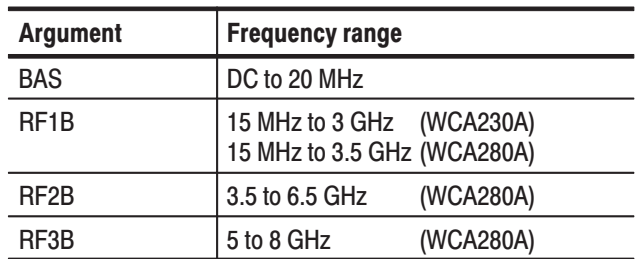

**Measurement Modes** DEMGSMEDGE

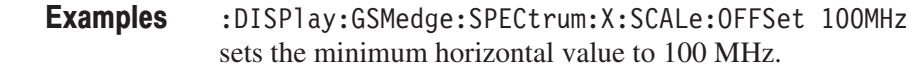

**Related Commands** [:SENSe]:FREQuency:BAND?

# :DISPIay:GSMedge:SPECtrum:X[:SCALe]:PDIVision (?)

Sets or queries the horizontal scale (frequency per division) in the spectrum view.

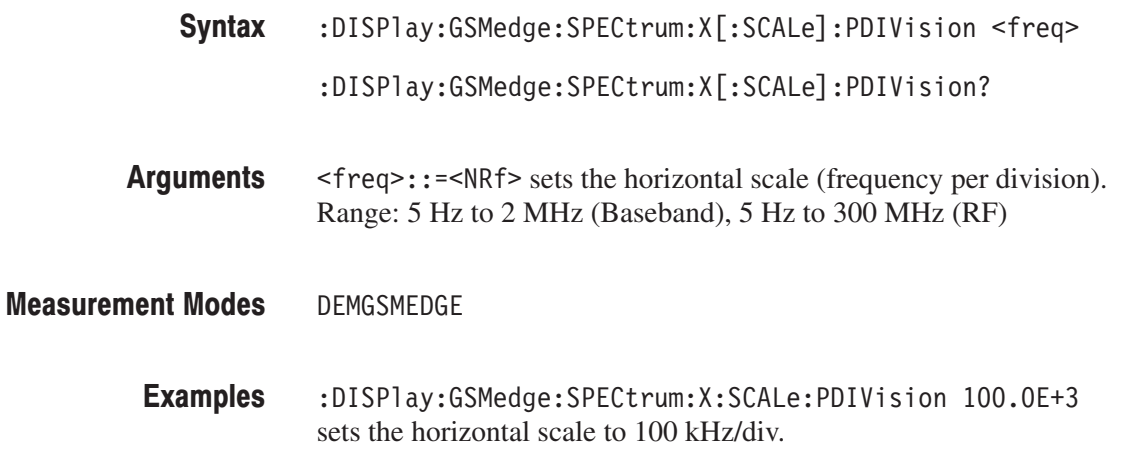

### :DISPIay:GSMedge:SPECtrum:Y[:SCALe]:FIT (No Query Form)

Runs the auto-scale on the spectrum view. The auto-scale automatically sets the start value and scale of the vertical axis to display the whole waveform.

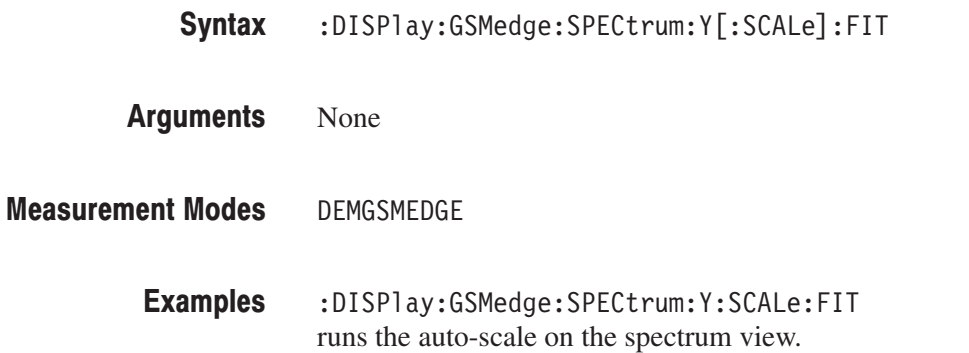

### :DISPIay:GSMedge:SPECtrum:Y[:SCALe]:FULL (No Query Form)

Sets the vertical axis to the default full-scale in the spectrum view.

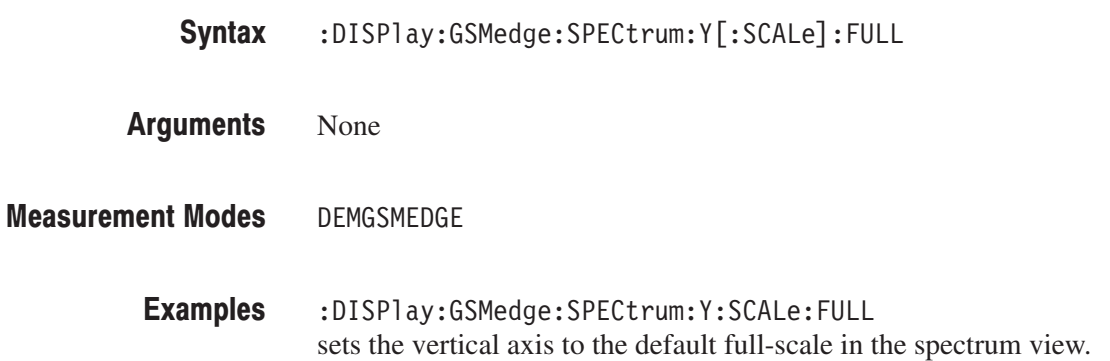

### :DISPIay:GSMedge:SPECtrum:Y[:SCALe]:OFFSet (?)

Sets or queries the minimum vertical, or amplitude, value (bottom end) in the spectrum view. :DISPlay:GSMedge:SPECtrum:Y[:SCALe]:OFFSet <ampl>  $:$ DISPlay $:$ GSMedge $:$ SPECtrum $:$ Y[ $:$ SCALe] $:$ OFFSet?  $\langle \text{amp1}\rangle$ :: =  $\langle \text{NR}\rangle$  sets the minimum vertical value. Range: –200 to +100 dBm. DEMGSMEDGE :DISPlay:GSMedge:SPECtrum:Y:SCALe:OFFSet -100 sets the minimum vertical value to –100 dBm. Syntax **Arguments** Measurement Modes Examples

# :DISPIay:GSMedge:SPECtrum:Y[:SCALe]:PDIVision (?)

Sets or queries the vertical, or amplitude, scale (per division) in the spectrum view.

 $:$  DISPlay:GSMedge:SPECtrum:Y[:SCALe]:PDIVision <ampl> Syntax

 $:$  DISPlay:GSMedge:SPECtrum:Y[:SCALe]:PDIVision?

- \timest\; \left{\cfrac{\cfrac{\cfrac{\cfrac{\cfrac{\cfrac{\cfrac{\cfrac{\cfrac{\cfrac{\cfrac{\cfrac{\cfrac{\cfrac{\cfrac{\cfrac{\cfrac{\cfrac{\cfrac{\cfrac{\cfrac{\cfrac{\cfrac{\cfrac{\cfrac{\cfrac{\cfrac{\cfrac{\cfrac{\cf Range: 0 to 10 dB/div. **Arguments**
- **DEMGSMEDGE** Measurement Modes
	- :DISPlay:GSMedge:SPECtrum:Y:SCALe:PDIVision 10 sets the vertical scale to 10 dB/div. Examples

### :DISPlay:GSMedge:WAVeform Subgroup

The :DISPlay:GSMedge:WAVeform commands control the time domain display in the main view of the mean carrier power and the power versus time measurements under the GSM/EDGE standard.

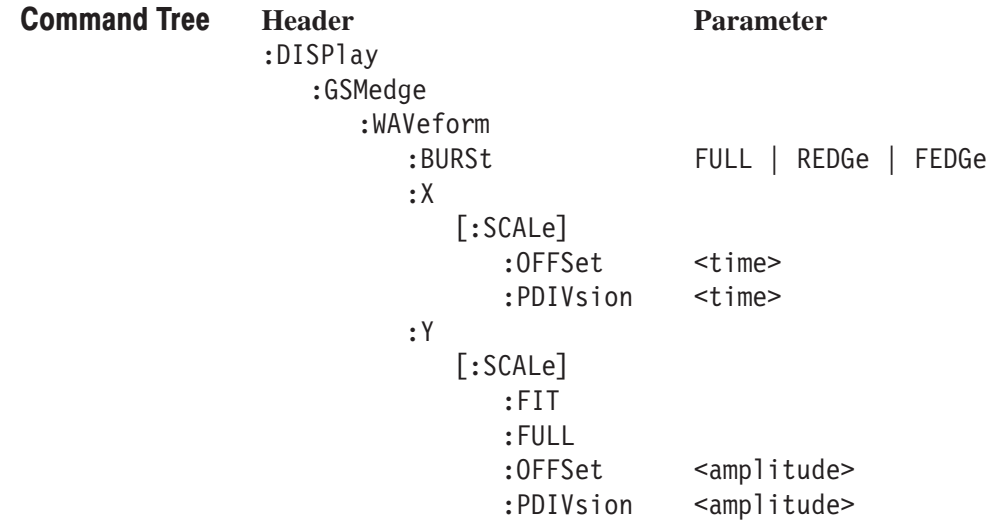

**Prerequisites for Use** To use a command of this group, you must have run at least the following two commands:

1. Run the following command to set the measurement mode to GSM/EDGE:

: INSTrument [: SELect] "DEMGSMEDGE"

- 2. Run one of the following commands to start the mean carrier power or the power versus time measurement:
	- $\mathbb{R}^n$ To start the measurement with the default settings: :CONFigure:GSMedge:MCPower or :CONFigure:GSMedge:PVTime
	- To start the measurement without modifying the current settings: [:SENSe]:GSMedge:MEASurement { MCPower | PVTime }

### :DISPlay:GSMedge:WAVeform:BURSt (?)

Selects or queries how to expand a burst in the power versus time (PVTime) measurement.

This command is executed only when display data exists.

- **Syntax** :DISPlay:GSMedge:WAVeform:BURSt { FULL | REDGe | FEDGe } :DISPlay:GSMedge:WAVeform:BURSt?
- **Arguments** FULL displays the entire burst. REDGe expands the rising edge horizontally. FEDGe expands the falling edge horizontally. **Measurement Modes DEMGSMEDGE** 
	- **Examples** :DISPlay:GSMedge:WAVeform:BURSt REDGe expands the rising edge horizontally.

### :DISPIay:GSMedge:WAVeform:X[:SCALe]:OFFSet (?)

Sets or queries the minimum value of the horizontal axis (left end) in the time domain display.

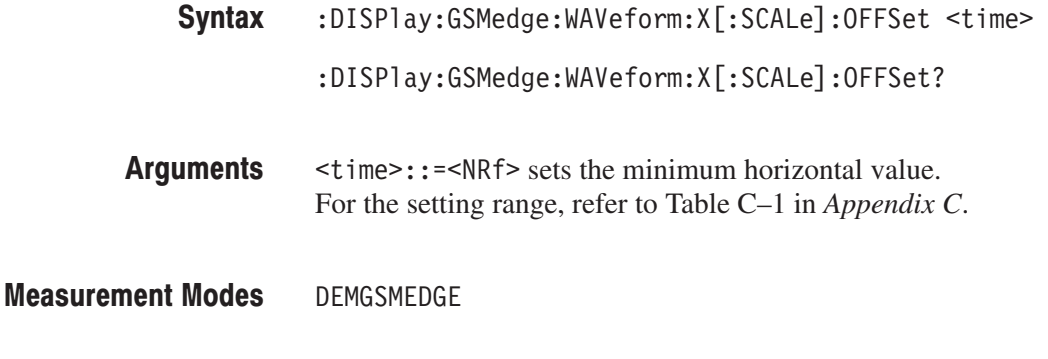

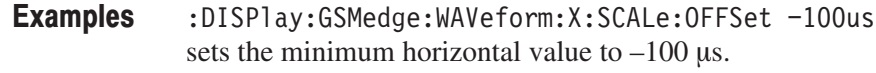

# :DISPIay:GSMedge:WAVeform:X[:SCALe]:PDIVision (?)

Sets or queries the horizontal, or time, scale (per division) in the time domain display.

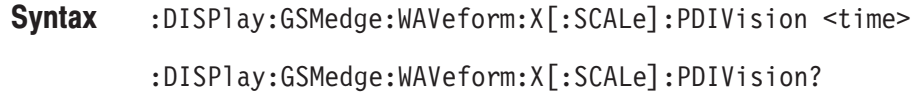

- ' )6'7) specifies the horizontal scale. For the setting range, refer to Table C–1 in *Appendix C*. **Arguments**
- DEMGSMEDGE Measurement Modes
	- :DISPlay:GSMedge:WAVeform:X:SCALe:PDIVision 10us sets the horizontal scale to 10 µs/div. Examples

### :DISPIay:GSMedge:WAVeform:Y[:SCALe]:FIT (No Query Form)

Runs the auto-scale on the time domain display. The auto-scale automatically sets the start value and scale of the vertical axis to display the whole waveform.

- :DISPlay:GSMedge:WAVeform:Y[:SCALe]:FIT Syntax
- None **Arguments**
- DEMGSMEDGE Measurement Modes
	- :DISPlay:GSMedge:WAVeform:Y:SCALe:FIT runs the auto-scale. Examples

### :DISPIay:GSMedge:WAVeform:Y[:SCALe]:FULL (No Query Form)

Sets the vertical axis in the time domain display to the default full-scale.

- $:$  DISPlay:GSMedge:WAVeform:Y[:SCALe]:FULL Syntax
- None **Arguments**
- DEMGSMEDGE Measurement Modes
	- :DISPlay:GSMedge:WAVeform:Y:SCALe:FULL sets the vertical axis in the time domain display to the default full-scale. Examples

### :DISPIay:GSMedge:WAVeform:Y[:SCALe]:OFFSet (?)

Sets or queries the minimum value of the vertical axis (bottom end) in the time domain display. :DISPlay:GSMedge:WAVeform:Y[:SCALe]:OFFSet <ampl>  $:$ DISPlay $:$ GSMedge $:$ WAVeform $:$ Y[ $:$ SCALe] $:$ OFFSet? ';)6'7) specifies the minimum value of the vertical axis. For the setting range, refer to Table C–1 in *Appendix C*. DEMGSMEDGE :DISPlay:GSMedge:WAVeform:Y:SCALe:OFFSet -100 sets the minimum vertical value to –100 dBm. Syntax **Arguments** Measurement Modes Examples

## :DISPIay:GSMedge:WAVeform:Y[:SCALe]:PDIVision (?)

Sets the vertical axis scale (per division) in the time domain display.

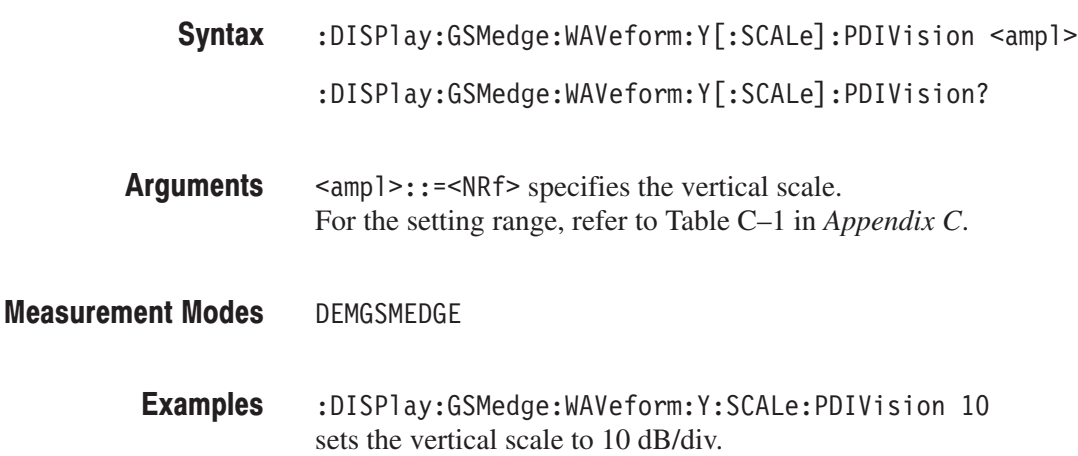

# **:FETCh Commands**

The :FETCh commands retrieve the measurements from the data taken by the latest INITiate command.

If you want to perform a FETCh operation on fresh data, use the :READ commands on page 3–57. The :READ commands acquire a new input signal and fetch the measurement results from that data.

**NOTE**. To use a :FETCh command, you must have set a measurement mode for *the FETCh operation using the :INSTrument[:SELect] command (refer to the* WCA230A and WCA280A Programmer Manual*).*

### **Command Tree**

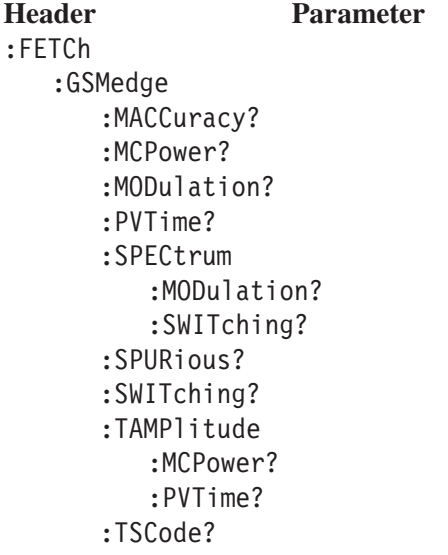

### :FETCh:GSMedge:MACCuracy? (Query Only)

Fetches the results of the GSM/EDGE modulation accuracy measurement for the burst specified with the [:SENSe]:GSMedge:BURSt:INDex command.

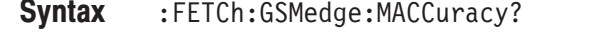

#### **Arguments** None

**Returns** <pass fail>,<phase error>,<peak phase error>,<evm>,<evm95>, <peak evm>, <freq error>, <o off> Where  $<$ pass fail>::= $\leq$ NR1> = 0 represents Fail; = 1 represents Pass.  $\epsilon$  <phase error>::= $\epsilon$ NRf> is the phase error in degree. <peak phase error>::=<NRf> is the peak phase error in degree.  $\le$ evm>::= $\le$ NRf> is the EVM (Error Vector Magnitude) in percent (%).  $\le$ evm95>::= $\le$ NRf> is the EVM 95% tile in percent (%).  $\epsilon$  =  $\epsilon$  evm>::=  $\epsilon$ NRf> is the peak EVM in percent (%).

- $\leq$  freq error>::= $\leq$ NRf> is the frequency error in Hz.
	- $\leq$  of f>::= $\leq$ NRf> is the origin offset in dB.
- **Measurement Modes DEMGSMEDGE** 
	- **Examples** :FETCh:GSMedge:MACCuracy? might return 1, 0.47, 0.86, 0.93, 0.75, 2.15, 4.209, -64.31 for the modulation accuracy measurement results.
- **Related Commands** : INSTrument [: SELect], [: SENSe] : GSMedge: BURSt: INDex

### :FETCh:GSMedge:MCPower? (Query Only)

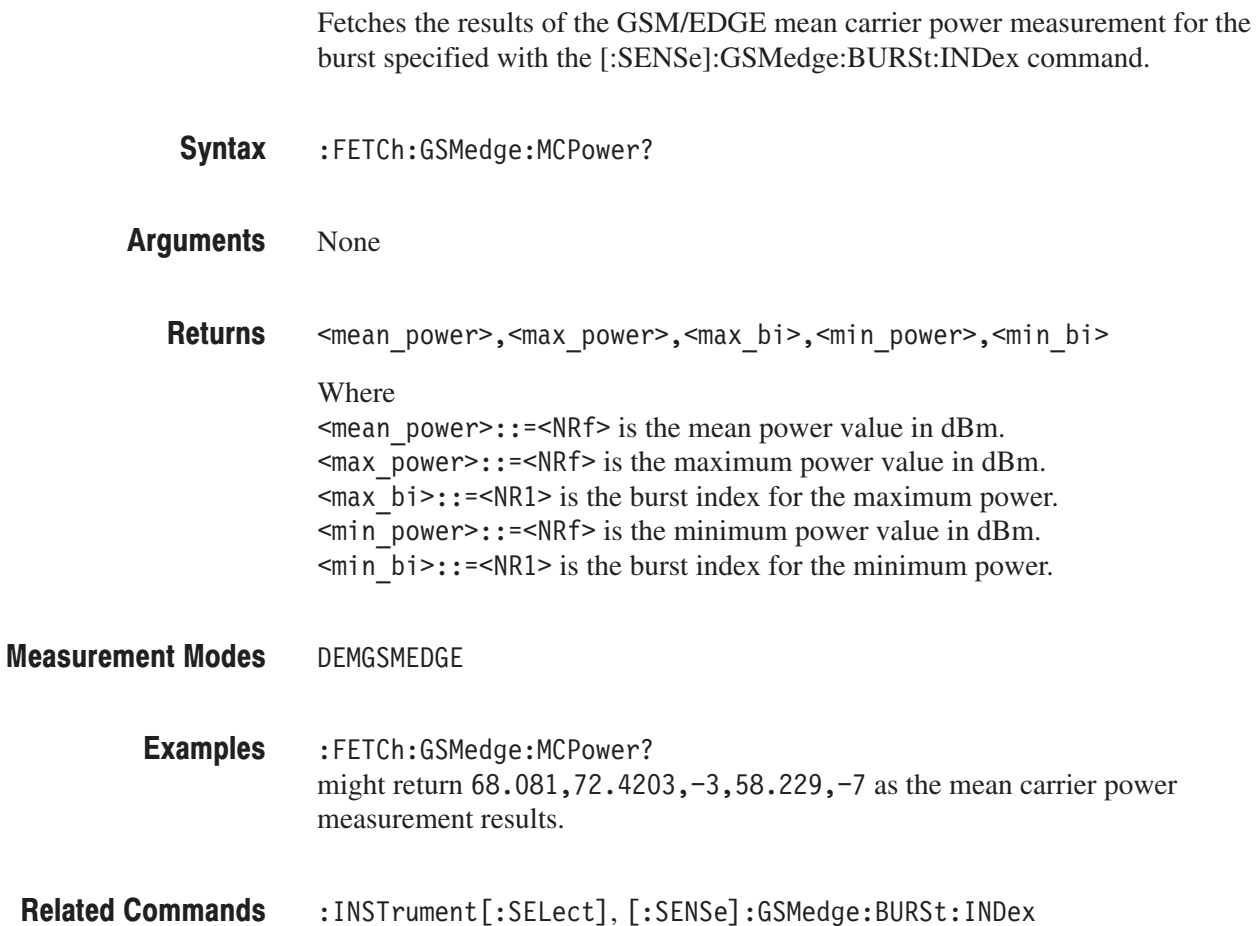

### :FETCh:GSMedge:MODulation? (Query Only)

Queries the pass/fail result of the GSM/EDGE modulation spectrum measurement for the standard specified with the [:SENSe]:GSMedge:STANdard commands.

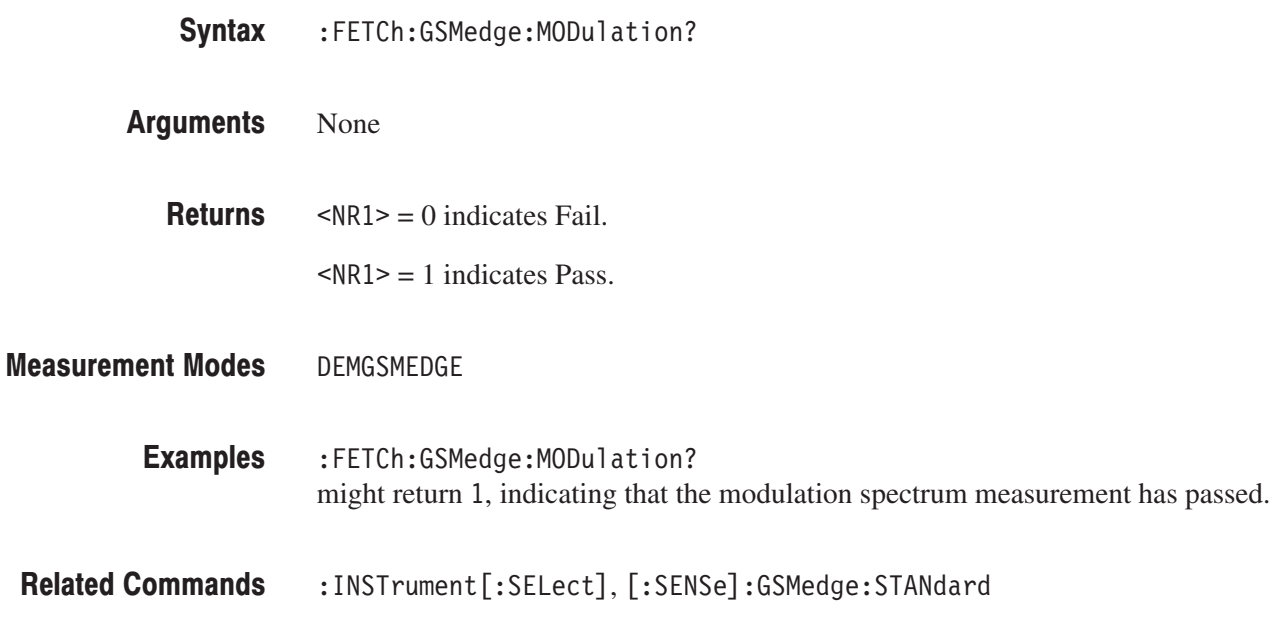

### :FETCh:GSMedge:PVTime? (Query Only)

Queries the pass/fail result of the GSM/EDGE power versus time measurement for the burst specified with the [:SENSe]:GSMedge:BURSt:INDex command.

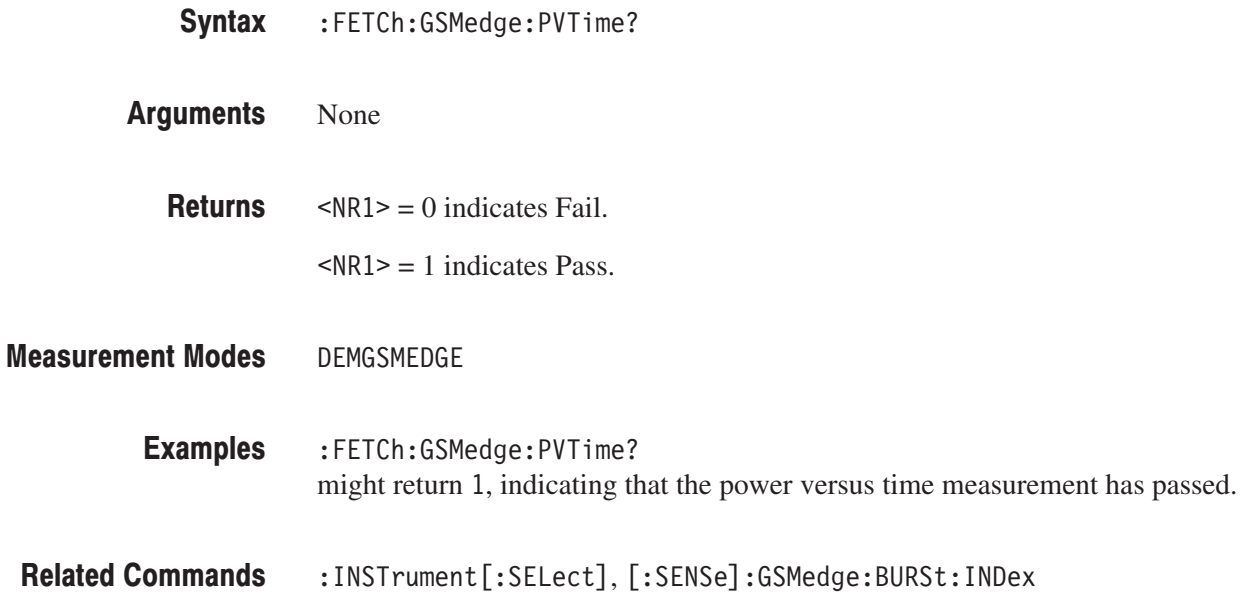

### :FETCh:GSMedge:SPECtrum:MODulation? (Query Only)

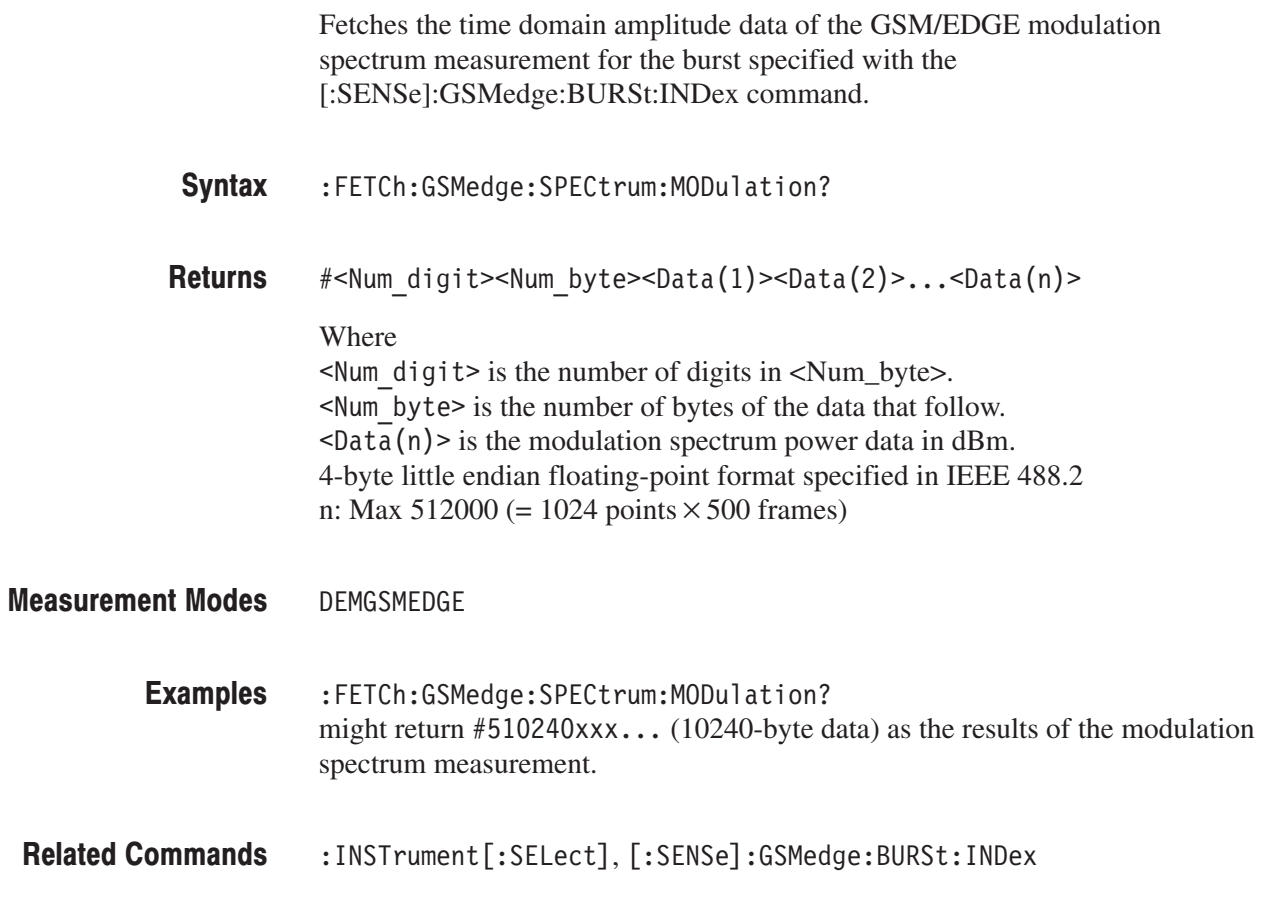

 $\ddot{\phantom{a}}$ 

### :FETCh:GSMedge:SPECtrum:SWITching? (Query Only)

Fetches the time domain amplitude data of the GSM/EDGE switching spectrum measurement for the burst specified with the [:SENSe]:GSMedge:BURSt:INDex command.

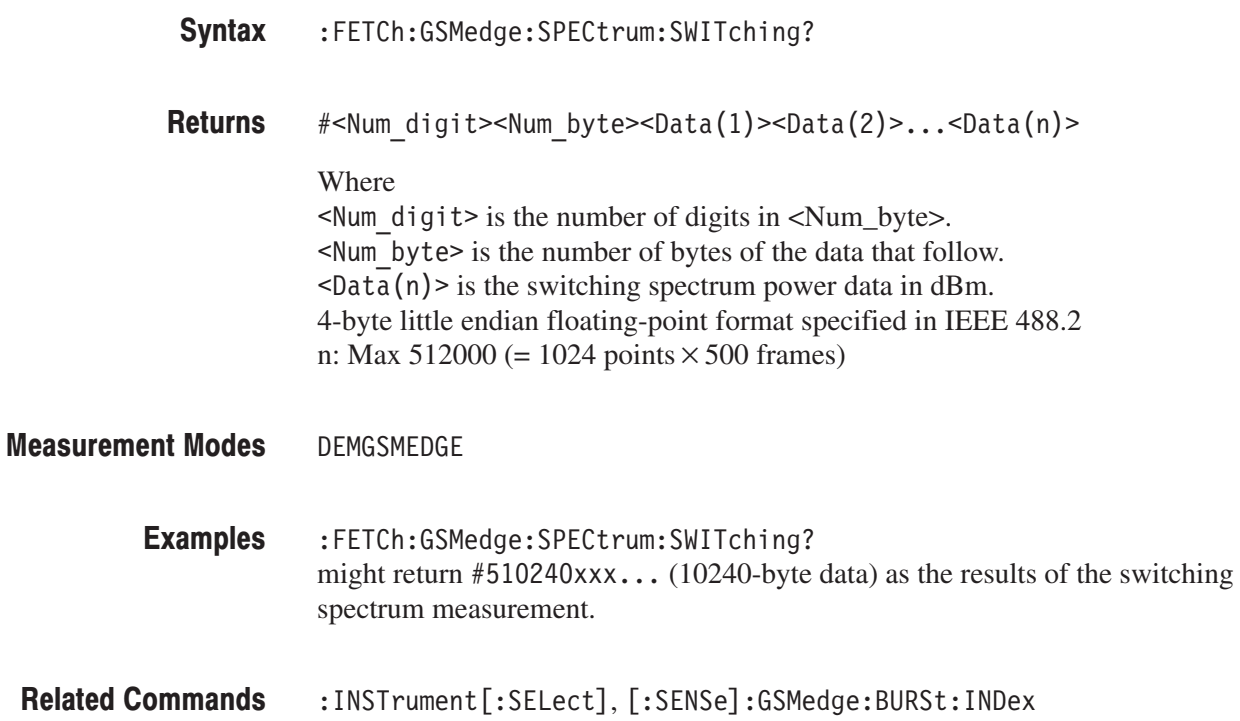

### :FETCh:GSMedge:SPURious? (Query Only)

Fetches the results of the GSM/EDGE spurious measurement for the standard specified with the [:SENSe]:GSMedge:STANdard commands. The values of frequency and level are returned for maximum 10 peaks that exceeded the standard level in ascending order.

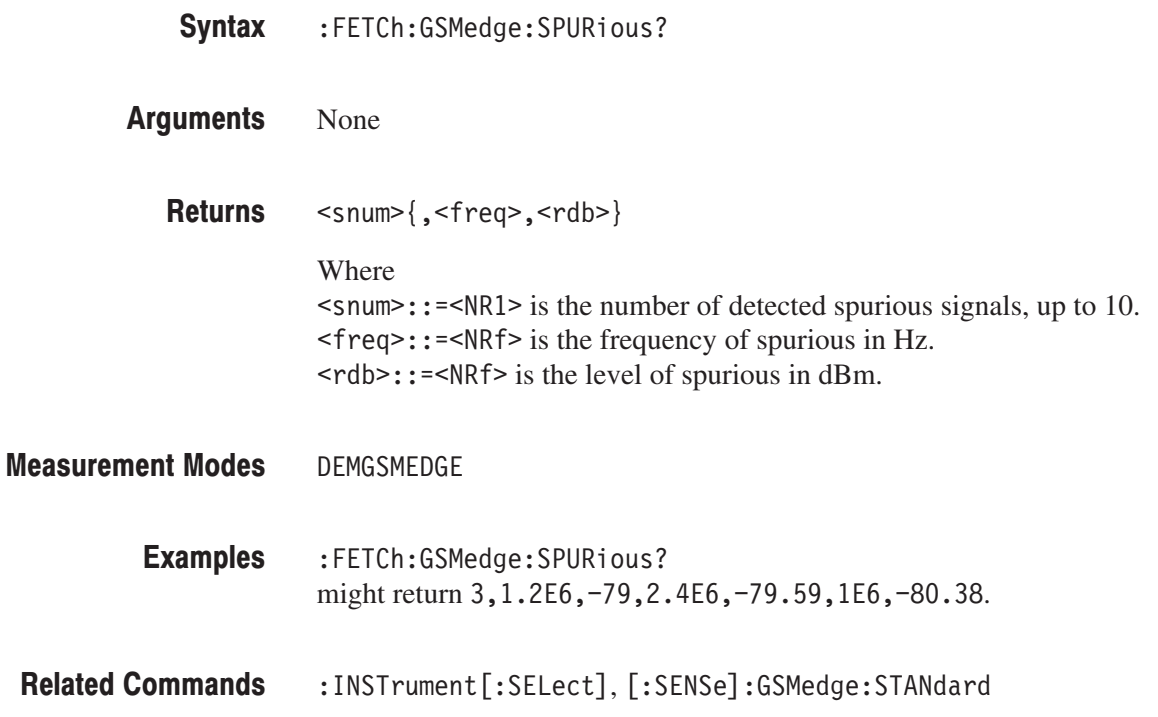

### :FETCh:GSMedge:SWITching? (Query Only)

Queries the pass/fail result of the GSM/EDGE switching spectrum measurement for the standard specified with the [:SENSe]:GSMedge:STANdard commands.

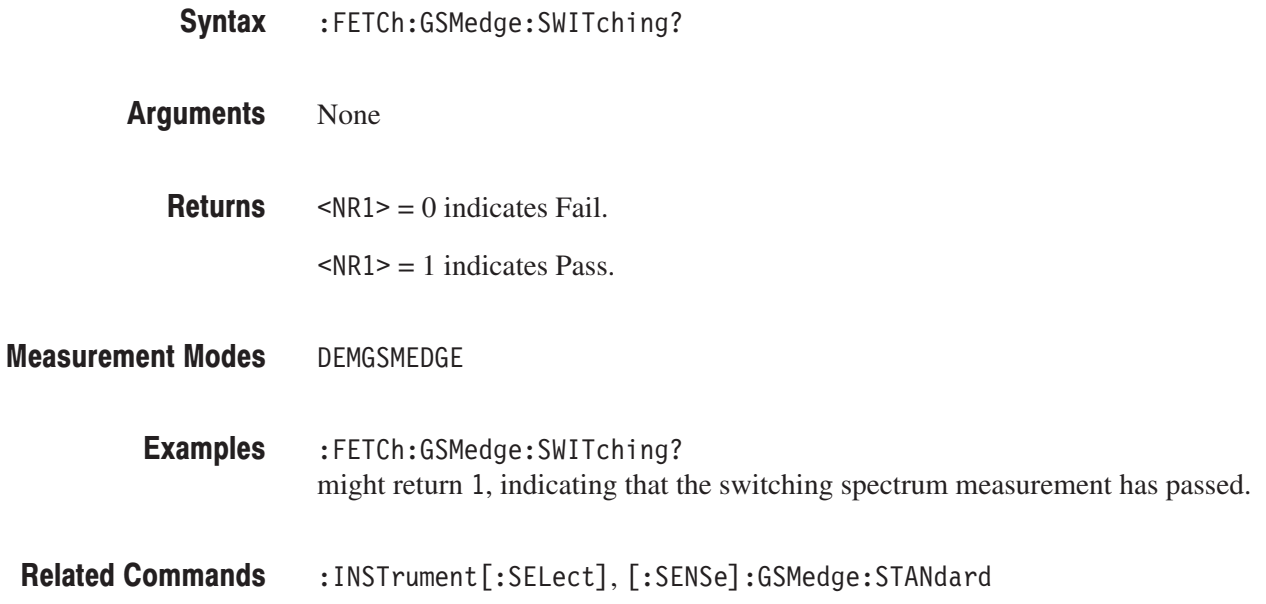

### :FETCh:GSMedge:TAMPlitude:MCPower? (Query Only)

Fetches the time domain amplitude data of the GSM/EDGE mean carrier power measurement for the burst specified with the [:SENSe]:GSMedge:BURSt:INDex command.

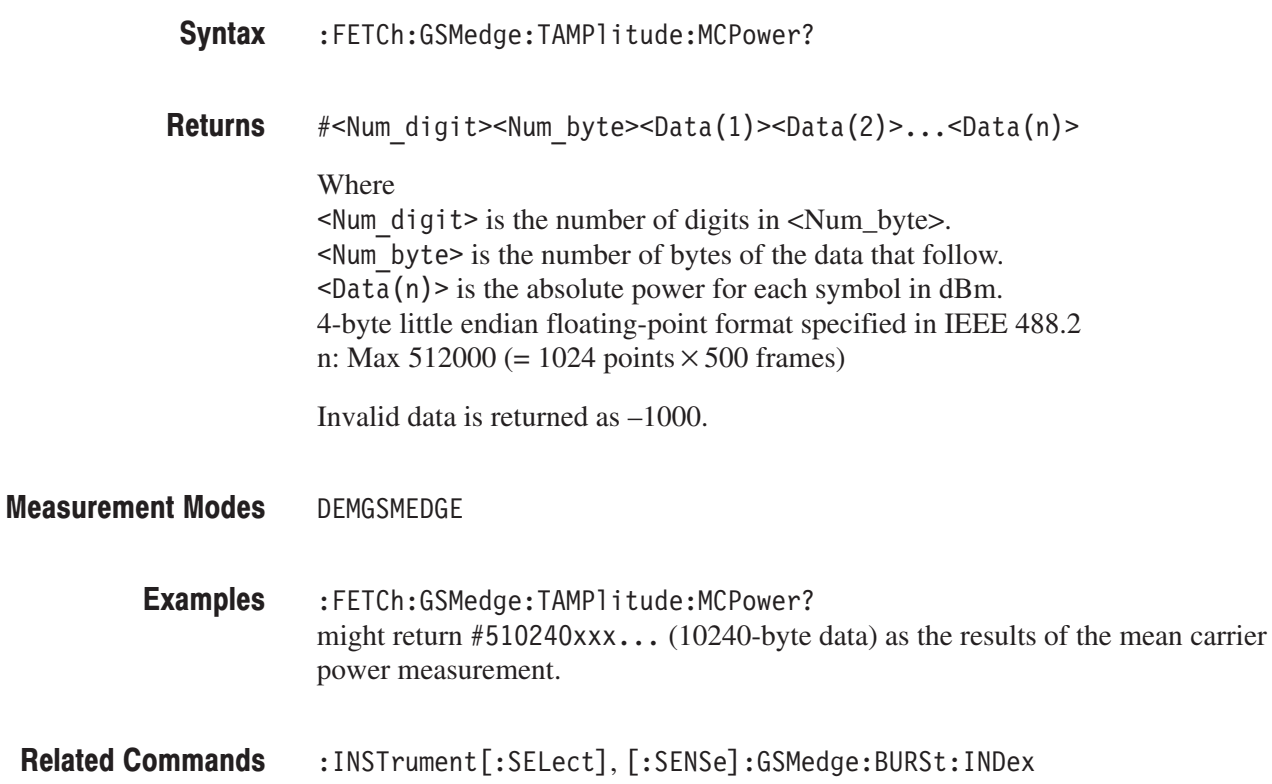

### :FETCh:GSMedge:TAMPlitude:PVTime? (Query Only)

Fetches the time domain amplitude data of the GSM/EDGE power versus time measurement for the time slot specified with the [:SENSe]:GSMedge:BURSt:IN-Dex command.

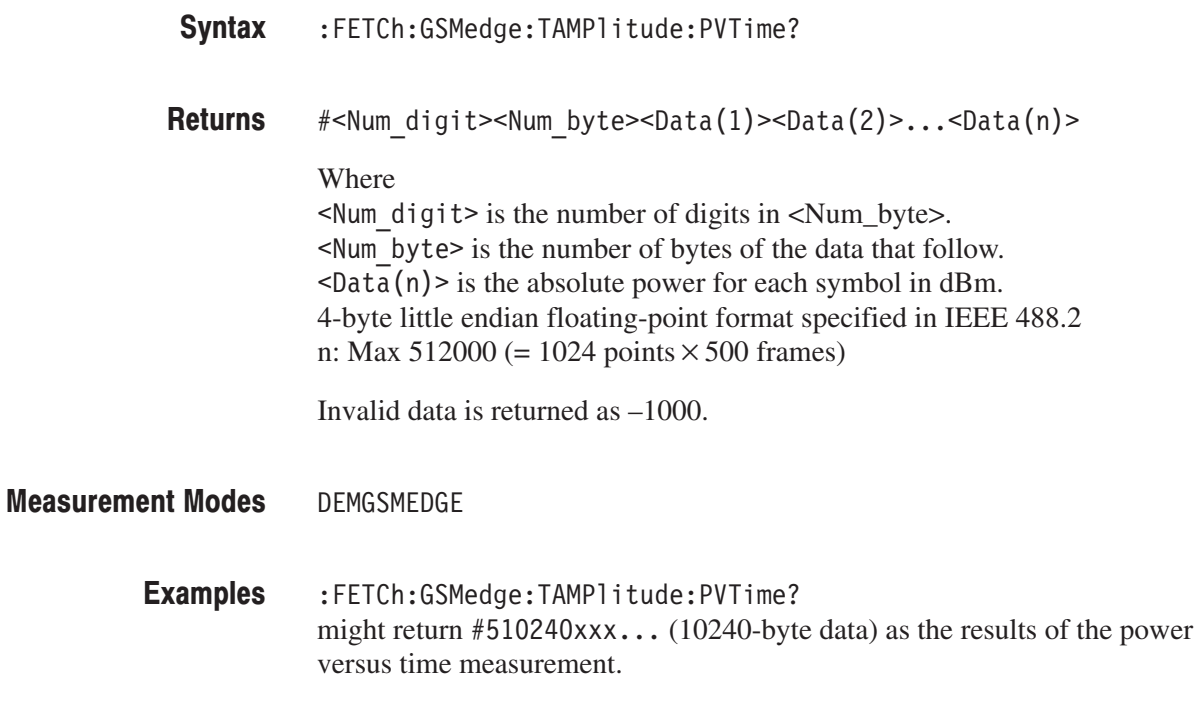

**Related Commands** :INSTrument[:SELect], [:SENSe]:GSMedge:BURSt:INDex

### :FETCh:GSMedge:TSCode? (Query Only)

Queries the Training Sequence Code (TSC) number of the burst specified with the [:SENSe]:GSMedge:BURSt:INDex command.

**Syntax** :FETCh:GSMedge:TSCode?

**Returns**  $<$ tsc>::= $<$ NR1> is the TSC number (0 to 7).

> **NOTE**. This command is valid when one of the following measurements is done: MCPower (mean carrier power), PVTime (power versus time), MACCuracy (modulation accuracy), MODulation (modulation spectrum), and SWITching (switching spectrum). Unless it is done, the error message " $-200$ , Execution Error" is returned.

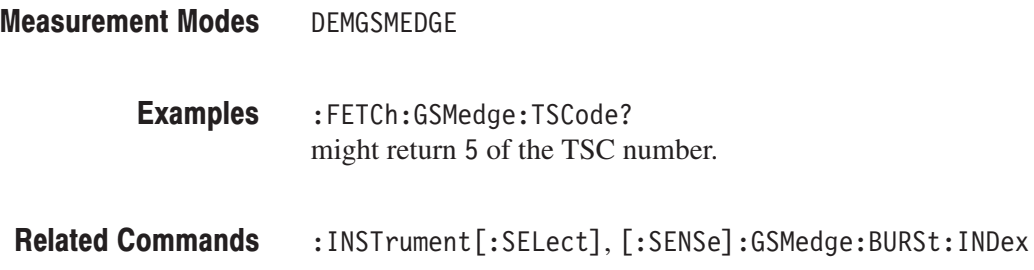

# **:READ Commands**

The :READ commands acquire an input signal once in the single mode and obtain the measurement results from that data.

If you want to fetch the measurement results from the data currently residing in the memory without acquiring the input signal, use the :FETCh commands.

### **Prerequisites for Use**

To use a command of this group, you must have run at least the following two commands:

**1.** Select a measurement mode with the :INSTrument[:SELect] command. For example, use the following command to select DEMGSMEDGE (GSM/EDGE modulation analysis mode).

:INSTrument[:SELect] "DEMGSMEDGE"

**2.** Set the acquisition mode to single with the following command:

: INITiate: CONTinuous OFF

**NOTE**. If a :READ command is run in the continuous mode, the acquisition mode *is changed to single.*

### **Command Tree**

**Header Parameter**  $:$ READ :GSMedge :MACCuracy? :MCPower? :MODulation? :PVTime? :SPECtrum :MODulation? :SWITching? :SPURious? :SWITching? :TAMPlitude :MCPower? :PVTime?

### :READ:GSMedge:MACCuracy? (Query Only)

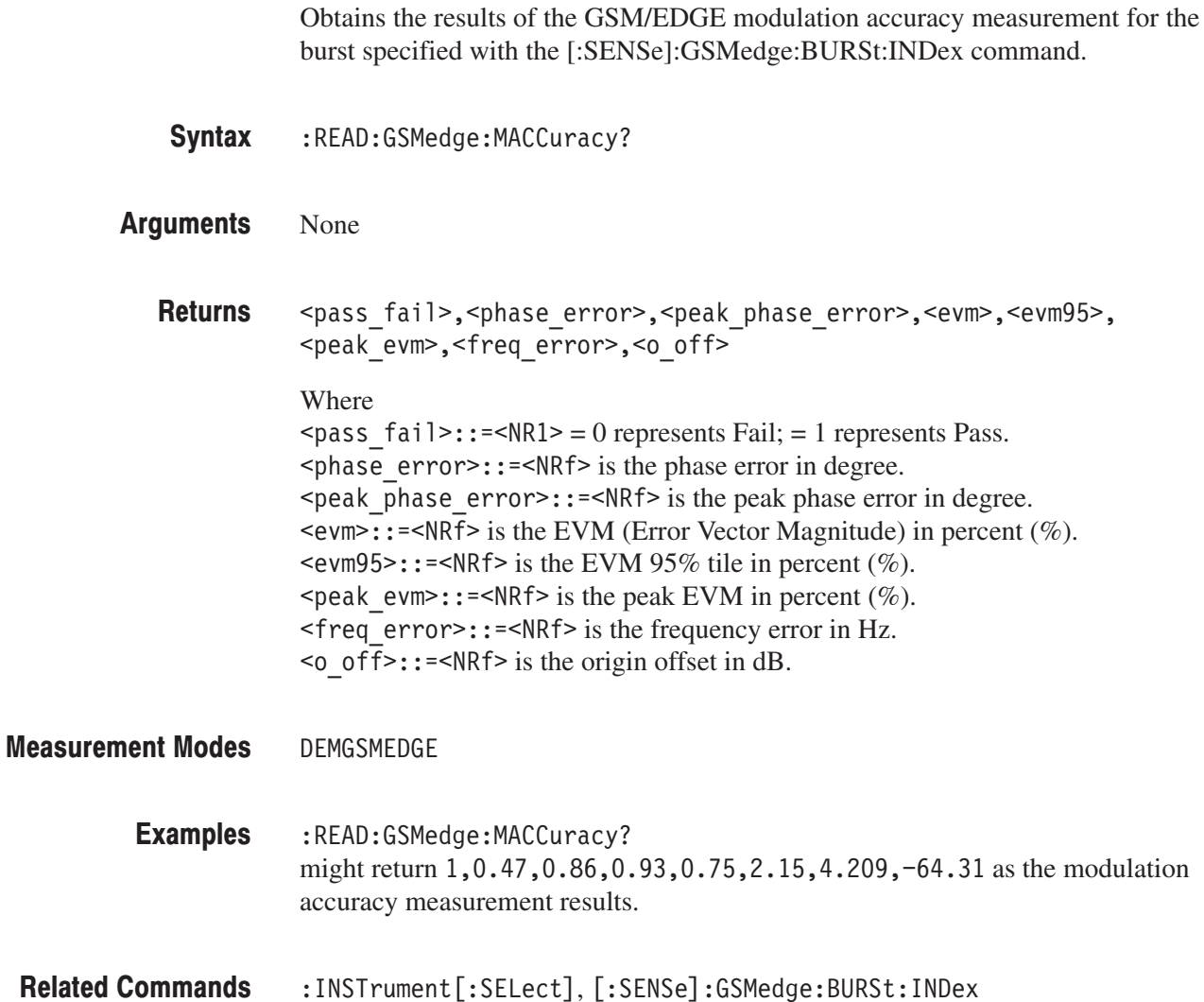

### :READ:GSMedge:MCPower? (Query Only)

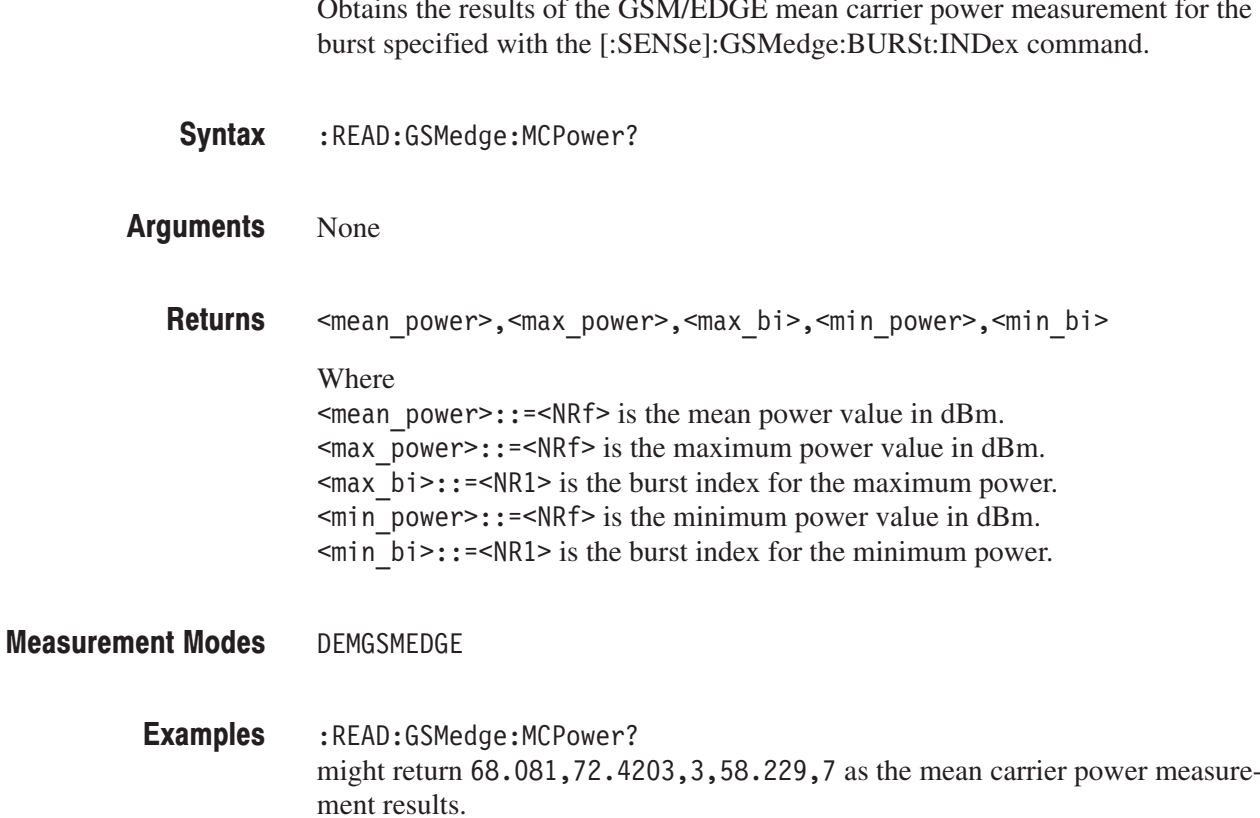

**Related Commands** :INSTrument[:SELect], [:SENSe]:GSMedge:BURSt:INDex

### :READ:GSMedge:MODulation? (Query Only)

Queries the pass/fail result of the GSM/EDGE modulation spectrum measurement for the standard specified with the [:SENSe]:GSMedge:STANdard commands.

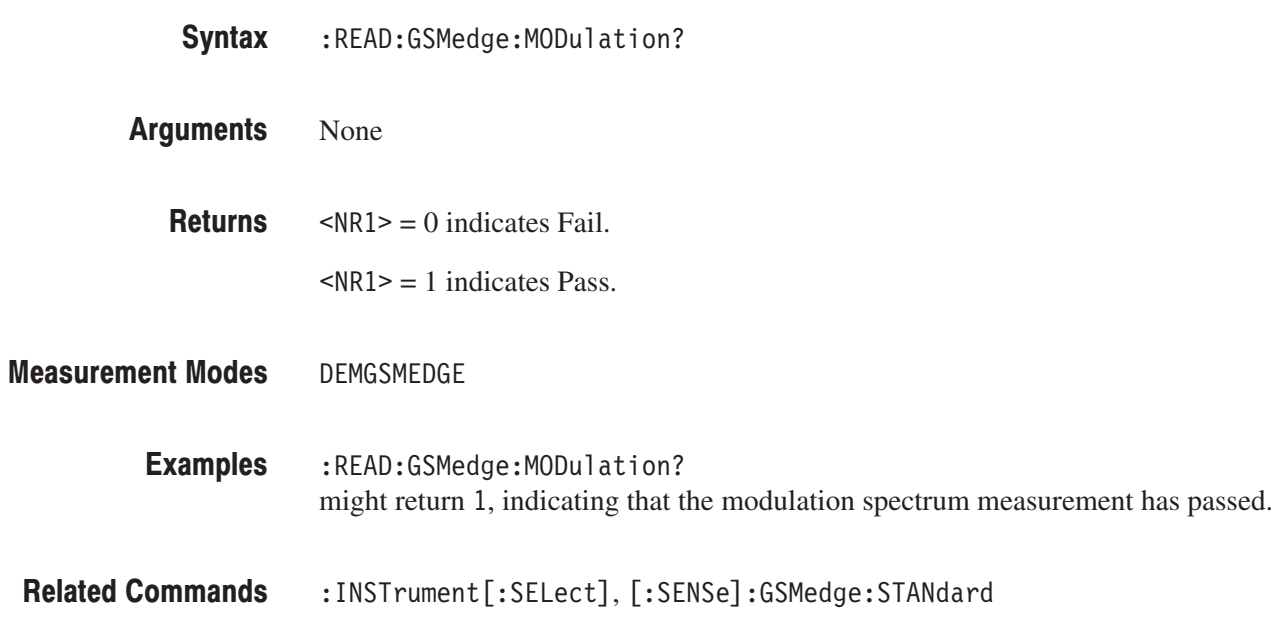

### :READ:GSMedge:PVTime? (Query Only)

Queries the pass/fail result of the GSM/EDGE power versus time measurement for the burst specified with the [:SENSe]:GSMedge:BURSt:INDex command.

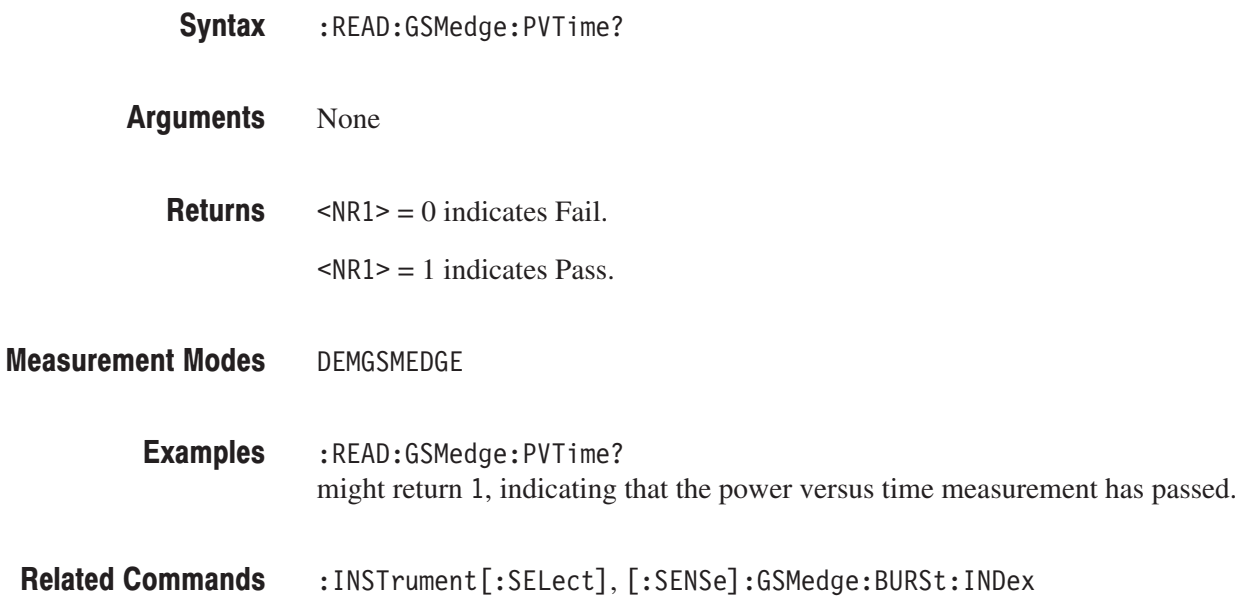

### :READ:GSMedge:SPECtrum:MODulation? (Query Only)

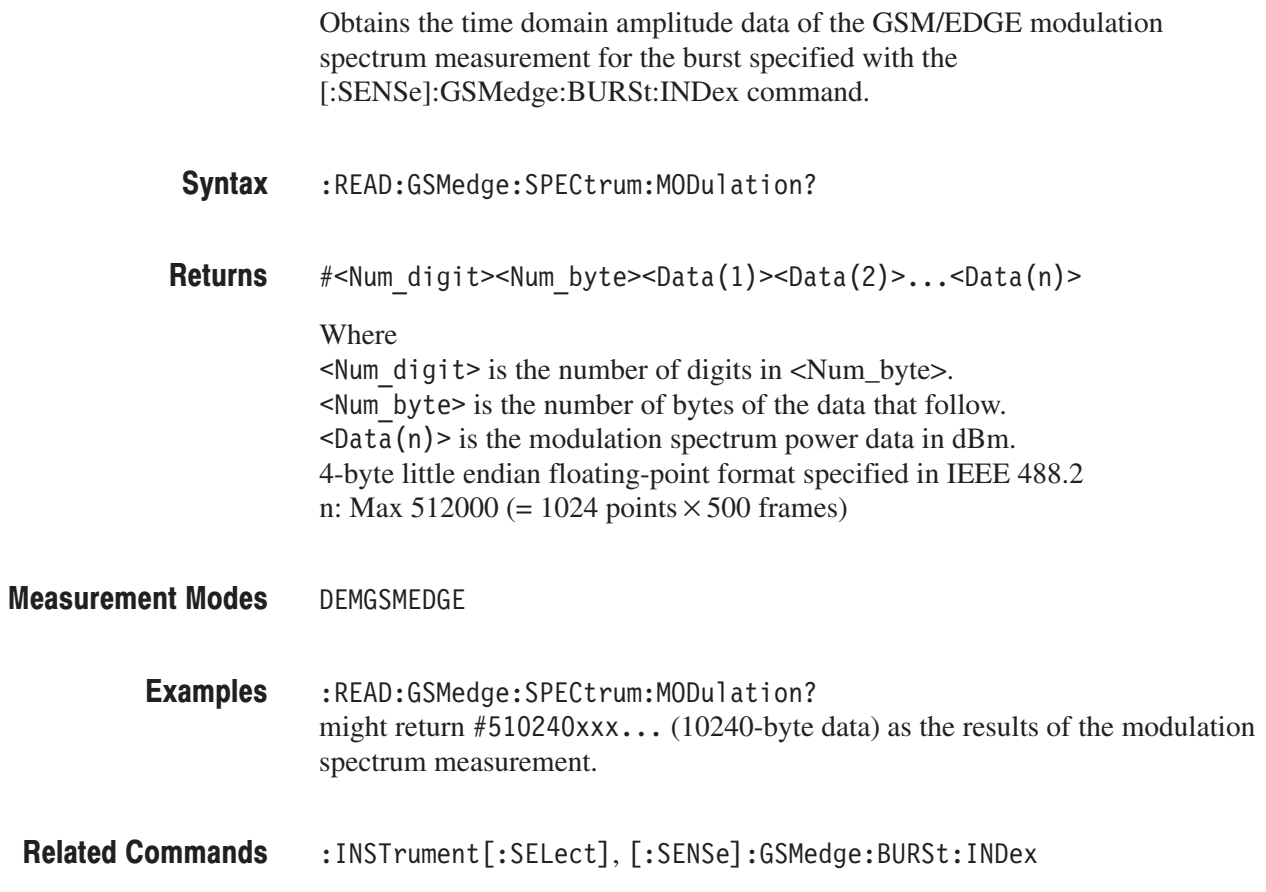

### :READ:GSMedge:SPECtrum:SWITching? (Query Only)

Obtains the time domain amplitude data of the GSM/EDGE switching spectrum measurement for the burst specified with the [:SENSe]:GSMedge:BURSt:INDex command.

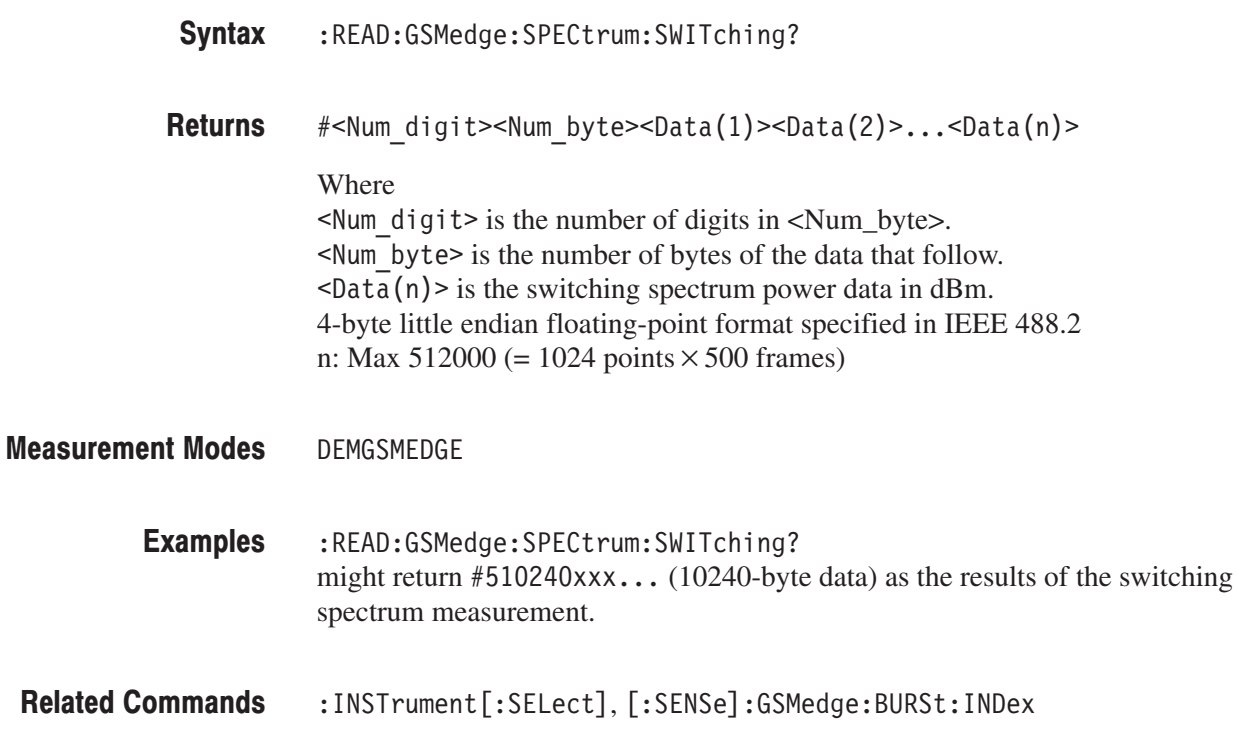

### :READ:GSMedge:SPURious? (Query Only)

Fetches the results of the GSM/EDGE spurious measurement for the standard specified with the [:SENSe]:GSMedge:STANdard commands. The values of frequency and level are returned for maximum 10 peaks that exceeded the standard level in ascending order.

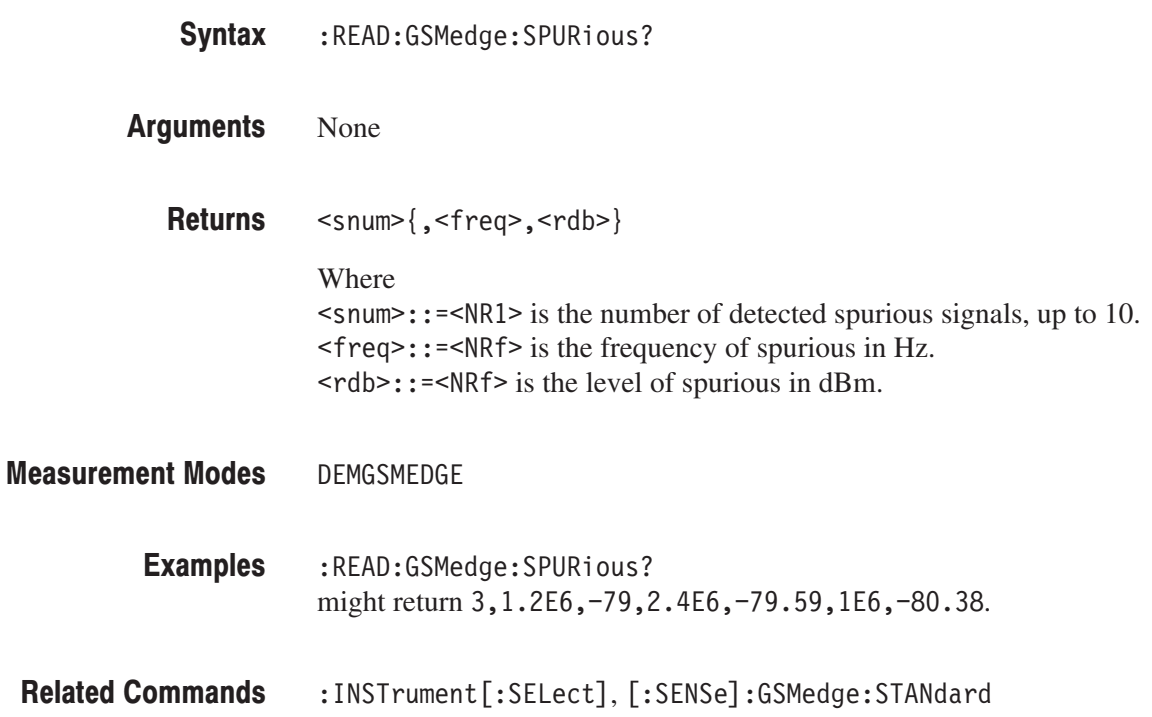
## :READ:GSMedge:SWITching? (Query Only)

Queries the pass/fail result of the GSM/EDGE switching spectrum measurement for the standard specified with the [:SENSe]:GSMedge:STANdard commands.

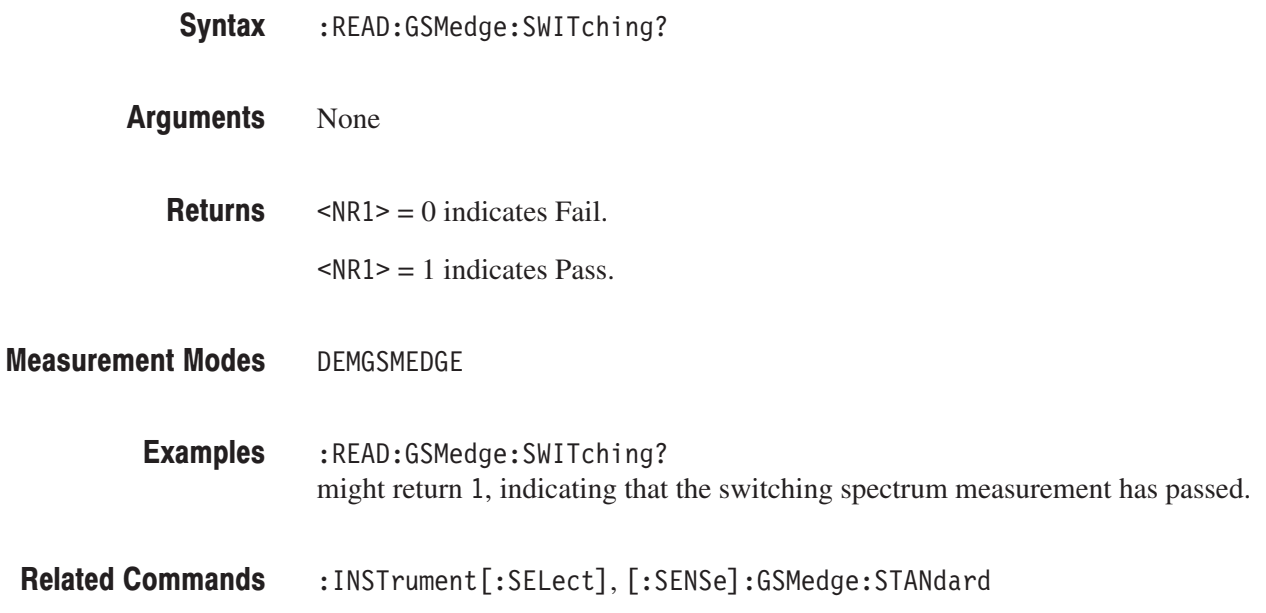

## :READ:GSMedge:TAMPlitude:MCPower? (Query Only)

Obtains the time domain amplitude data of the GSM/EDGE mean carrier power measurement for the burst specified with the [:SENSe]:GSMedge:BURSt:INDex command.

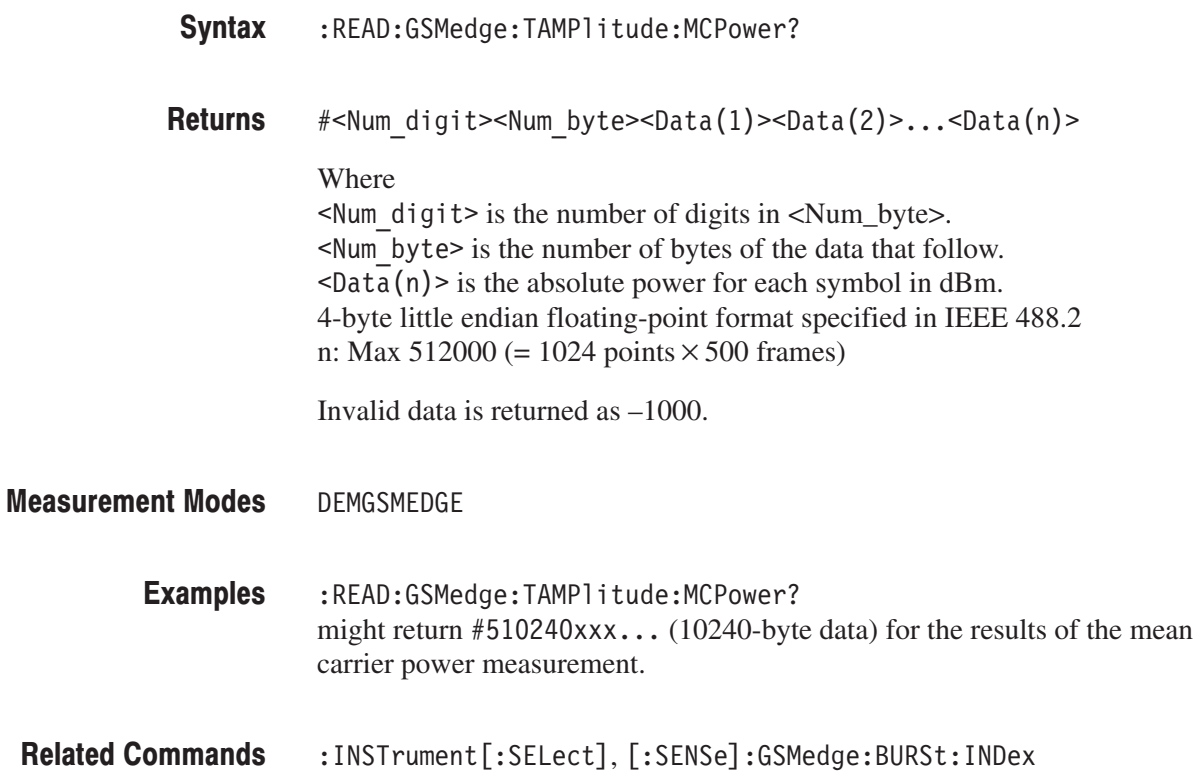

## :READ:GSMedge:TAMPlitude:PVTime? (Query Only)

Obtains the time domain amplitude data of the GSM/EDGE power versus time measurement for the time slot specified with the [:SENSe]:GSMedge:BURSt:IN-Dex command.

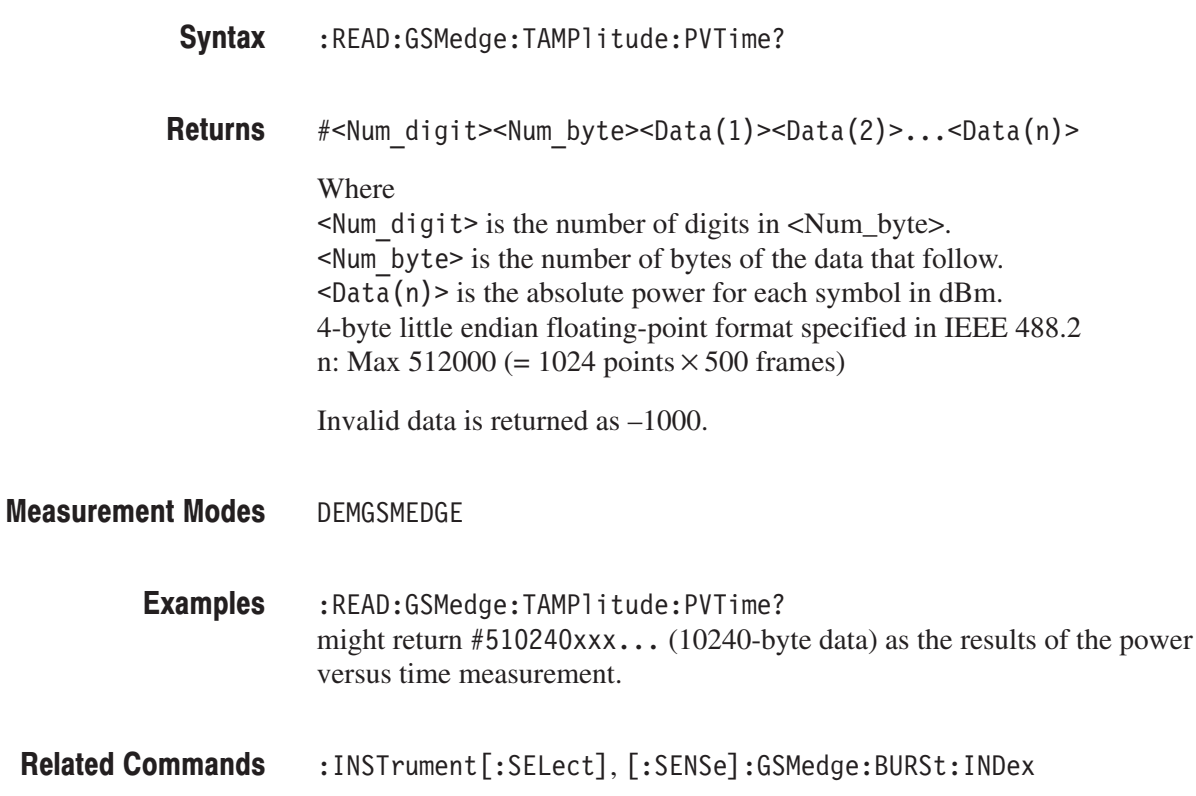

## :SENSe Commands

The :SENSe commands set the details for each of the measurement sessions. They are divided into the following subgroups:

#### Table 3-12: : SENSe command subgroups

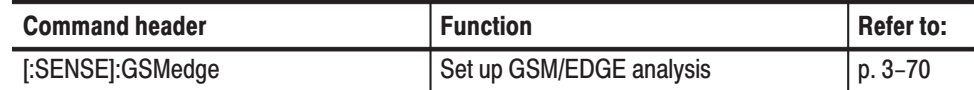

## [:SENSe]:GSMedge Subgroup

The [:SENSe]:GSMedge commands set up the conditions related to the GSM/EDGE analysis.

NOTE. To use a command of this group, you must have selected DEMGSMEDGE (GSM/EDGE analysis) in the :INSTrument[:SELect] command.

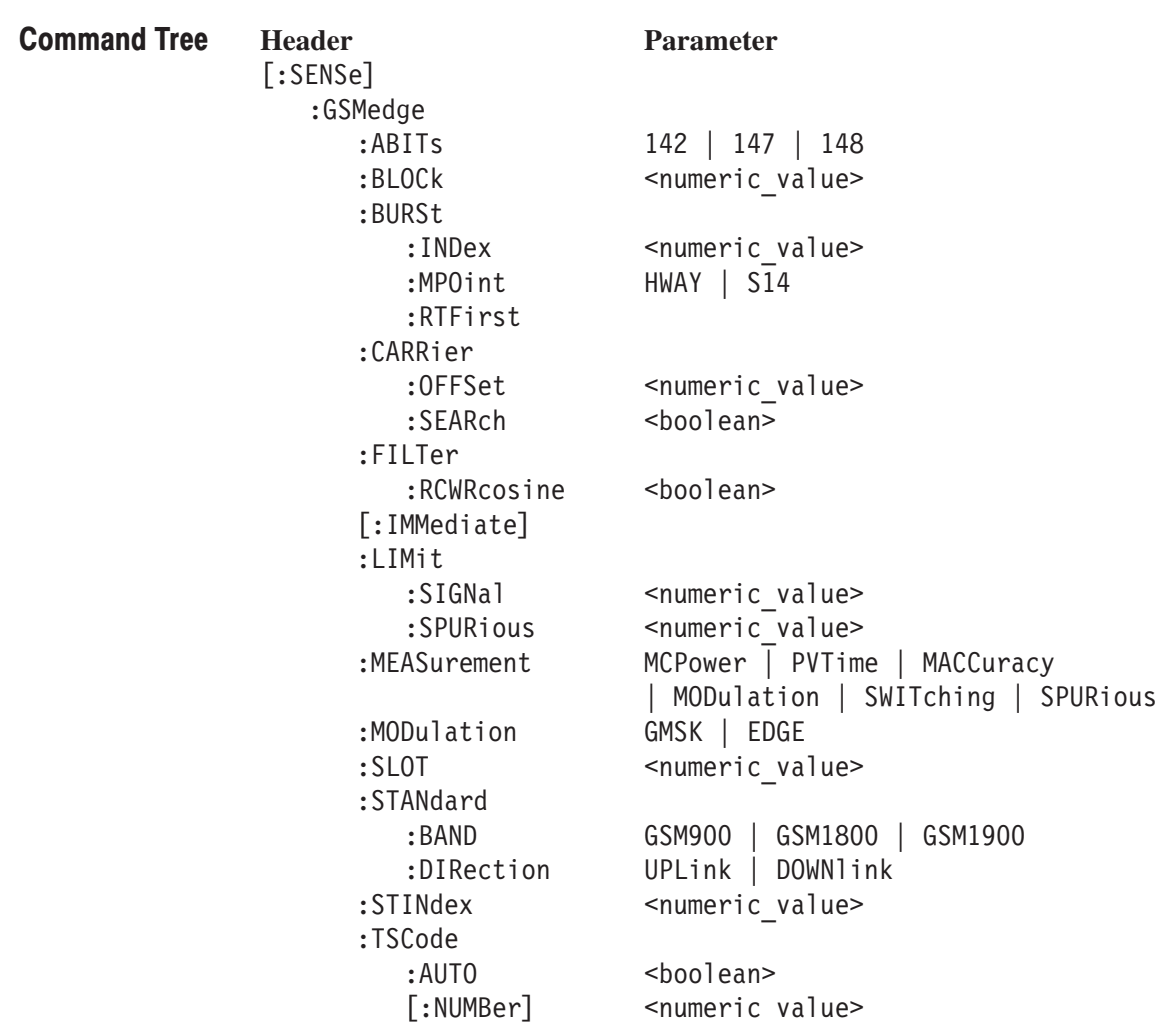

## [:SENSe]:GSMedge:ABITs(?)

Related Commands

Sets or queries the number of symbols for EVM calculation in the modulation accuracy measurement.

This command is valid when the measurement item is modulation accuracy (MACCuracy).

:CONFigure:GSMedge:MACCuracy, [:SENSe]:GSMedge:MEASurement

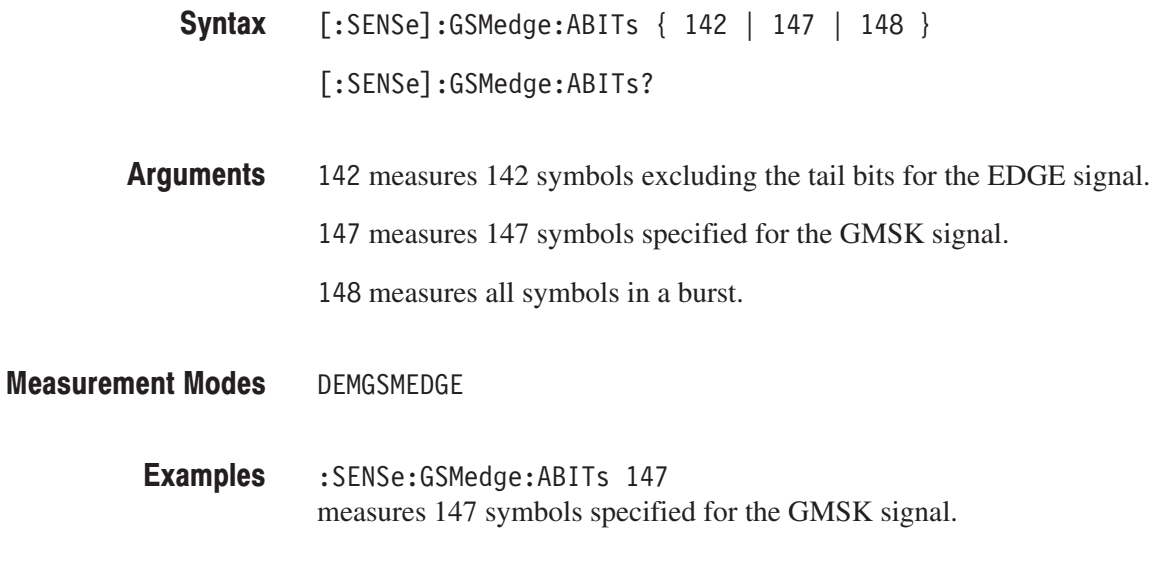

## [:SENSe]:GSMedge:BLOCk(?)

Sets or queries the number of the block to measure in the GSM/EDGE analysis. This command is invalid when the measurement item is spurious (SPURious).

- [:SENSe]:GSMedge:BLOCk <number>  $[:SENSE]:GSMedge:BLOCK?$ Syntax
- <number>::=<NR1> specifies the block number. Zero represents the latest block. Range: –M to 0 (M: Number of acquired blocks) **Arguments**
- DEMGSMEDGE Measurement Modes

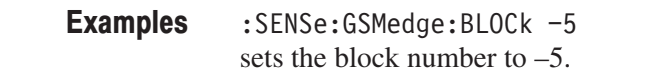

:CONFigure:GSMedge commands, [:SENSe]:GSMedge:MEASurement **Related Commands** 

### [:SENSe]:GSMedge:BURSt:INDex (?)

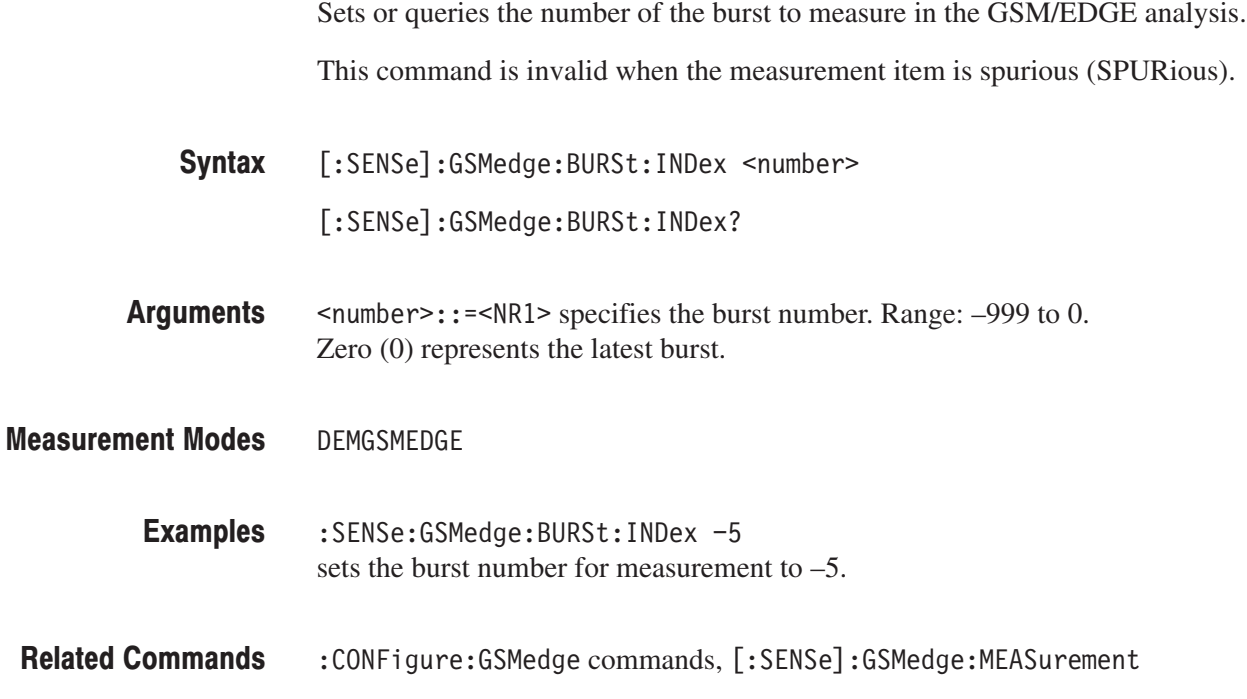

## [:SENSe]:GSMedge:BURSt:MPOint (?)

Defines or queries the center of the mask in the power versus time measurement.

This command is valid when the measurement item is power versus time (PVTime).

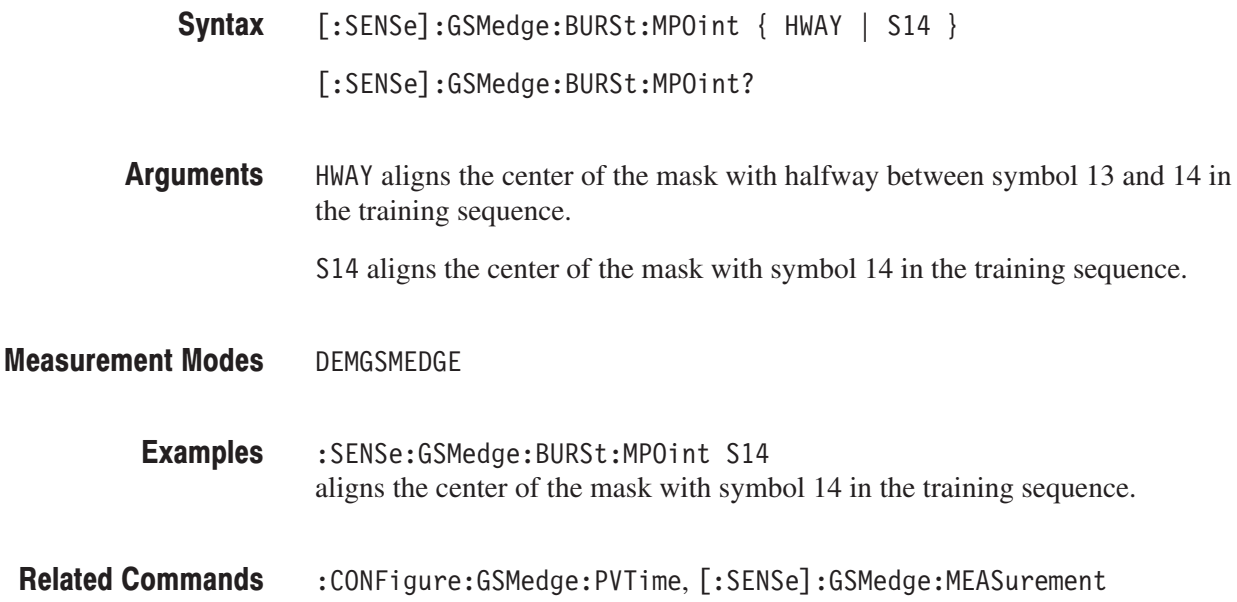

## [:SENSe]:GSMedge:BURSt:RTFirst (No Query Form)

Selects the first burst of all the acquired data in the GSM/EDGE analysis.

This command is invalid when the measurement item is spurious (SPURious).

- [:SENSe]:GSMedge:BURSt:RTFirst Syntax
- None **Arguments**
- DEMGSMEDGE :SENSe]:GSMedge:BURSt:RTFirst selects the first burst of all the acquired data in the GSM/EDGE analysis. Measurement Modes Examples
- : CONFigure: GSMedge commands, [: SENSe]: GSMedge: MEASurement Related Commands

## [:SENSe]:GSMedge:CARRier:OFFSet (?)

Sets or queries the carrier frequency offset in the GSM/EDGE analysis.

This command is valid when [:SENSe]:GSMedge:CARRier:SEARch is OFF.

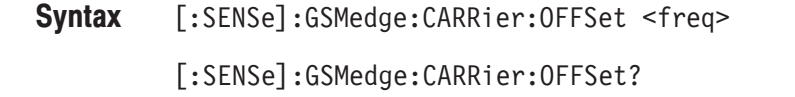

- **Arguments** <frequency>::=<NR1> specifies the carrier frequency offset relative to the center frequency. Range: -(span) to +(span).
- **Measurement Modes DEMGSMEDGE** 
	- **Examples** :SENSe:GSMedge:CARRier:OFFSet 10MHz sets the carrier frequency offset to 10 MHz.
- **Related Commands** [:SENSe]:GSMedge:CARRier:SEARch

## [:SENSe]:GSMedge:CARRier:SEARch(?)

Selects or queries whether to detect the carrier automatically in the GSM/EDGE analysis.

This command is invalid when the measurement item is switching spectrum (SWITching) and spurious (SPURious).

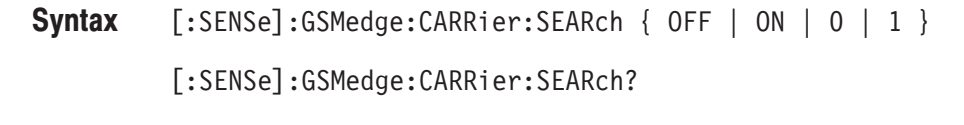

- **Arguments** OFF or 0 specifies that the carrier is not detected automatically. To set it, use the [:SENSe]:GSMedge:CARRier:OFFSet command.
	- ON or 1 specifies that the carrier is detected automatically.

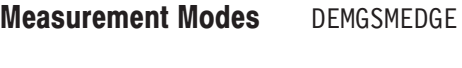

**Examples** :SENSe:GSMedge:CARRier:SEARch ON specifies that the carrier is detected automatically.

**Related Commands** :CONFigure:GSMedge commands, [:SENSe]:GSMedge:CARRier:OFFSet, [:SENSe]:GSMedge:MEASurement

## [:SENSe]:GSMedge:FILTer:RCWRcosine (?)

Determines whether to enable or disable the RCW (Raised Cosine Windowed) Raised Cosine filter in the modulation accuracy measurement.

This command is valid when the measurement item is modulation accuracy (MACCuracy).

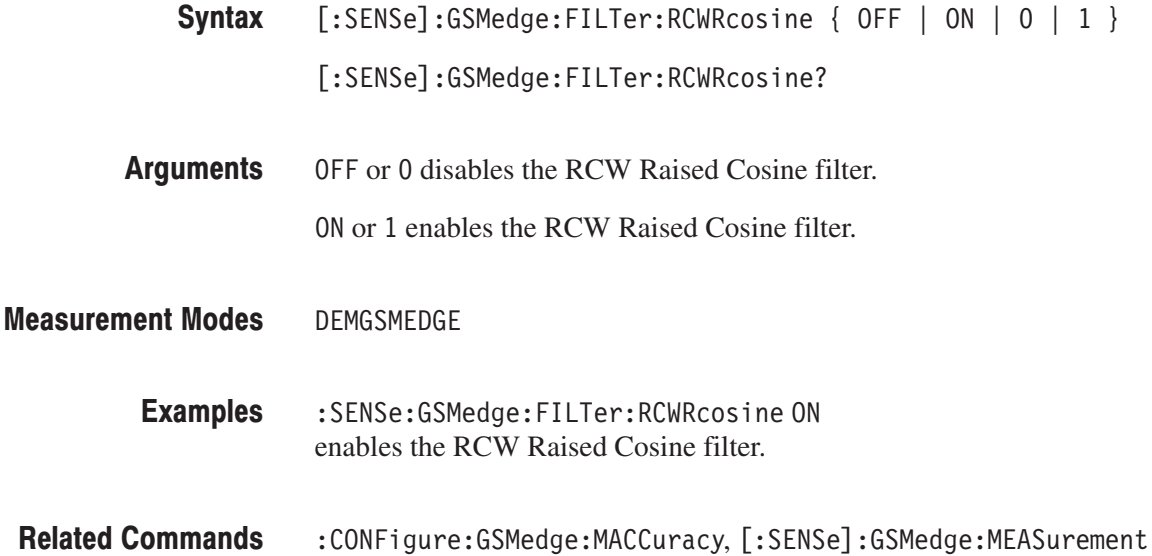

### [:SENSe]:GSMedge[:IMMediate] (No Query Form)

Performs calculation for the acquired data in the GSM/EDGE analysis.

- **Syntax** [:SENSe]:GSMedge[:IMMediate]
- **Arguments** None
- **Measurement Modes DEMGSMEDGE** 
	- **Examples** :SENSe:GSMedge:IMMediate performs calculation for the acquired data.
- **Related Commands** :INITiate

## [:SENSe]:GSMedge:LIMit:SIGNal (?)

Sets or queries a threshold to determine a normal signal in the GSM/EDGE spurious measurement.

This command is valid when the measurement item is spurious (SPURious).

 $[:SENSE]:GSMedge:LIMit:SIGNa1 <$ value> Syntax

 $[:SENSE]:GSMedge:LIMit:SIGNa1?$ 

<value>::=<NRf> specifies the threshold to determine a normal signal. The signal that exceeds the threshold is regarded as the normal signal. Range: –100 to +30 dBm. **Arguments** 

DEMGSMEDGE Measurement Modes

> :SENSe:GSMedge:LIMit:SIGNal -20 sets the threshold to –20 dBm. Examples

:CONFigure:GSMedge:SPURious, [:SENSe]:GSMedge:MEASurement Related Commands

## [:SENSe]:GSMedge:LIMit:SPURious (?)

Sets or queries a threshold to determine a spurious signal in the GSM/EDGE spurious measurement.

This command is valid when the measurement item is spurious (SPURious).

[:SENSe]:GSMedge:LIMit:SPURious <value> Syntax

[:SENSe]:GSMedge:LIMit:SPURious?

<value>::=<NRf> specifies the threshold to determine a spurious signal. The signal that exceeds the threshold is regarded as the spurious signal. Range: –150 to 0 dBm. **Arguments** 

DEMGSMEDGE Measurement Modes

> :SENSe:GSMedge:LIMit:SPURious -30 sets the threshold to –30 dBm. Examples

:CONFigure:GSMedge:SPURious, [:SENSe]:GSMedge:MEASurement Related Commands

## [:SENSe]:GSMedge:MEASurement (?)

Selects or queries the measurement item in the GSM/EDGE analysis.

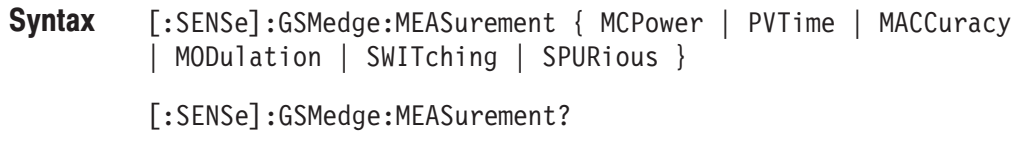

**Arguments** Table 3-13 shows the arguments and their meanings.

#### Table 3-13: GSM/EDGE measurement items

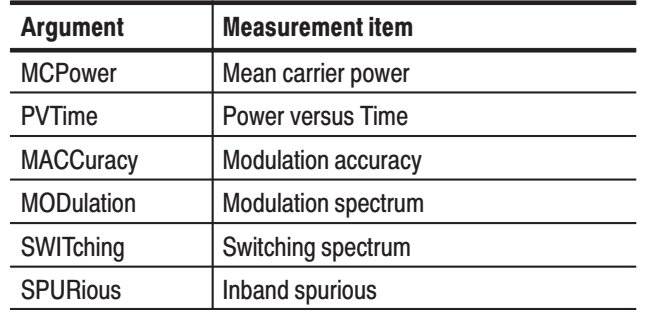

#### **Measurement Modes** DEMGSMEDGE

**Examples** SENSe:GSMedge:MEASurement MCPower selects the mean carrier power measurement.

## [:SENSe]:GSMedge:MODulation (?)

Selects or queries the modulation system in the GSM/EDGE analysis. This command is invalid when the measurement item is spurious (SPURious).

**Syntax** [:SENSe]:GSMedge:MODulation { GMSK | EDGE } [:SENSe]:GSMedge:MODulation?

**Arguments** GMSK selects GMSK (Gaussian Minimum Shift Keying). EDGE selects EDGE (Enhanced Data rates for GSM Evolution).

**Measurement Modes** DEMGSMEDGE

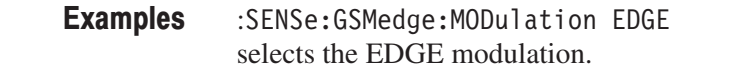

**Related Commands** :CONFigure:GSMedge commands, [:SENSe]:GSMedge:MEASurement

## [:SENSe]:GSMedge:SLOT(?)

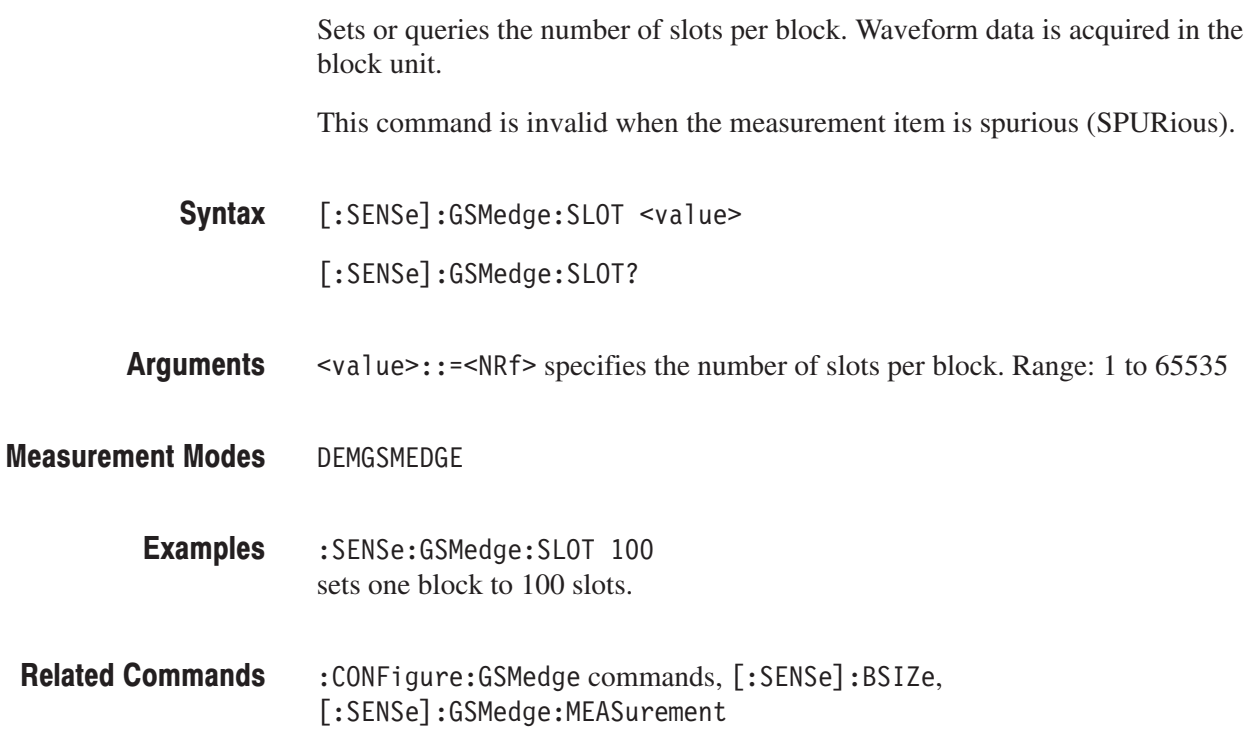

## [:SENSe]:GSMedge:STANdard:BAND (?)

Selects or queries the GSM/EDGE standard.

**NOTE.** No query in the GSM/EDGE spurious measurement.

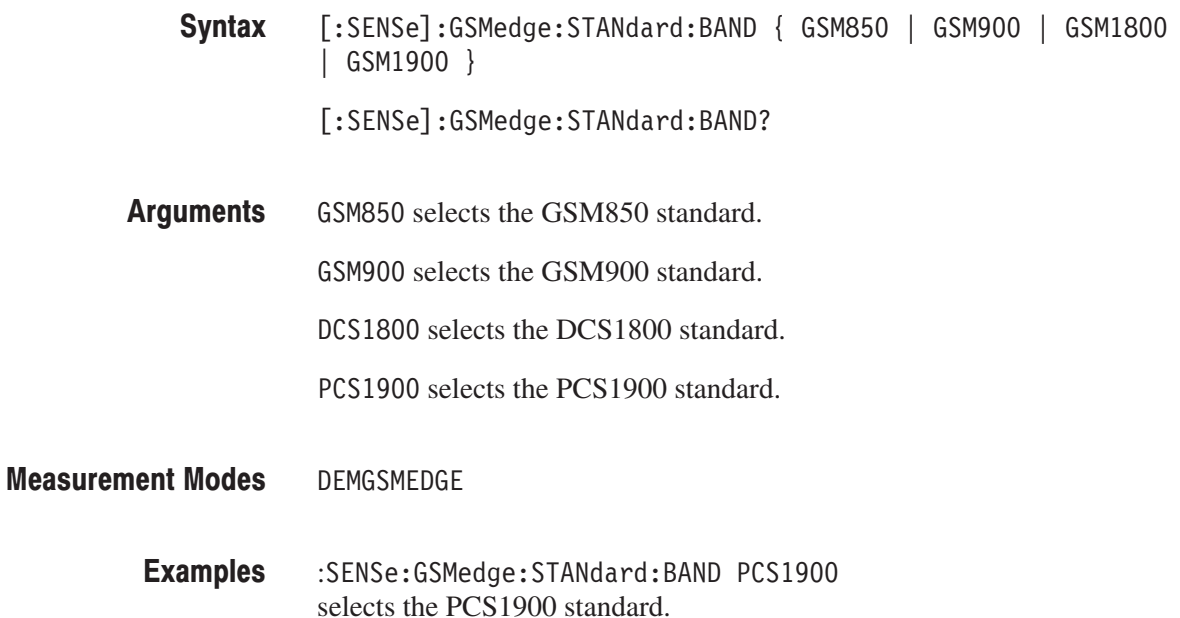

## [:SENSe]:GSMedge:STANdard:DIRection (?)

Selects or queries the link direction in the GSM/EDGE analysis.

NOTE. No query in the GSM/EDGE spurious measurement.

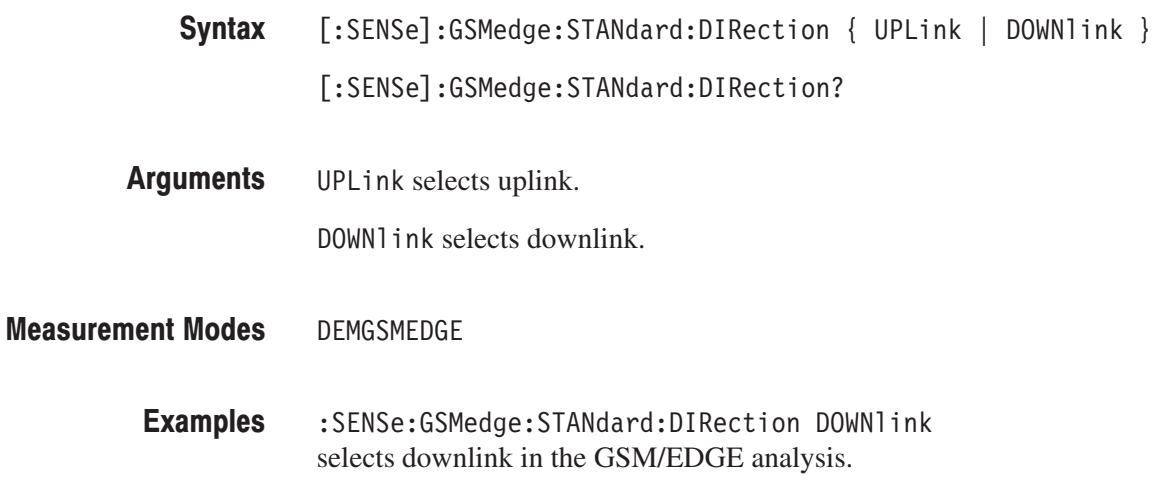

## [:SENSe]:GSMedge:STINdex (?)

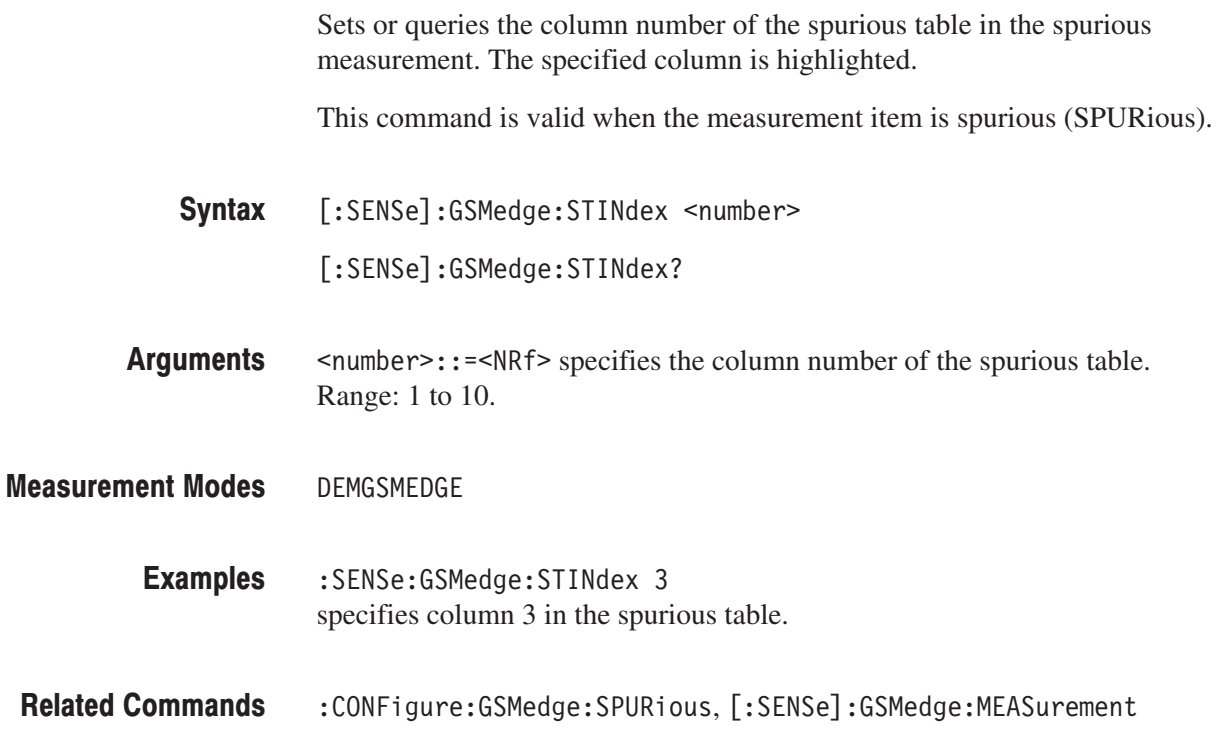

## [:SENSe]:GSMedge:TSCode:AUTO (?)

Determines whether to set the training sequence code (TSC) automatically in the GSM/EDGE analysis.

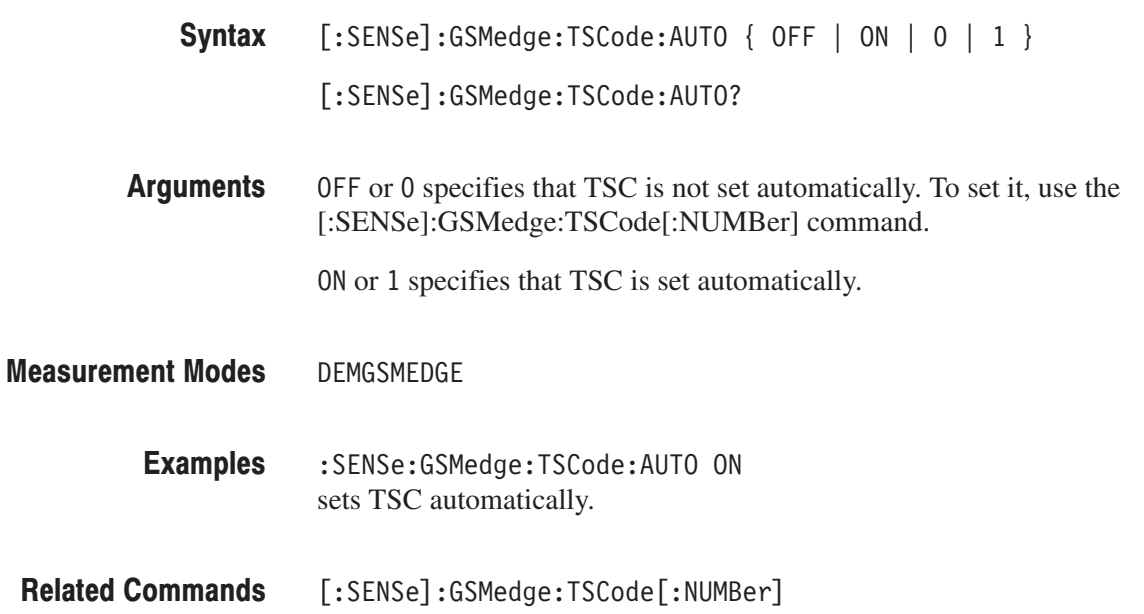

## [:SENSe]:GSMedge:TSCode[:NUMBer] (?)

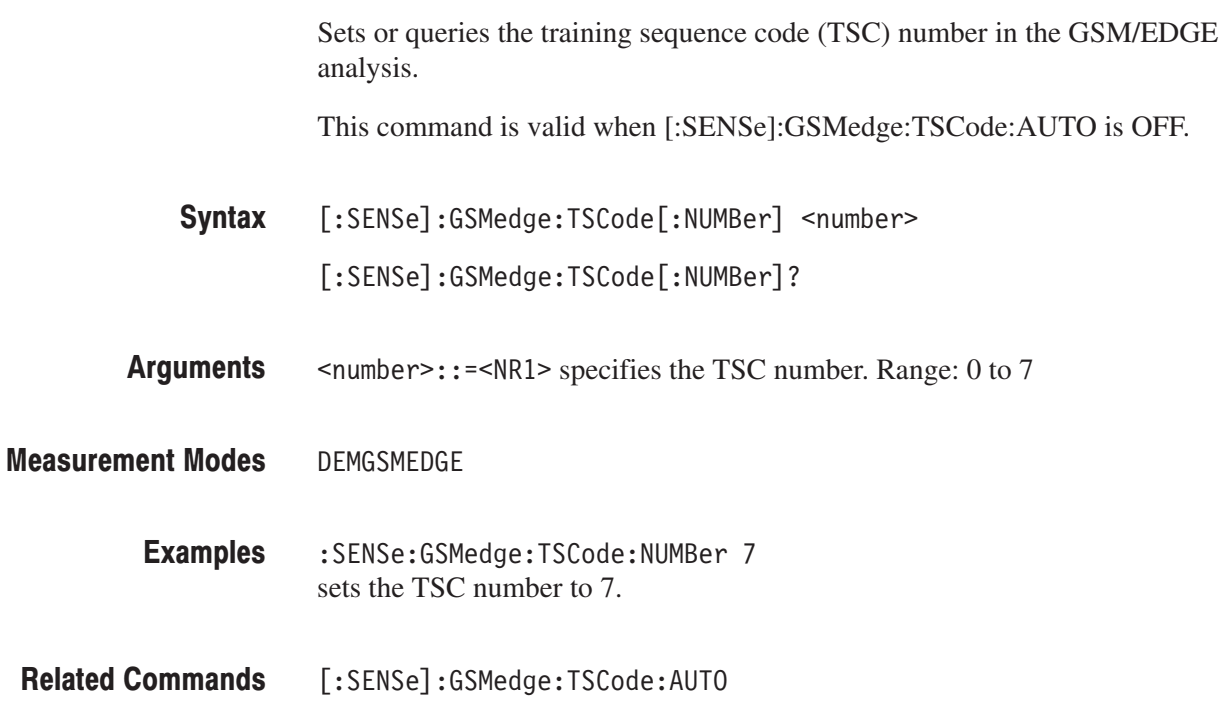

:SENSe Commands

# **Appendices**

## Appendix A: Specifications

This appendix lists the electrical, physical, and environmental characteristics of the analyzer, and specifies the performance requirements for those characteristics. The specifications are common to WCA230A and WCA280A, unless otherwise noted.

Unless otherwise stated, the following tables of electrical characteristics and features apply to the analyzer after a 20 minute warm-up period (within the environmental limits) and after all calibration procedures have been carried out.

## Electrical Characteristics

### Table A-1: GSM/EDGE (Option 24)

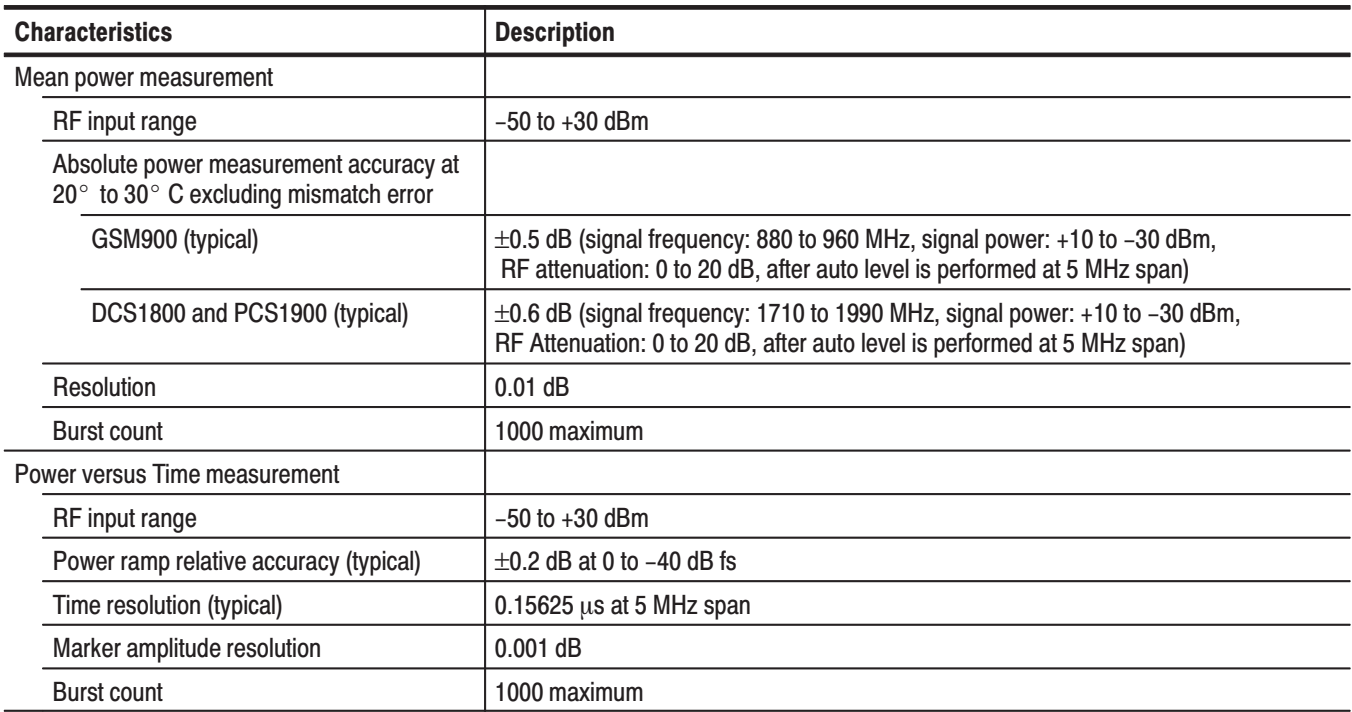

### Table A-1: GSM/EDGE (Option 24) (Cont.)

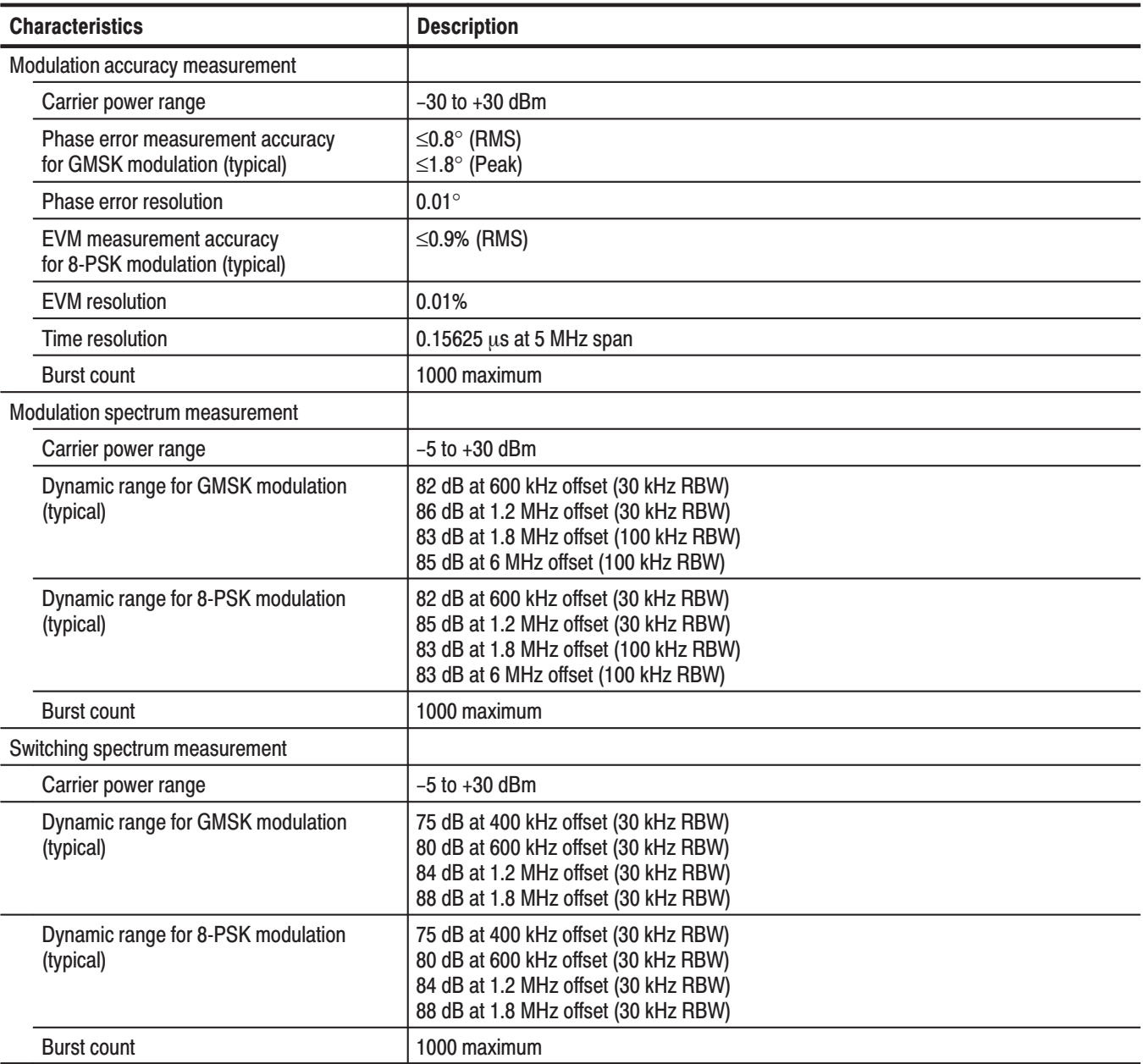

## Appendix B: Factory Initialization Settings

The factory initialization settings provide you a known state for the analyzer. The \*RST command returns the instrument settings to the factory defaults for the measurement mode specified with :INSTrument[:SELect]. Factory initialization sets values as shown in the following tables. The column to the far right shows the measurement modes in which the command is available.

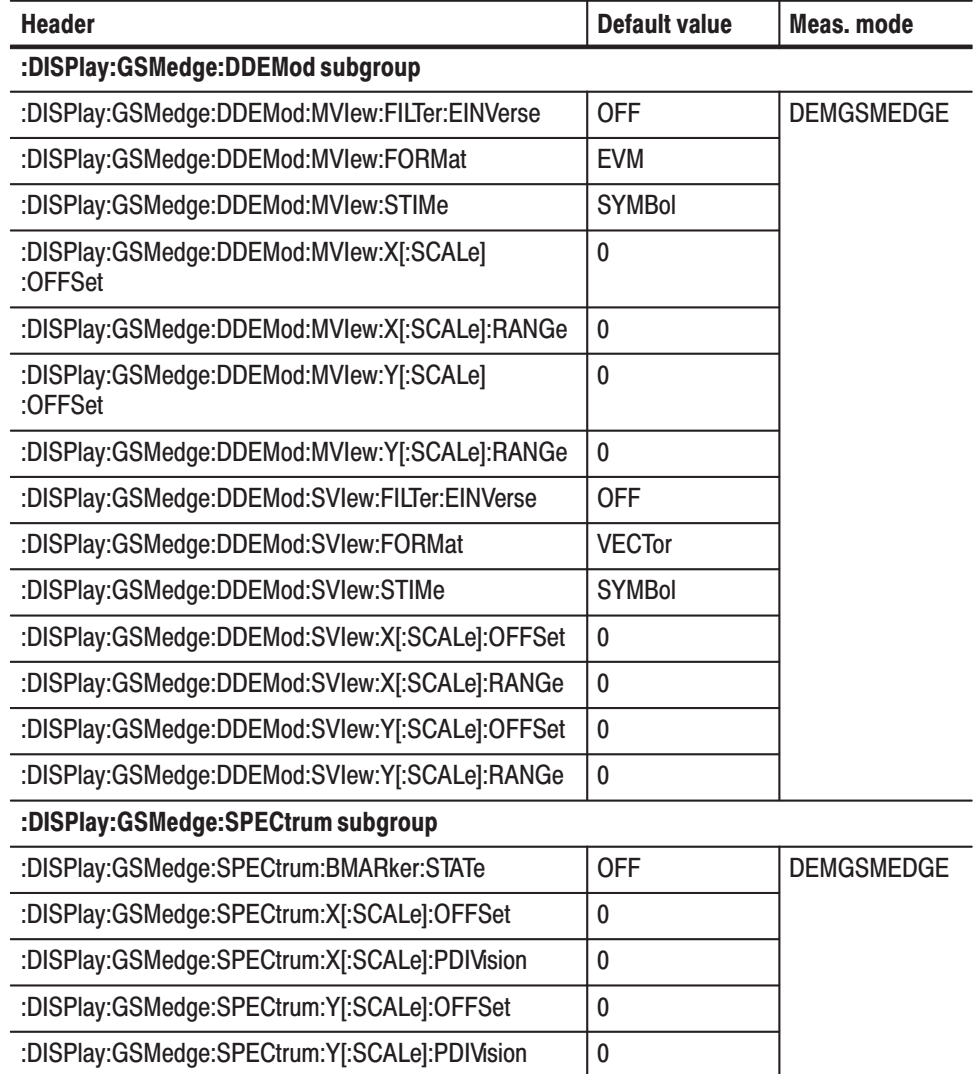

#### Table B–1: Factory initialization settiings — :DISPlay commands

| <b>Header</b>                                 | Default value | Meas, mode        |
|-----------------------------------------------|---------------|-------------------|
| :DISPlay:GSMedge:WAVeform subgroup            |               |                   |
| :DISPlay:GSMedge:WAVeform:BURSt               | <b>FULL</b>   | <b>DEMGSMEDGE</b> |
| :DISPlay:GSMedge:WAVeform:X[:SCALe]:OFFSet    | 0             |                   |
| :DISPlay:GSMedge:WAVeform:X[:SCALe]:PDIVision | 0             |                   |
| :DISPlay:GSMedge:WAVeform:Y[:SCALe]:OFFSet    | 0             |                   |
| :DISPlay:GSMedge:WAVeform:Y[:SCALe]:PDIVision | 0             |                   |

Table B-1: Factory initialization settiings — :DISPlay commands (Cont.)

Table B–2: Factory initialization settiings — :SENSe commands

| <b>Header</b>                       | <b>Default value</b> | Meas. mode        |
|-------------------------------------|----------------------|-------------------|
| [:SENSe]:GSMedge subgroup           |                      |                   |
| [:SENSe]:GSMedge:ABITs              | 147                  | <b>DEMGSMEDGE</b> |
| [:SENSe]:GSMedge:BLOCk              | 0                    |                   |
| [:SENSe]:GSMedge:BURSt:INDex        | 0                    |                   |
| [:SENSe]:GSMedge:BURSt:MPOint       | <b>HWAY</b>          |                   |
| [:SENSe]:GSMedge:CARRier:OFFSet     | $\Omega$             |                   |
| [:SENSe]:GSMedge:CARRier:SEARch     | <b>ON</b>            |                   |
| [:SENSe]:GSMedge:FILTer:RCWRcosine  | ΟN                   |                   |
| [:SENSe]:GSMedge:LIMit:SIGNal       | $-20$                |                   |
| [:SENSe]:GSMedge:LIMit:SPURious     | $-36$                |                   |
| [:SENSe]:GSMedge:MEASurement        | <b>MACCuracy</b>     |                   |
| [:SENSe]:GSMedge:MODulation         | <b>GMSK</b>          |                   |
| [:SENSe]:GSMedge:SLOT               | 17                   |                   |
| [:SENSe]:GSMedge:STANDard:BAND      | GSM900               |                   |
| [:SENSe]:GSMedge:STANDard:DIRection | <b>UPLIink</b>       |                   |
| [:SENSe]:GSMedge:STINdex            | 1                    |                   |
| [:SENSe]:GSMedge:TSCode:AUTO        | <b>OFF</b>           |                   |
| [:SENSe]:GSMedge:TSCode[:NUMBer]    | 0                    |                   |

## Appendix C: Scale Setting Range

This section lists the setting ranges of the horizontal and the vertical scales for the views used in the GSM/EDGE analysis.

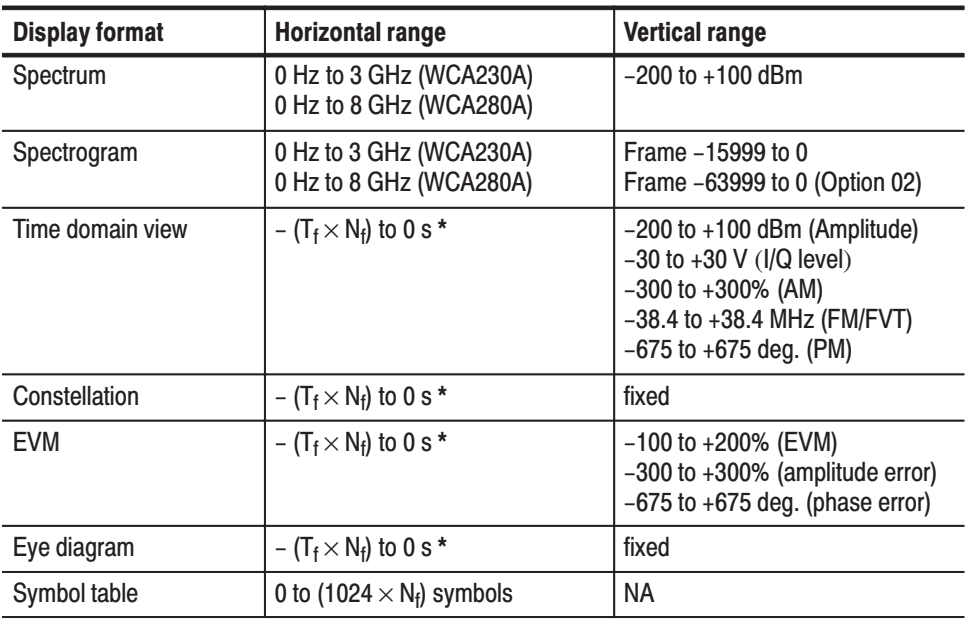

### Table C-1: Display format and scale

\* T<sub>f</sub>: Frame time; N<sub>f</sub>: Frame number

Scale Setting Range

## Appendix D: SCPI Conformance Information

All commands in the WCA200A Series analyzers are based on SCPI Version 1999.0. The following tables list all commands supported by the analyzer. The columns to the right show whether a command is defined in the SCPI 1999.0 Standard or not.

### Table D-1: SCPI conformance information — :CONFigure commands

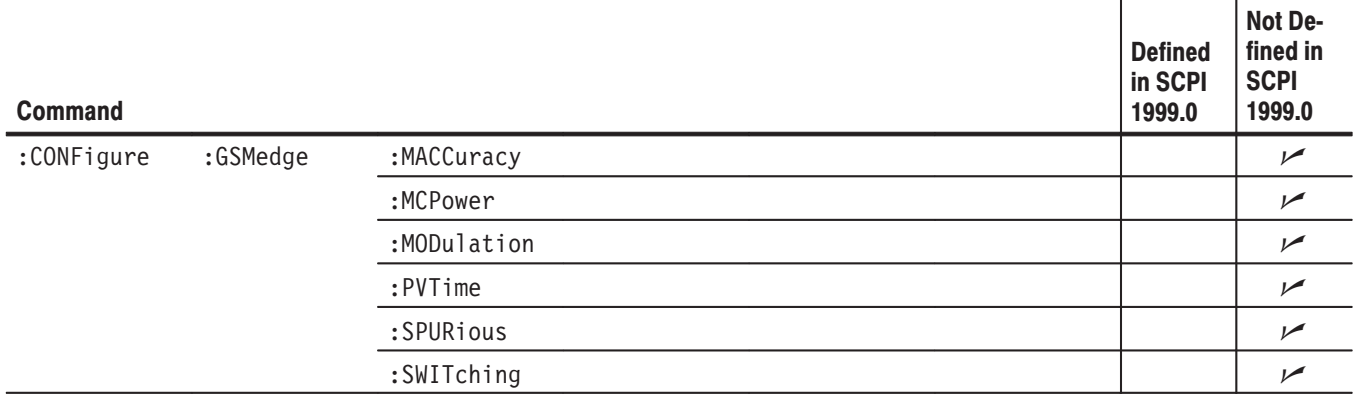

#### Table D-2: SCPI conformance information — :DISPIay commands

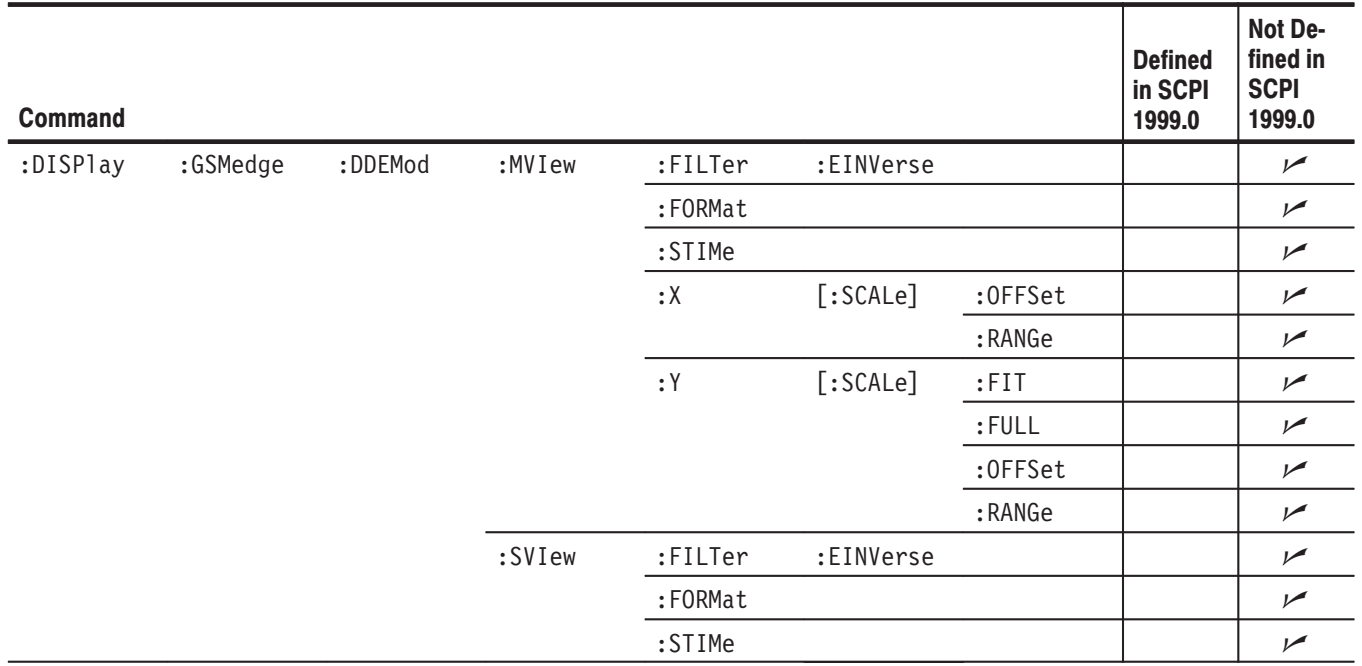

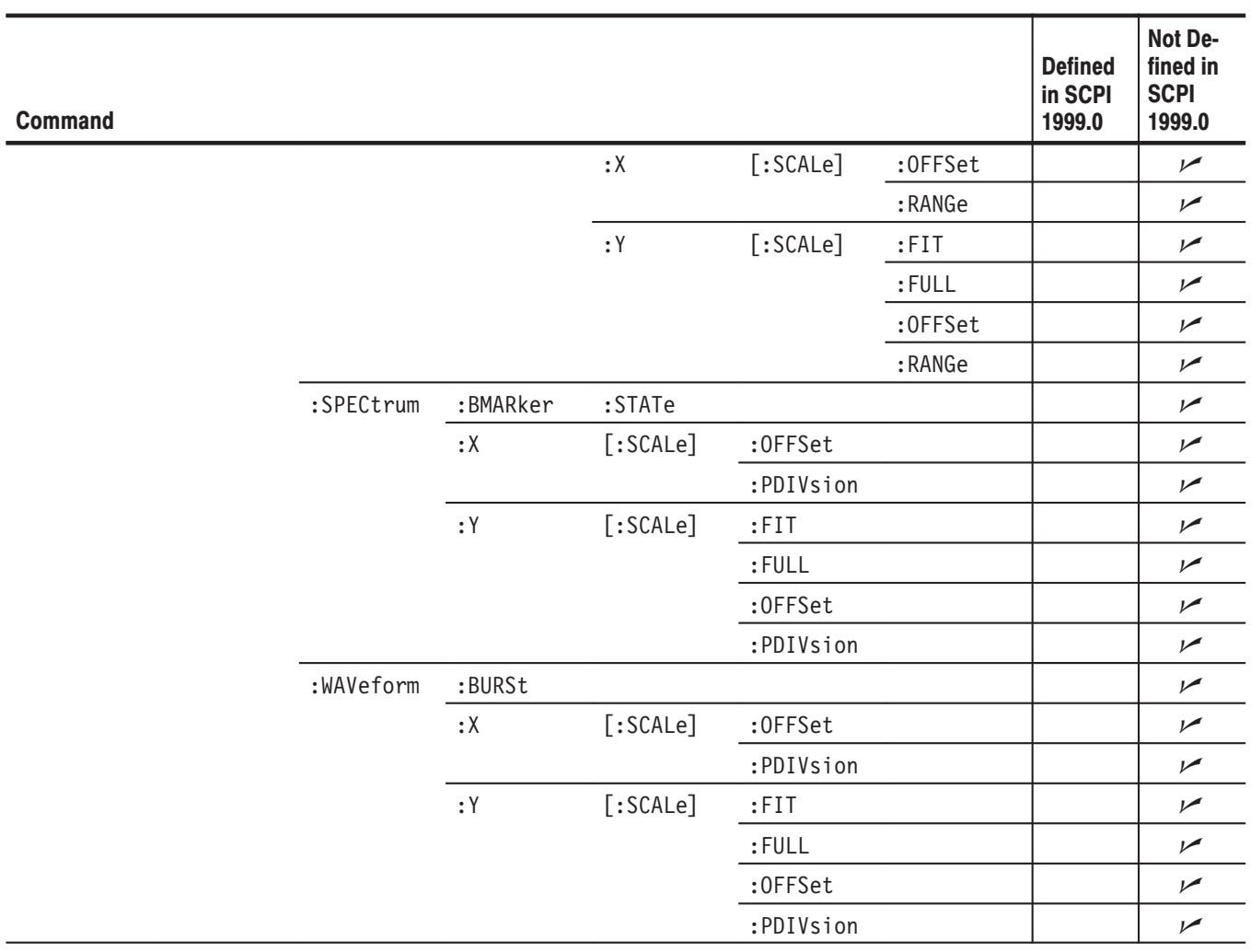

### Table D-2: SCPI conformance information — :DISPIay commands (Cont.)

### Table D-3: SCPI conformance information  $-$  :FETCh commands

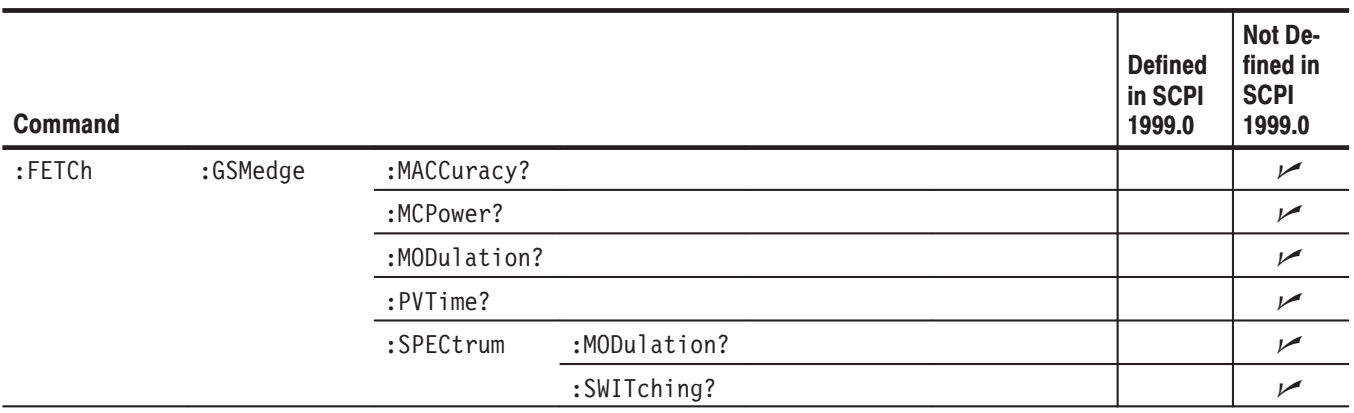

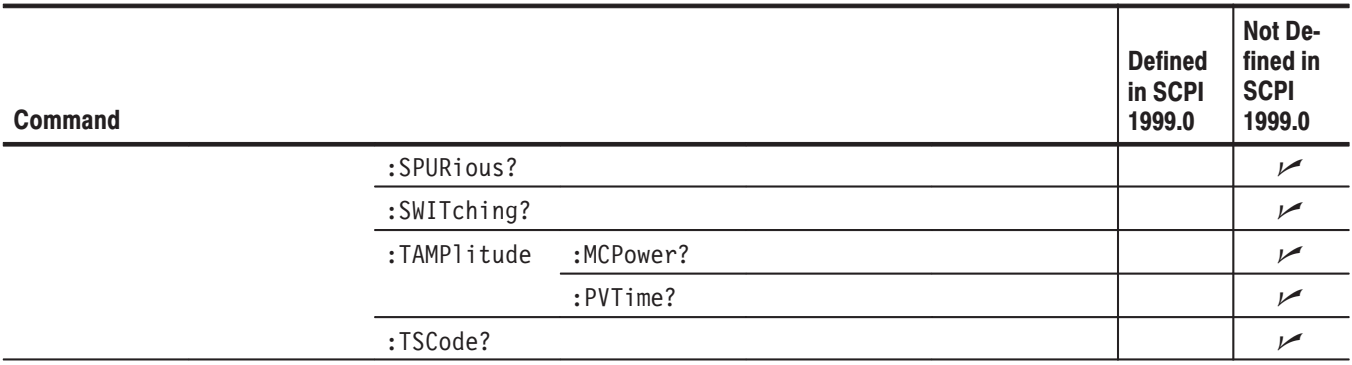

### Table D-3: SCPI conformance information — :FETCh commands (Cont.)

### Table D-4: SCPI conformance information  $-$  :READ commands

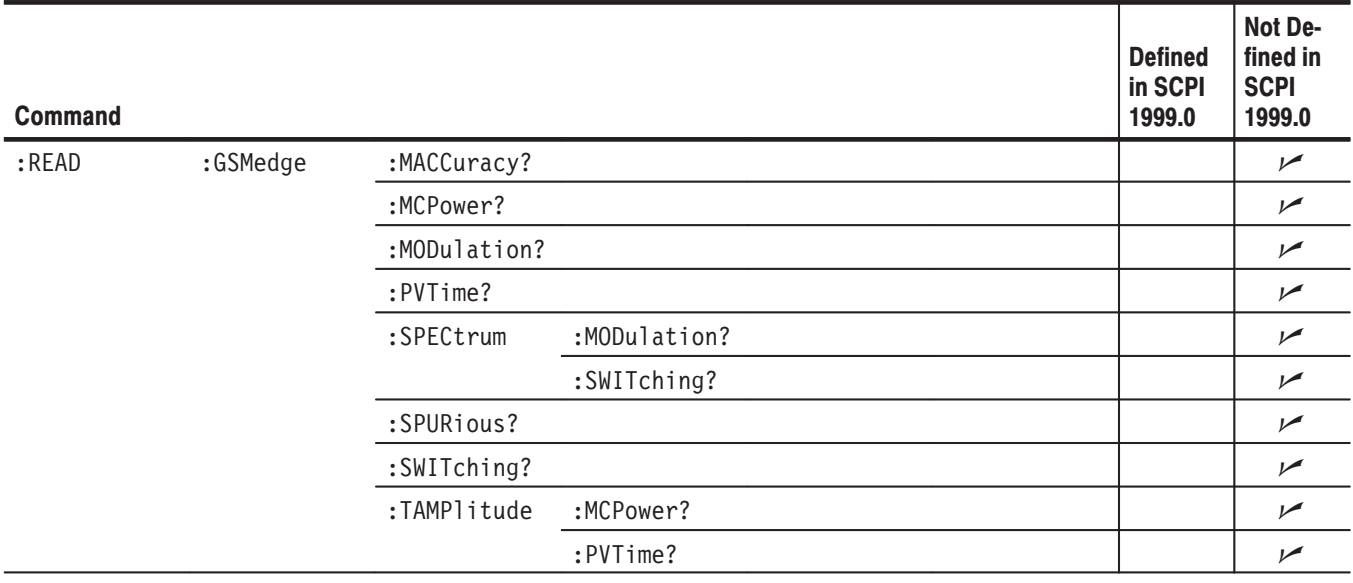

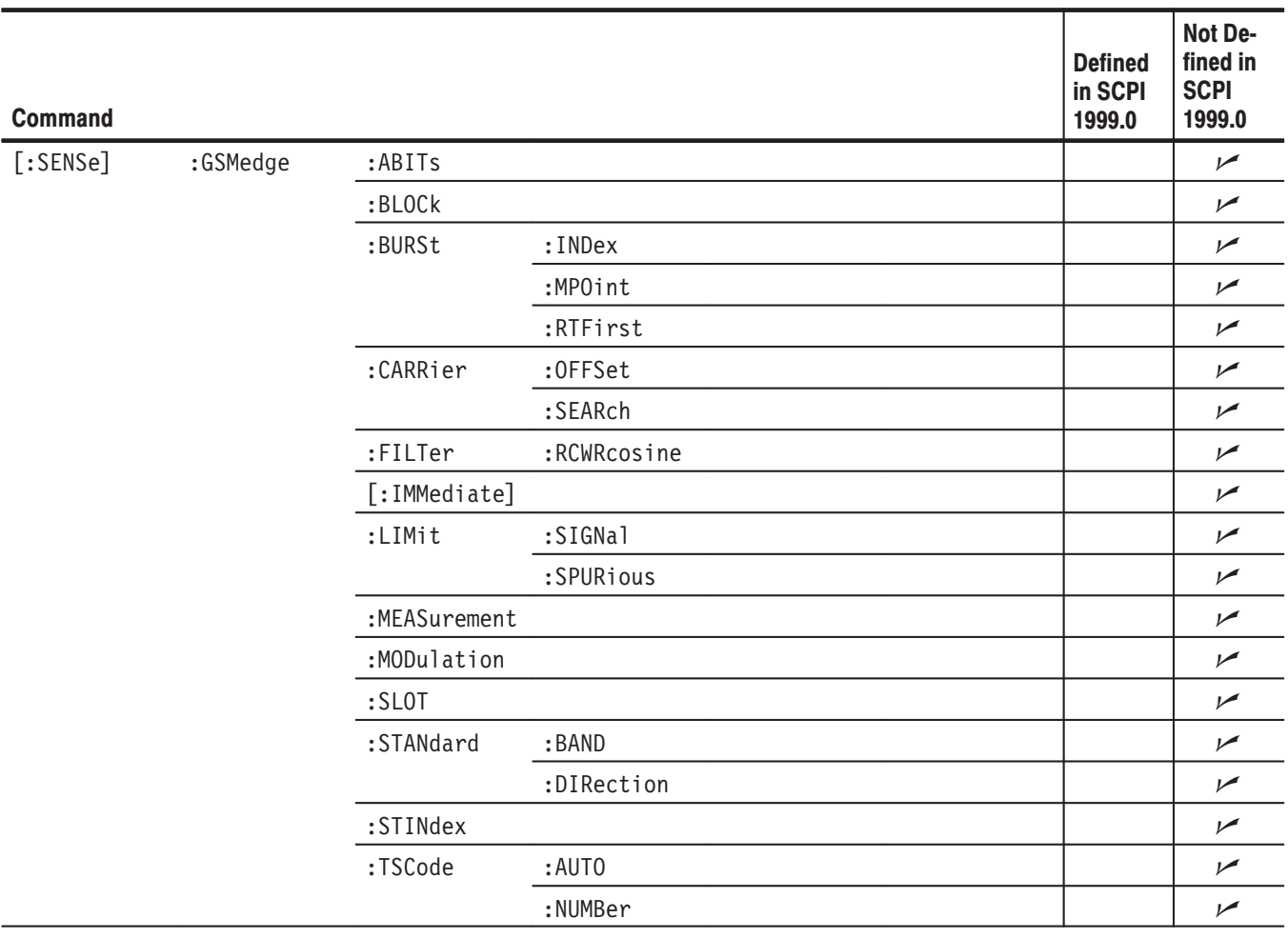

#### Table D-5: SCPI conformance information - : SENSe commands

# **Index**

## **Index**

## A

Address, Tektronix, vii

## C

Characteristics, electrical, A–1 Command group :CONFigure, 3–3 :DISPlay, 3–4 :FETCh, 3–5 :READ, 3–6 :SENSe, 3–7 :CONFigure command group, 3–3 :CONFigure commands, 3–9 :CONFigure:GSMedge:MACCuracy, 3–10 :CONFigure:GSMedge:MCPower, 3–11 :CONFigure:GSMedge:MODulation, 3–12 :CONFigure:GSMedge:PVTime, 3–13 :CONFigure:GSMedge:SPURious, 3–14 :CONFigure:GSMedge:SWITching, 3–15 Conformance information, D–1 Contacting Tektronix, vii Conventions, vi

## $\mathbf D$

:DISPlay command group, 3–4 :DISPlay commands, 3–17 :DISPlay:GSMedge:DDEMod:MVIew:FILTer:EIN-Verse (?), 3–19 :DISPlay:GSMedge:DDEMod:MVIew:FORMat (?), 3–20 :DISPlay:GSMedge:DDEMod:MVIew:STIMe (?), 3–21 :DISPlay:GSMedge:DDE-Mod:MVIew:X[:SCALe]:OFFSet (?), 3–22 :DISPlay:GSMedge:DDE-Mod:MVIew:X[:SCALe]:RANGe (?), 3–22 :DISPlay:GSMedge:DDE-Mod:MVIew:Y[:SCALe]:FIT, 3–23 :DISPlay:GSMedge:DDE-Mod:MVIew:Y[:SCALe]:FULL, 3–23 :DISPlay:GSMedge:DDE-Mod:MVIew:Y[:SCALe]:OFFSet (?), 3–24 :DISPlay:GSMedge:DDE-Mod:MVIew:Y[:SCALe]:RANGe (?), 3–25

:DISPlay:GSMedge:DDEMod:SVIew:FILTer:EIN-Verse (?), 3–26 :DISPlay:GSMedge:DDEMod:SVIew:FORMat (?), 3–26 :DISPlay:GSMedge:DDEMod:SVIew:STIMe (?), 3–28 :DISPlay:GSMedge:DDE-Mod:SVIew:X[:SCALe]:OFFSet (?), 3–29 :DISPlay:GSMedge:DDE-Mod:SVIew:X[:SCALe]:RANGe (?), 3–29 :DISPlay:GSMedge:DDE-Mod:SVIew:Y[:SCALe]:FIT, 3–30 :DISPlay:GSMedge:DDE-Mod:SVIew:Y[:SCALe]:FULL, 3–30 :DISPlay:GSMedge:DDE-Mod:SVIew:Y[:SCALe]:OFFSet (?), 3–31 :DISPlay:GSMedge:DDE-Mod:SVIew:Y[:SCALe]:RANGe (?), 3–32 :DISPlay:GSMedge:SPECtrum:BMARker:STATe  $(?)$ ,  $3-34$ :DISPlay:GSMedge:SPECtrum:X[:SCALe]:OFFSet (?), 3–35 :DISPlay:GSMedge:SPECtrum:X[:SCALe]:PDIVision (?), 3–36 :DISPlay:GSMedge:SPECtrum:Y[:SCALe]:FIT, 3–37 :DISPlay:GSMedge:SPECtrum:Y[:SCALe]:FULL, 3–37 :DISPlay:GSMedge:SPECtrum:Y[:SCALe]:OFFSet  $(?)$ ,  $3-38$ :DISPlay:GSMedge:SPECtrum:Y[:SCALe]:PDIVision (?), 3–38 :DISPlay:GSMedge:WAVeform:BURSt (?), 3–40 :DISPlay:GSMedge:WAVeform:X[:SCALe]:OFFSet  $(?)$ , 3–41 :DISPlay:GSMedge:WAVeform:X[:SCALe]:PDIVision (?), 3–41 :DISPlay:GSMedge:WAVeform:Y[:SCALe]:FIT, 3–42 :DISPlay:GSMedge:WAVeform:Y[:SCALe]:FULL, 3–42 :DISPlay:GSMedge:WAVeform:Y[:SCALe]:OFFSet  $(?)$ , 3–43 :DISPlay:GSMedge:WAVeform:Y[:SCALe]:PDIVision (?), 3–43 :DISPlay:DDEMod subgroup, 3–18 :DISPlay:SPECtrum subgroup, 3–33

:DISPlay:WAVeform subgroup, 3–39 Documentation list, v

### Е

EDGE, GSM/EDGE analysis, 1–1 Electrical characteristics, A–1

### F

:FETCh command group, 3–5 :FETCh commands, 3–45 :FETCh:GSMedge:MACCuracy?, 3–46 :FETCh:GSMedge:MCPower?, 3–47 :FETCh:GSMedge:MODulation?, 3–48 :FETCh:GSMedge:PVTime?, 3–49 :FETCh:GSMedge:SPECtrum:MODulation?, 3–50 :FETCh:GSMedge:SPECtrum:SWITching?, 3–51 :FETCh:GSMedge:SPURious?, 3–52 :FETCh:GSMedge:SWITching?, 3–53 :FETCh:GSMedge:TAMPlitude:MCPower?, 3–54 :FETCh:GSMedge:TAMPlitude:PVTime?, 3–55 :FETCh:GSMedge:TSCode?, 3–56

## G

GSM/EDGE analysis (Option 24), 1–1

## $\overline{\phantom{a}}$

Initialization settings, B–1

### $\mathsf{M}$

Manuals list, v Measurement modes, 3–1 Mode, measurement, 3–1

### **P**

Phone number, Tektronix, vii Product support, contact information, vii

### $\mathbf R$

:READ command group, 3–6 :READ commands, 3–57 :READ:GSMedge:MACCuracy?, 3–59 :READ:GSMedge:MCPower?, 3–60

:READ:GSMedge:MODulation?, 3–61 :READ:GSMedge:PVTime?, 3–62 :READ:GSMedge:SPECtrum:MODulation?, 3–63 :READ:GSMedge:SPECtrum:SWITching?, 3–64 :READ:GSMedge:SPURious?, 3–65 :READ:GSMedge:SWITching?, 3–66 :READ:GSMedge:TAMPlitude:MCPower?, 3–67 :READ:GSMedge:TAMPlitude:PVTime?, 3–68

### S

SCPI, conformance information, D–1 :SENSe command group, 3–7 :SENSe commands, 3–69 [:SENSe]:GSMedge:ABITs (?), 3–71 [:SENSe]:GSMedge:BLOCk (?), 3–72 [:SENSe]:GSMedge:BURSt:INDex (?), 3–72 [:SENSe]:GSMedge:BURSt:MPOint (?), 3–73 [:SENSe]:GSMedge:BURSt:RTFirst (?), 3–73 [:SENSe]:GSMedge:CARRier:OFFSet (?), 3–74 [:SENSe]:GSMedge:CARRier:SEARch (?), 3–75 [:SENSe]:GSMedge:FILTer:RCWRcosine (?), 3–76 [:SENSe]:GSMedge:LIMit:SIGNal (?), 3–77 [:SENSe]:GSMedge:LIMit:SPURious (?), 3–78 [:SENSe]:GSMedge:MEASurement (?), 3–79 [:SENSe]:GSMedge:MODlulation (?), 3–80 [:SENSe]:GSMedge:MPOint (?), 3–80 [:SENSe]:GSMedge:STANdard:BAND (?), 3–81 [:SENSe]:GSMedge:STANdard:DIRection (?), 3–82 [:SENSe]:GSMedge:STINdex (?), 3–82 [:SENSe]:GSMedge:TSCode:AUTO (?), 3–83 [:SENSe]:GSMedge:TSCode[:NUMBer] (?), 3–83 [:SENSe]:GSMedge[:IMMediate], 3–76 [:SENSe]:GSMedge subgroup, 3–70 Service support, contact information, vii Setting, range of scale, C–1 Specifications, A–1

### т

Technical support, contact information, vii Tektronix, contacting, vii Trigger, specification, A–1

### $\mathsf{U}$

URL, Tektronix, vii

### W

Web site address, Tektronix, vii